217

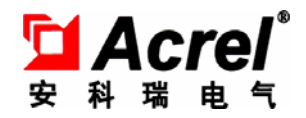

# APM 系列网络电力仪表

## 安装使用说明书 V1.4

安科瑞电气股份有限公司

版权所有,未经本公司之书面许可,此手册中任何段落、章节内容均不得被摘抄、拷贝或以任何形式复 制、传播,否则一切后果由违者自负。

本公司保留一切法律权利。

 本公司保留对本手册所描述之产品规格进行修改的权利,恕不另行通知。订货前,请垂询当地代理商以 获悉本产品的最新规格。

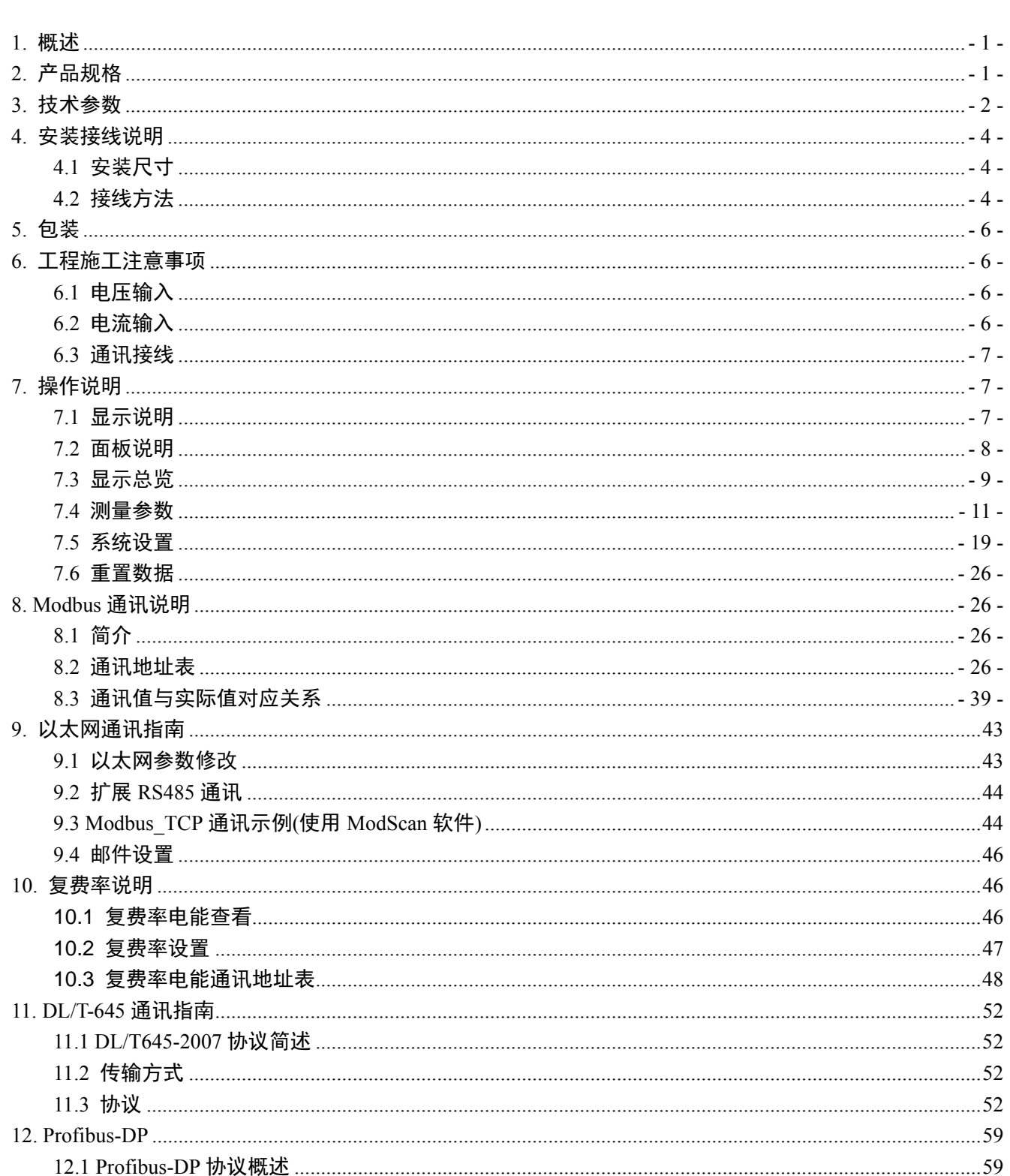

目

录

#### 1. 概述

安科瑞电气 APM 系列网络电力仪表是按 IEC 标准设计,与国际先进技术同步的网络电力仪表。具有全电 量测量,电能统计,电能质量分析及网络通讯等功能,主要用于对电网供电质量的综合监控。该系列仪表采 用了模块化设计,配合功能丰富的外部 DI/DO 模块、AI/AO 模块、Micro SD 卡(TF 卡)事件记录(SOE)模块、 网络通讯模块,可以灵活实现电气回路全电量测量及开关状态监控,双 RS485 和以太网接口配合可实现 RS485 主站数据抄送,省去数据交换机。PROFIBUS-DP 接口可以实现高速数据传输及组网功能。

## 2. 产品规格

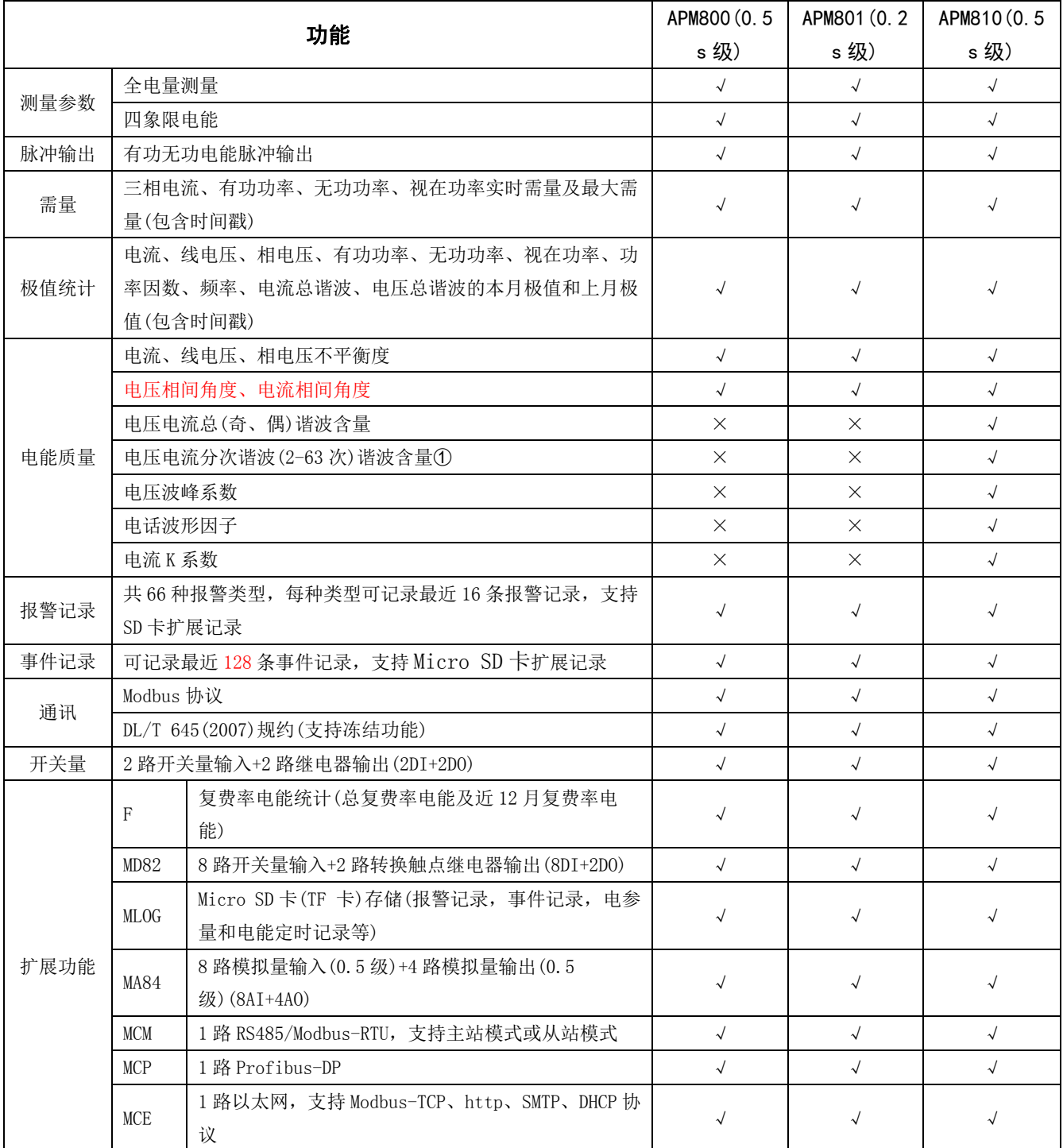

注① : 谐波测量 2~42 次在频率 45~65Hz 范围, 精度为 1%,谐波测量 43~63 次在频率 50Hz, 精度为 2%

## 3. 技术参数

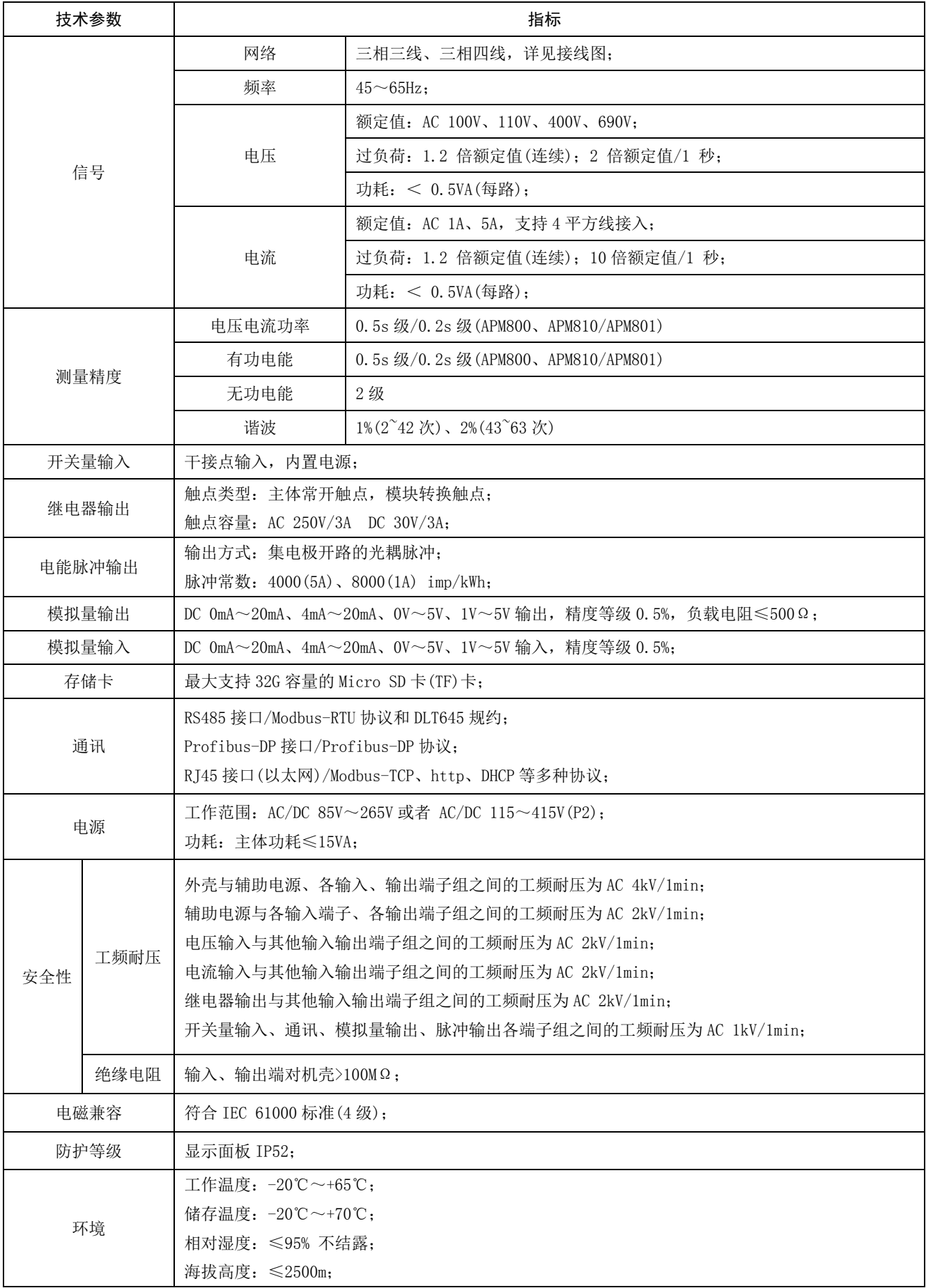

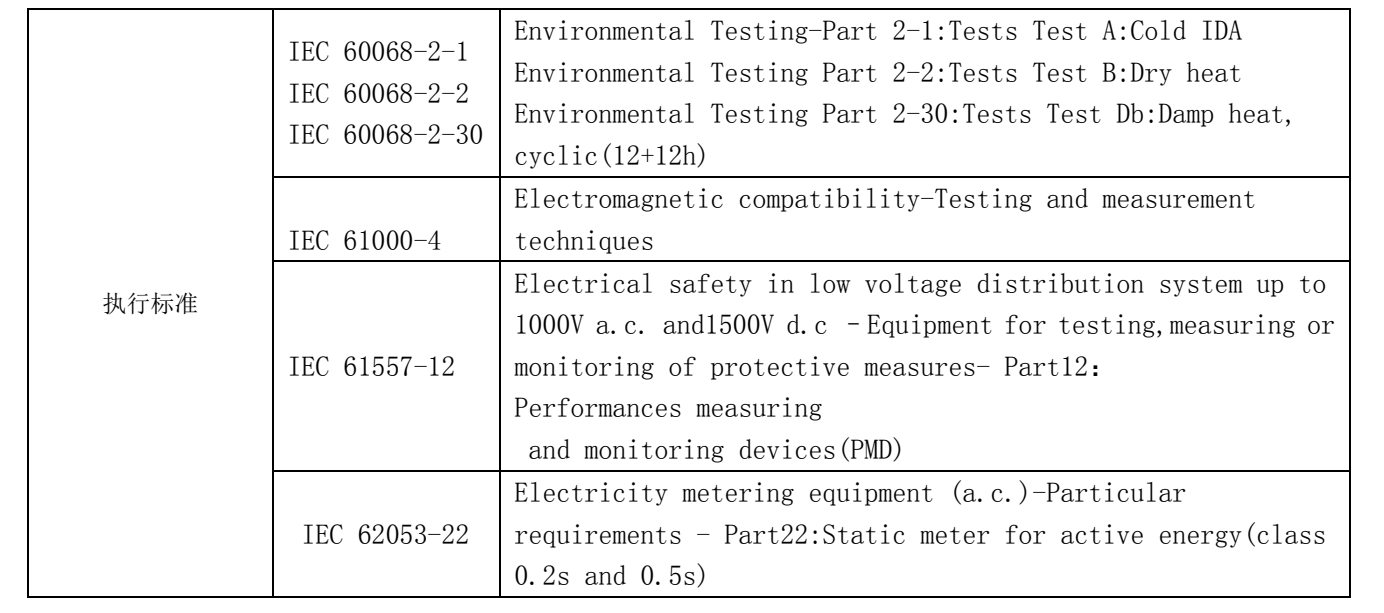

## 4. 安装接线说明

## 4.1 安装尺寸

仪表及盘面开孔尺寸(单位:mm(in))

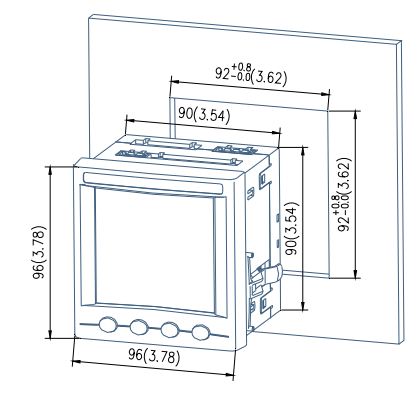

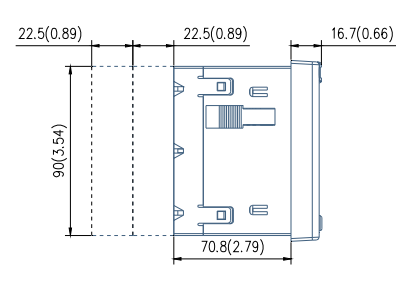

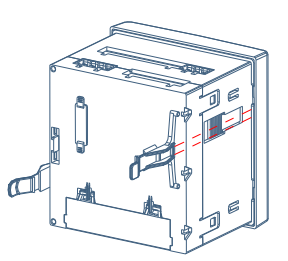

多个仪表安装(单位: mm(in))

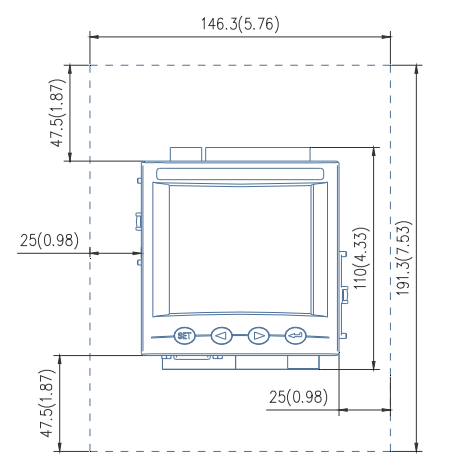

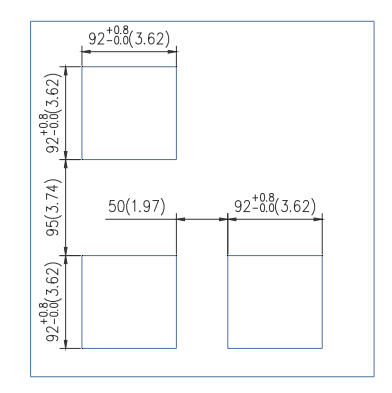

#### 4.2 接线方法

根据不同的设计要求,推荐在电源、电压输入端子增加保险丝(BS88 1A gG)以满足相关电气规范的安全 性要求。

#### 4.2.1 主体部分

接线端子示意图:其中"4、5、6、7、8、9"为电流信号输入端子号;"11、12、13、14"电压信号输入端子 号;"1、2"为仪表辅助电源端子号;"21、22"为通讯端子号;"17、18、19、20"为电能脉冲输出端子号; "30、31、39"为开关量输入端子号;"40、41、42、43"为继电器输出端子号。(图 1)

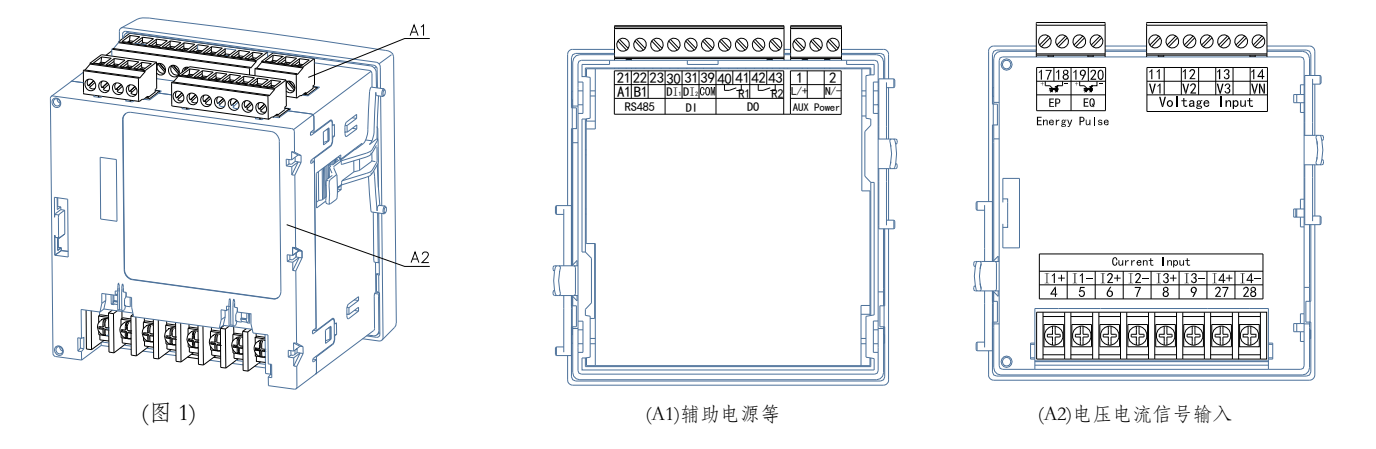

第 4 页 共 **68** 页

#### 信号输入接线方式:

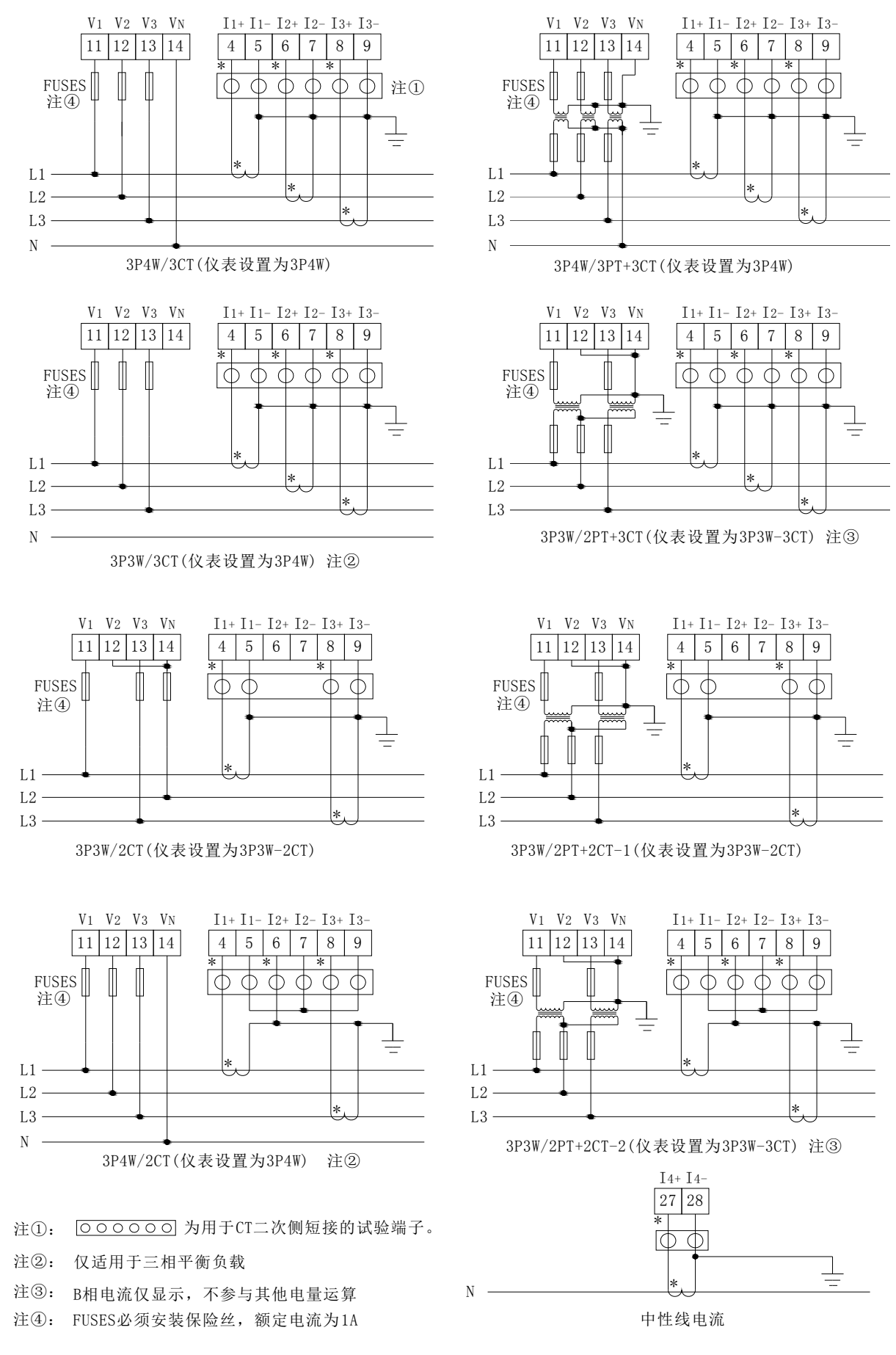

第 5 页 共 **68** 页

#### 4.2.2 模块部分

开关量模块

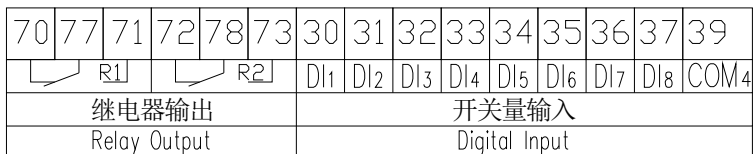

模拟量模块

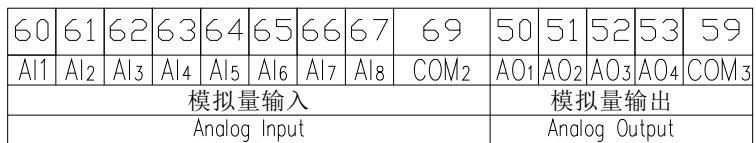

以太网模块

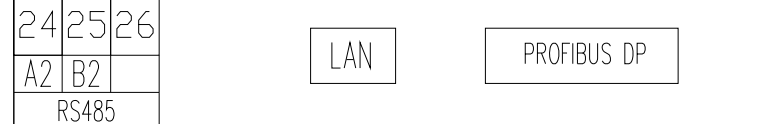

关于通讯部分的接线实例如下图所示:

正确接线方式:通讯电缆屏蔽层接大地

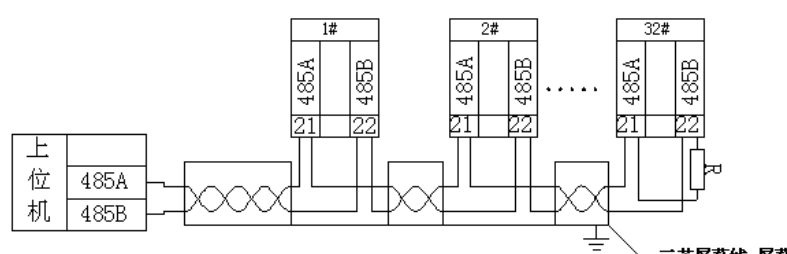

三芯屏蔽线 屏蔽层接大地

建议最末端仪表的 A、B 之间加匹配电阻, 阻值范围为 120Ω~10 kΩ。

#### 注: 1 当仪表带 Profibus 功能时,与之相关的通信配置、GSD 文件,请详见随仪表附带的光盘。

5. 包装

包装内含下列项目:仪表(含插拔式端子排)、安装支架、出厂检验报告、合格证(防伪标签)、安装使用说 明书。

在打开产品包装时,请仔细检查是否有损坏,如有任何损坏请及时通知 ACREL 公司或代理商,并请保留 损坏的外包装,本公司将及时予以更换。

#### 6. 工程施工注意事项

## 6.1 电压输入

输入电压应不高于产品的额定输入电压(100V 或 110V 或 400V 或 690V) 的 120%, 否则应使用 PT; 在电压 输入端须安装 1A 保险丝;需根据产品的 PT 接线方式来设定产品的接线方式,方法如下:

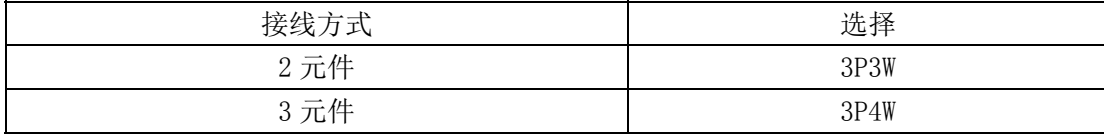

## 6.2 电流输入

标准额定输入电流为 1A 或 5A,要求使用外部 CT (建议使用接线排,不要直接接 CT, 以便于拆装);确保

输入电流与电压相对应,相序一致,方向一致;如果使用的 CT 回路上连有其它仪表,接线应采用串接方式; 去除产品的电流输入连线之前,一定要先断开 CT 一次回路或者短接二次回路!

#### 6.3 通讯接线

仪表提供异步半双工 RS485 通讯接口,采用 MODBUS-RTU 协议,各种数据信息均可在通讯线路上传送。理 论上在一条线路上可以同时连接多达 128 个网络电力仪表, 每个网络电力仪表均可设定其通讯地址(Addr)。 通讯连接建议使用屏蔽双绞线,线径不小于 0.5㎜2。布线时应使通讯线远离强电电缆或其他强电场环境。

## 7. 操作说明

## 7.1 显示说明

APM 系列采用 LCD 段式液晶显示屏,下表为不同字符对应段码显示:

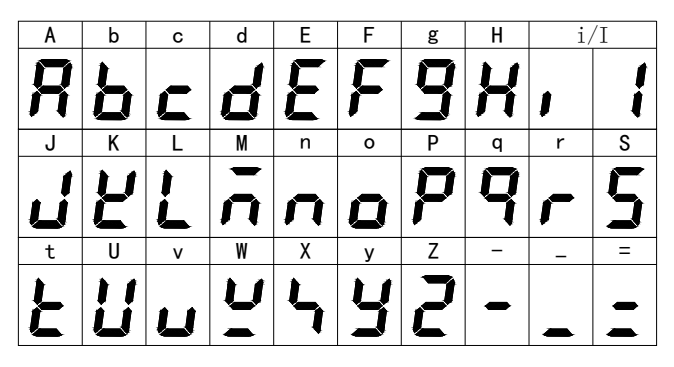

下图为所有字符字段和指示内容全部被点亮时的画面。

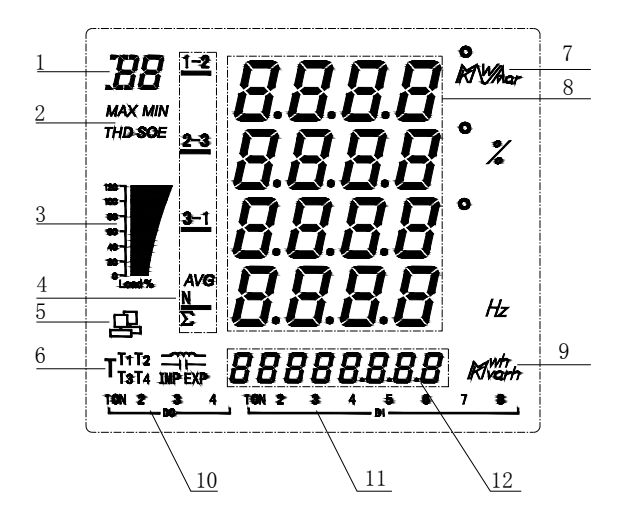

下表为所有测量和指示说明。

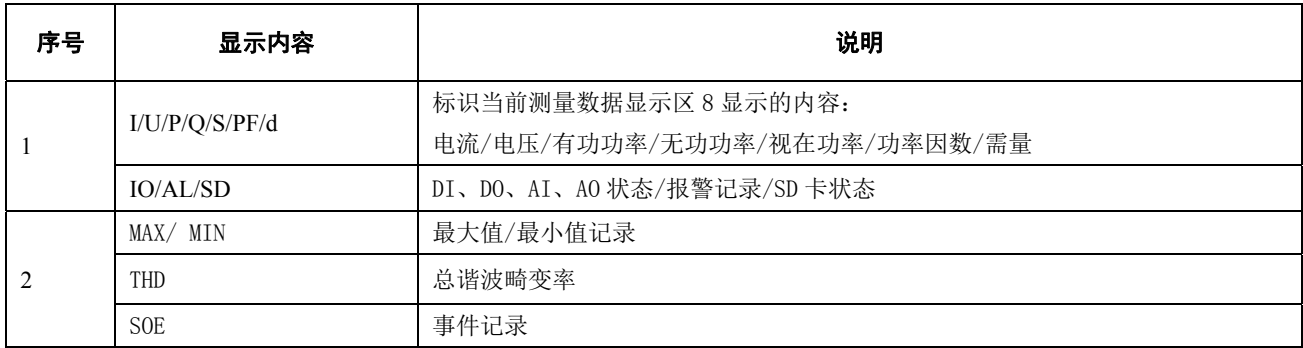

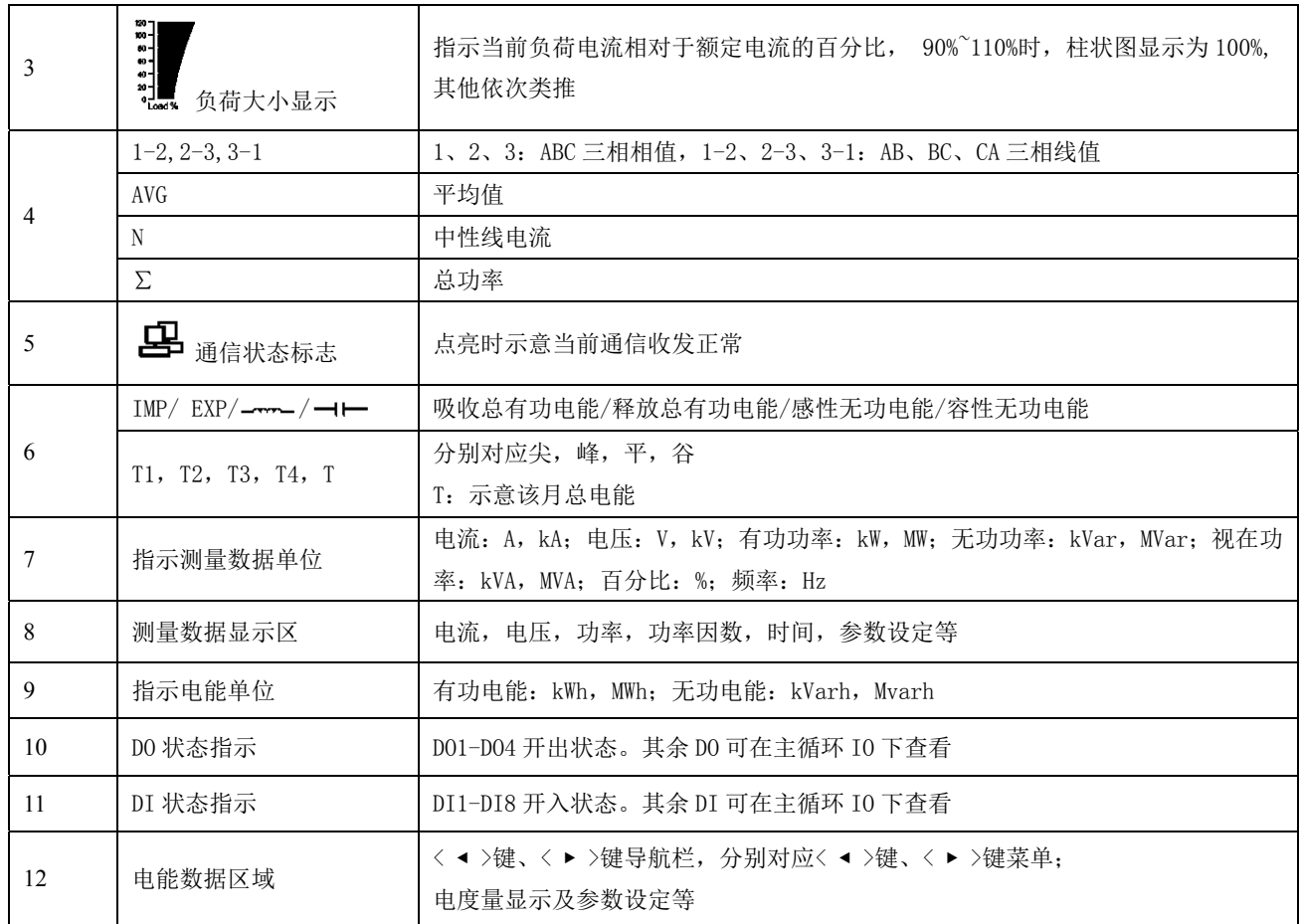

仪表开机显示为仪表型号及版本信息,之后即显示电流界面,仪表默认主界面为电流界面,主界面可设。

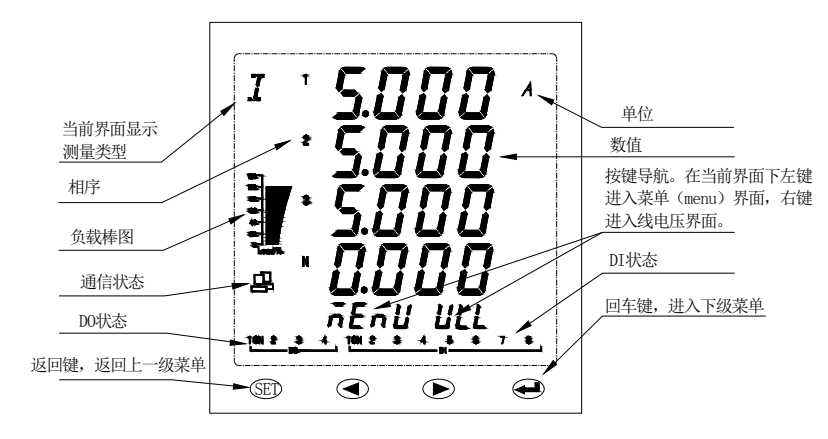

## 7.2 面板说明

## 按键说明

四个按键从左到右依次为< ESC >键、< ◀ >键、< ▶ >键、< ENTER >键。

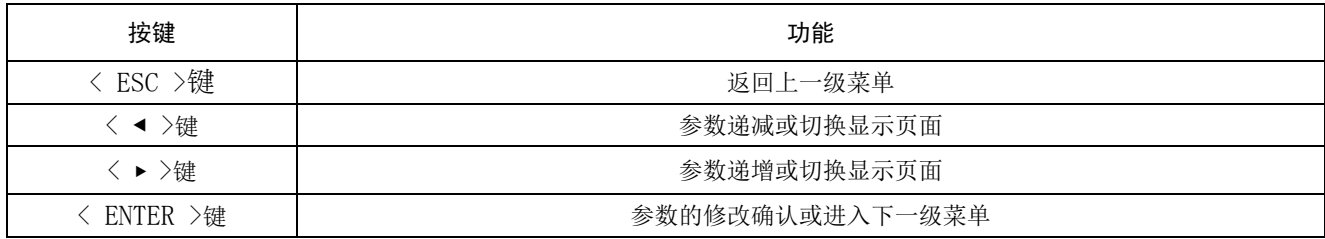

## 扩展模块指示灯说明

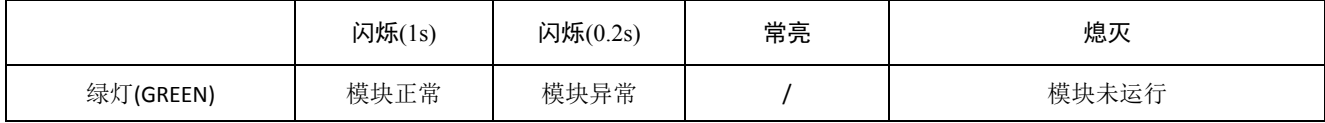

## 7.3 显示总览

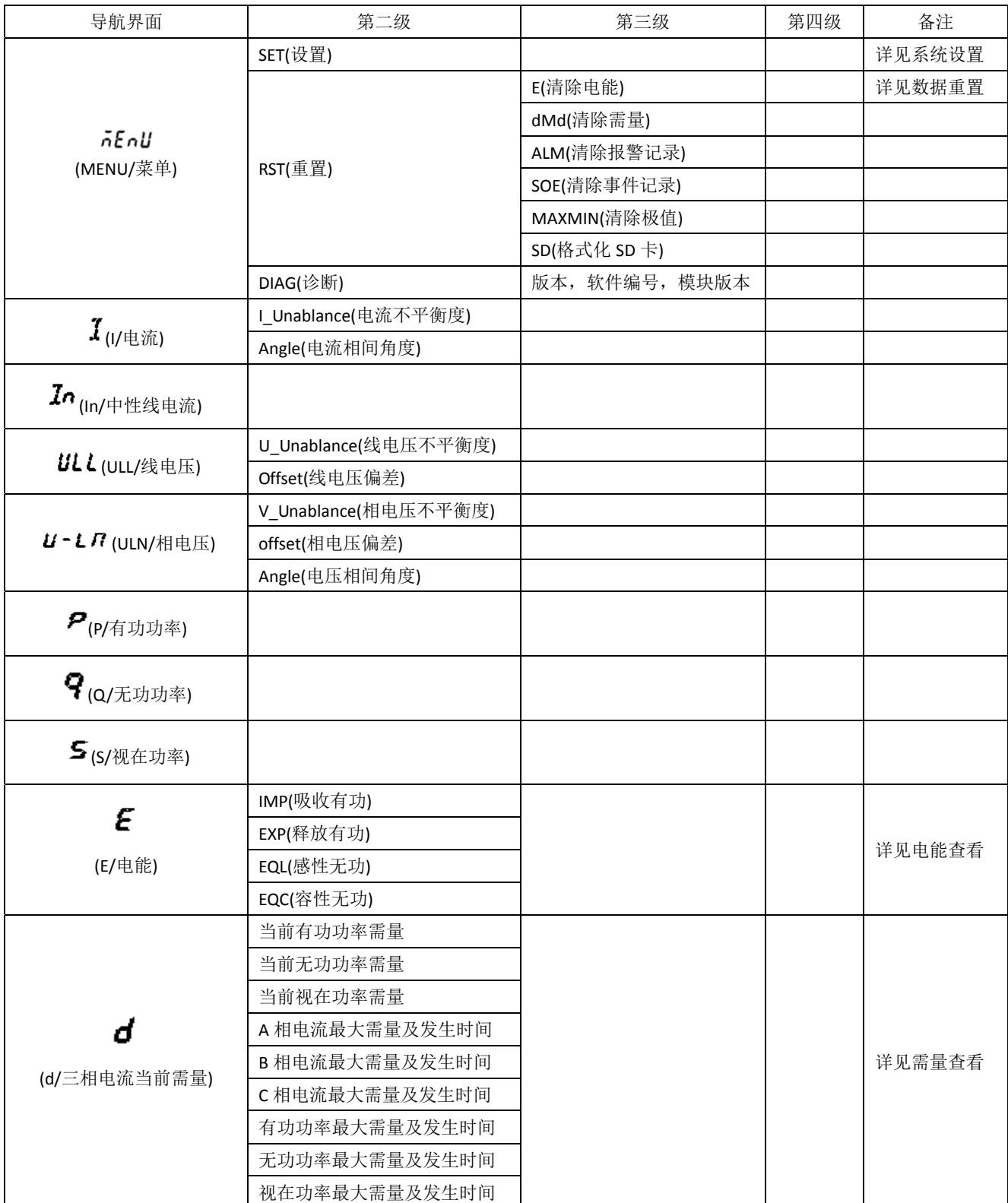

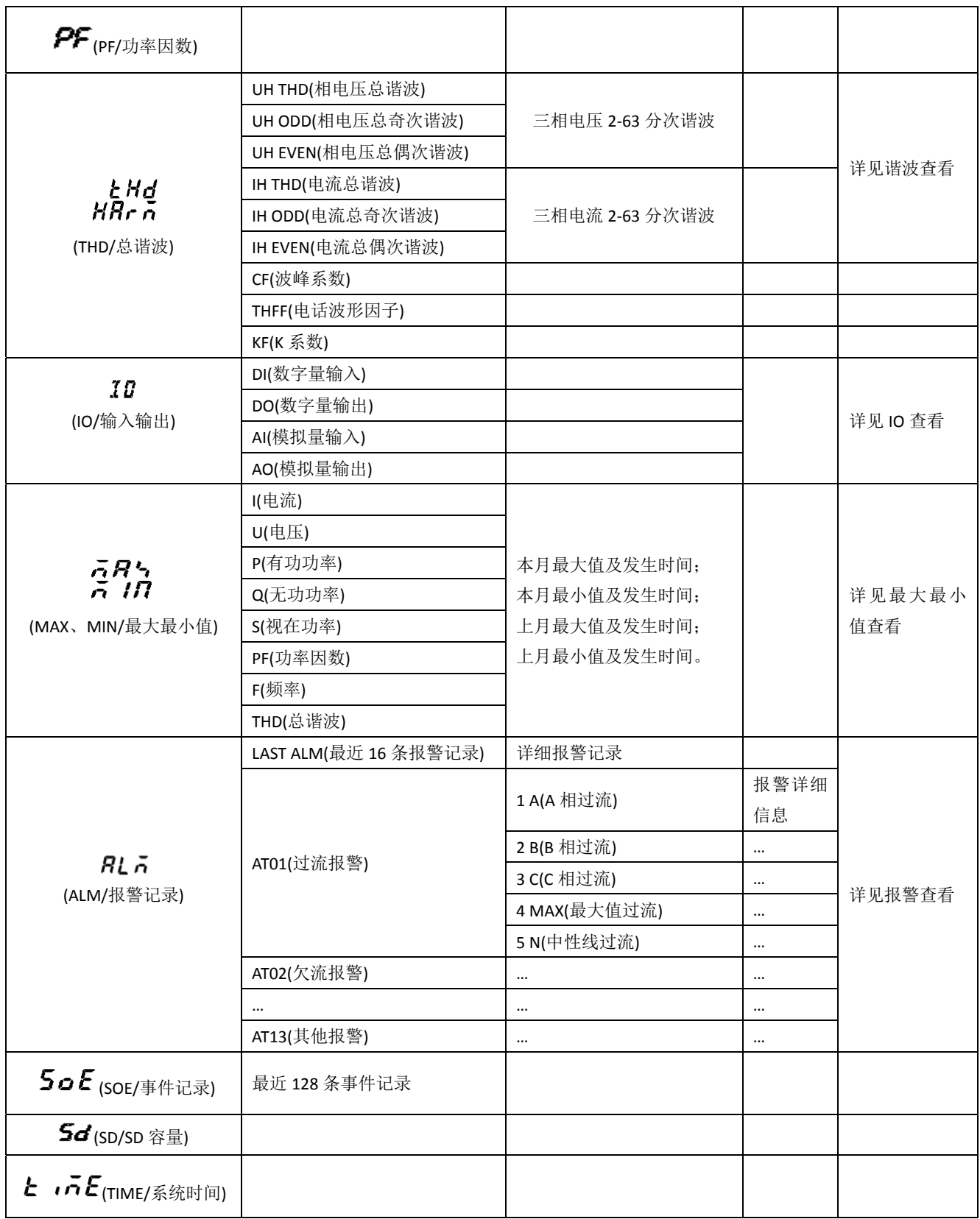

电力参数总览: 仪表上电后显示电流, 按< ▶ >键可切换显示如下界面(部分参数需按< ENTER >键进入下 一级查看):

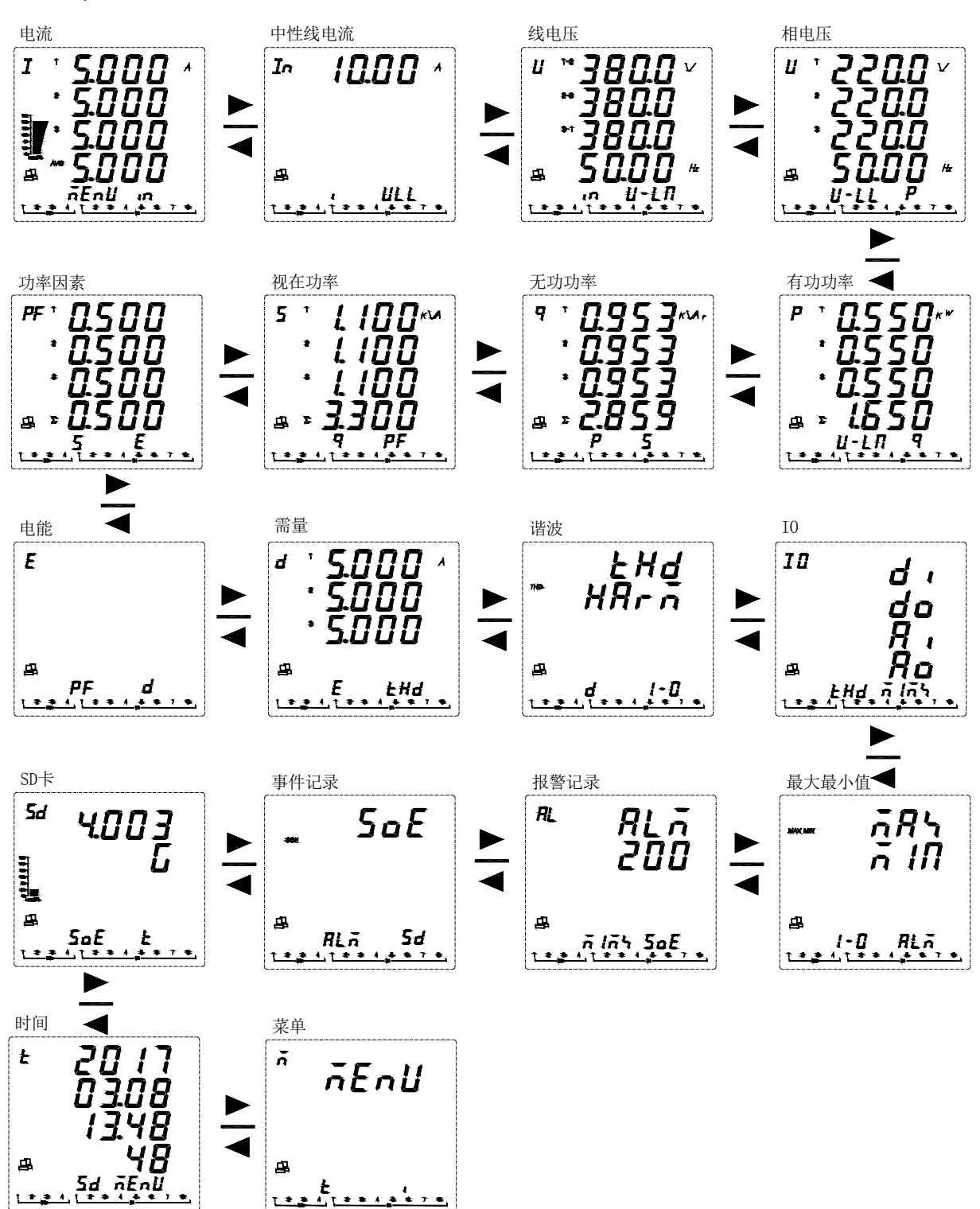

查看电能: 在主界面按< ▶ >键, 直到当前测量数据显示区显示 E, 然后按< ENTER >键, 按< ▶ >键切换显示: IMP(总吸收有功电能)←→EXP(总释放有功电能)←→ EQL(总感性无功电能)←→ EQC(容性无功 电能)。 电能

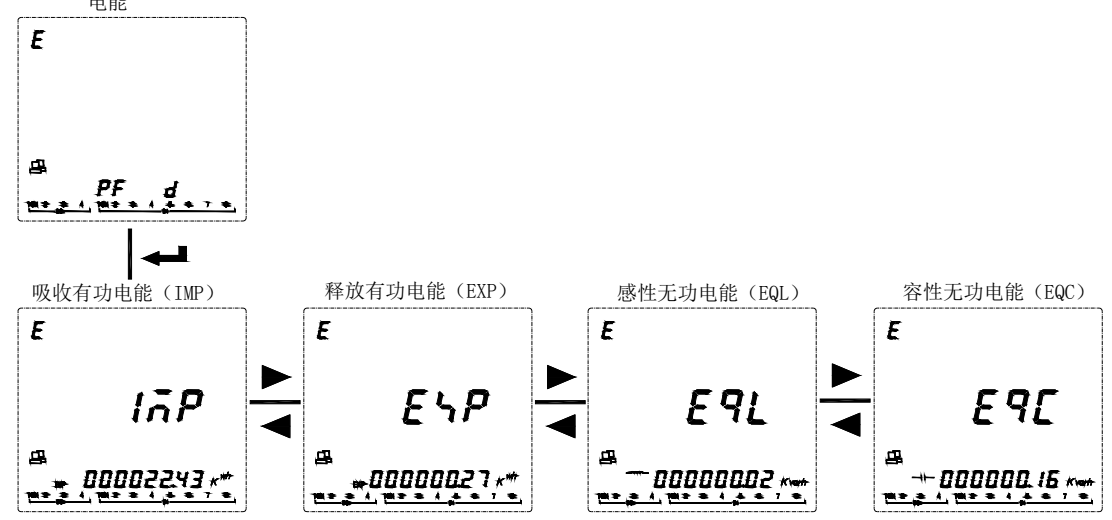

查看需量:在主界面按< ▶ >键,直到当前测量数据显示区显示 d,测量数据区域显示当前三相电流的需量, 按< ENTER >键。按<▶ >键可依次查看有功功率当前需量,无功功率当前需量,视在功率当前需量,三相电 流最大需量及发生时间和三相功率最大需量及发生时间。

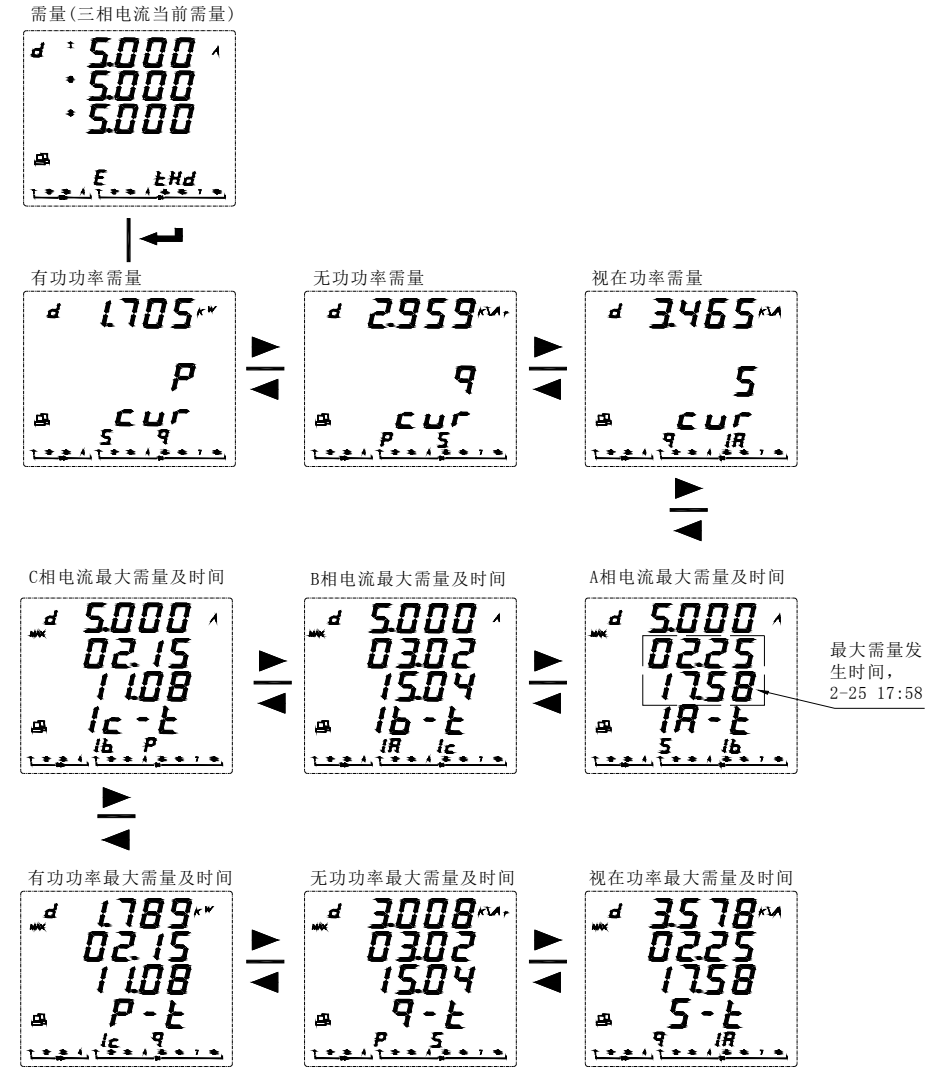

第 12 页 共 **68** 页

查看谐波**(**仅 **APM810)**:在主界面按< ▶ >键,直到当前测量数据显示区显示 THD,测量数据区域显示 THD、 HARM, 按< ENTER >键。按< ▶ >键, 可依次查看, 电压总谐波, 电压奇次总谐波, 电压偶次总谐波, 电流 总谐波,电流奇次总谐波,电流偶次总谐波。在电压(或电流)总谐波界面按< ENTER >键后,可查看分次谐波。

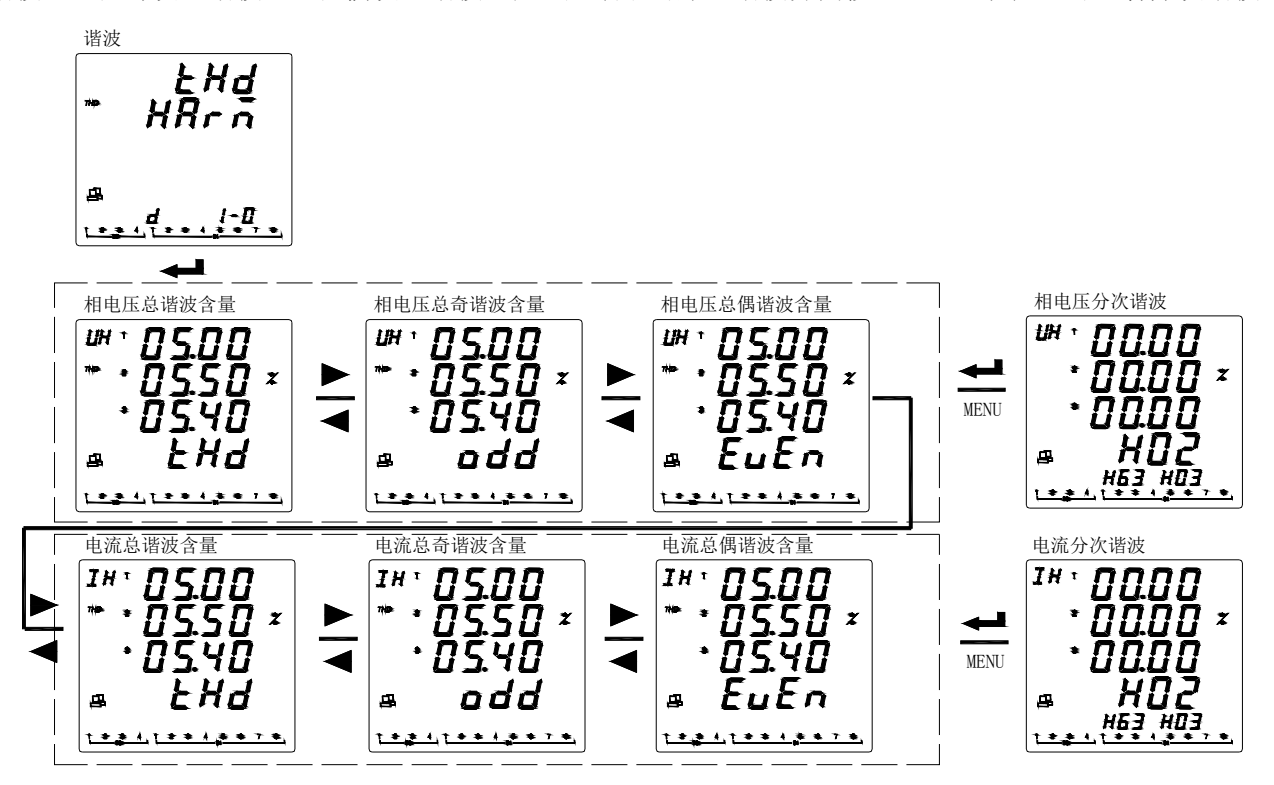

查看 IO(输入输出): 在主界面按< ▶ >键, 直到当前测量数据显示区显示 IO, 测量数据区域显示 DI, DO, AI, AO, 按< ENTER >键。按< ▶ >键, 选择要查看的信息(DI: 开关量输入, DO: 开关量输出, AI: 模拟量输入, AO:模拟量输出)。 IO

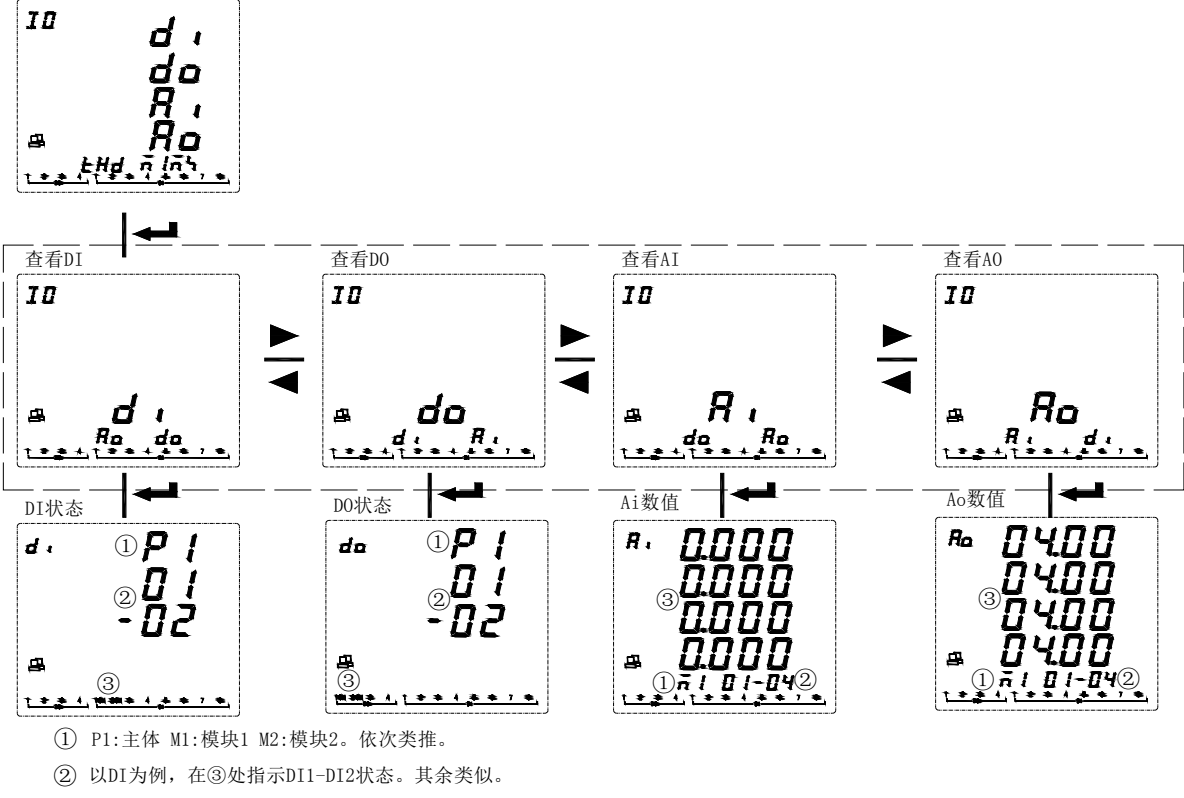

显示DI/DO/AI/AO状态或数值。 ③

第 13 页 共 **68** 页

查看最大最小值: 在主界面按< ▶ >键, 直到当前测量数据显示区显示 MAX MIN, 按< ENTER >键, 按< ▶ > 键选择需查看的电参量(I, U, P, Q, S, PF, F, THD 等)的极值记录,按< ENTER >键。按< ▶ >键, 可查看 选定电参量的本月最大值,本月最小值,上月最大值,上月最小值及发生时刻。当发生跨月时,自动将本月 极值存入上月极值。

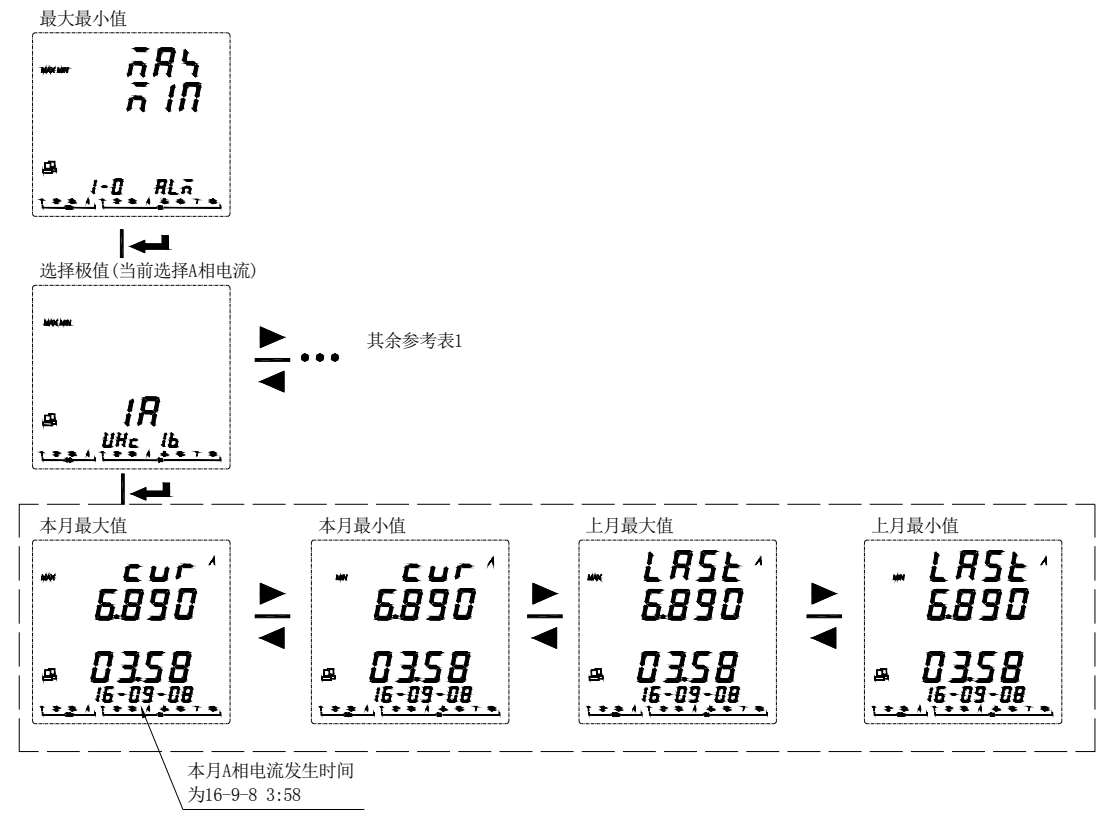

## 表 **1**:电量极值及符号说明

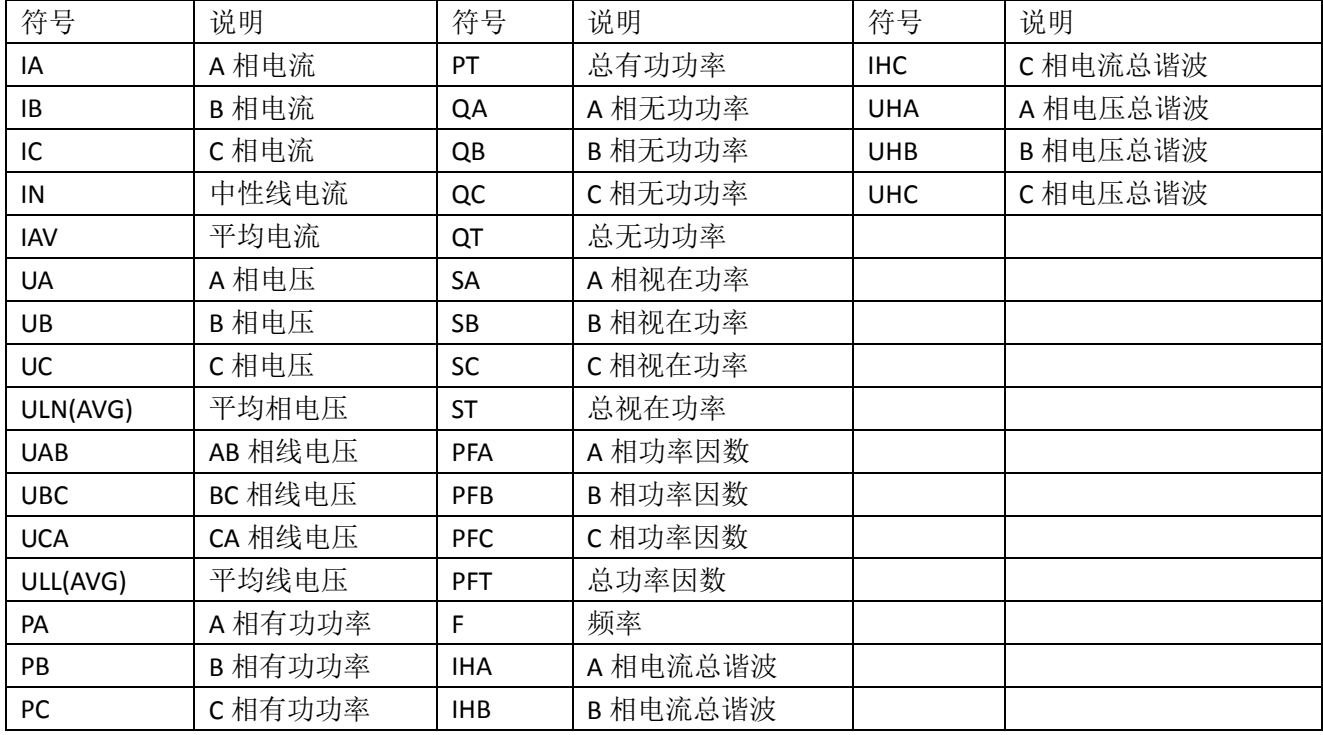

查看报警:在主界面按< ▶ >键,直到当前测量数据显示区显示 AL,测量数据区域显示 ALM,然后按< ENTER > 键。可按时间顺序查看最近 16 条报警记录(Last Alm)和按报警类型查看报警记录。

APM 系列仪表可记录 66 种报警, 分为 13 种报警大类(AT01 过流, AT02 欠流等, 见表 2), 每种报警大类 别下包含若干报警小类(如 AT01 过流分类报警下包含 A 相过流, B 相过流, C 相过流等, 见表 2)。每个报警 小类最多可记录 16 条报警记录。当某种报警记录条数满 16 条后,执行先入先出原则,新产生的报警将自动 覆盖最早的记录。每条报警记录包含报警值,报警组别,报警动作(动作或恢复),报警时间。假如购买了扩 展模块(包含 Micro SD 卡), 所有报警数据将自动同步到 Micro SD 卡中进行存储。

#### 注: SD 卡无法记录所有在 2 秒内同时产生的多于 16 条的报警记录。

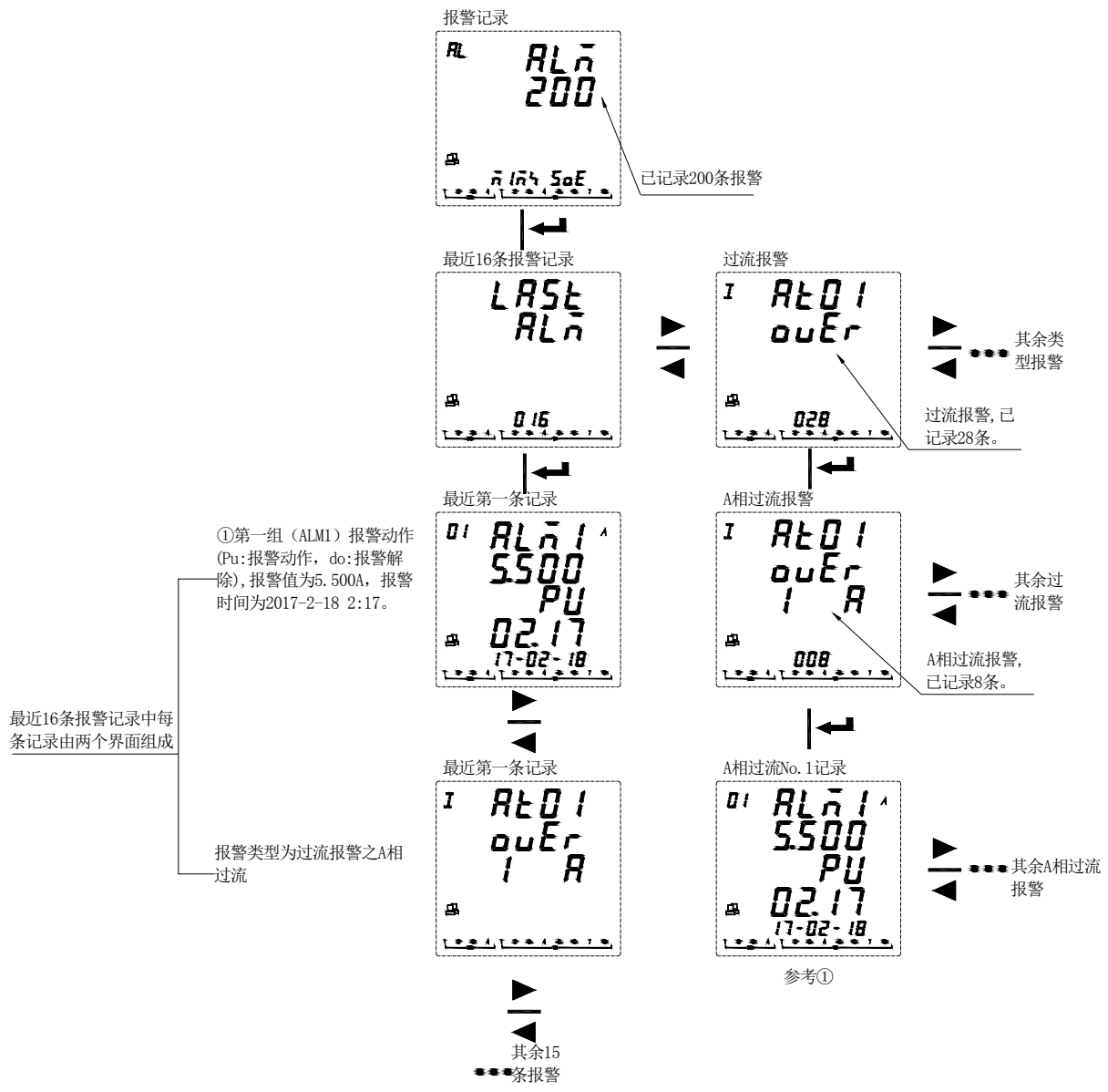

表 2: 报警分类说明:

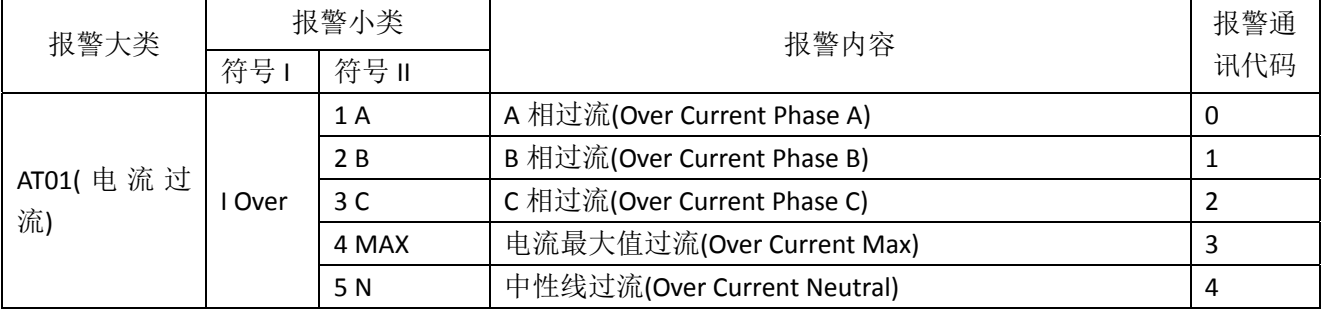

第 15 页 共 **68** 页

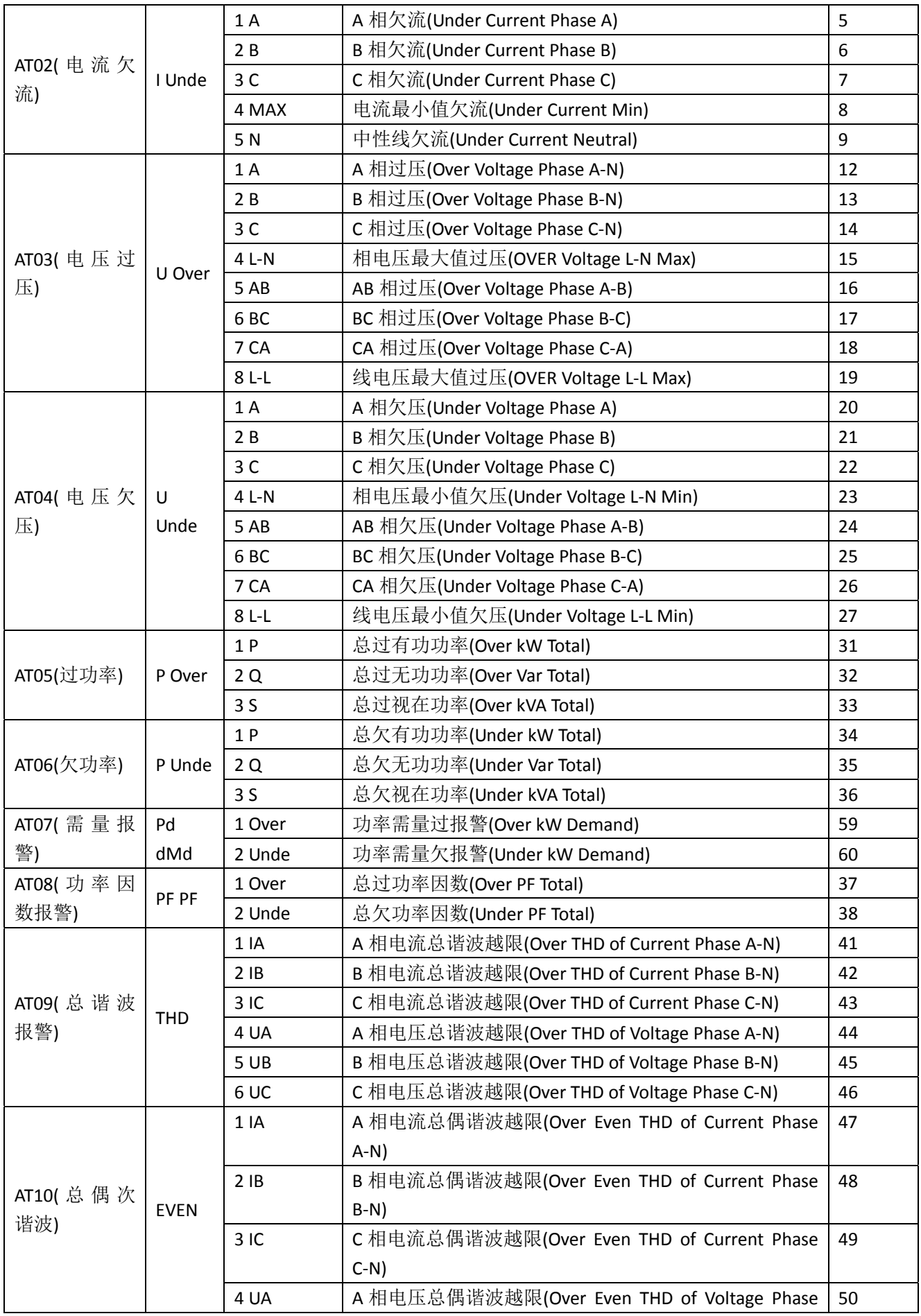

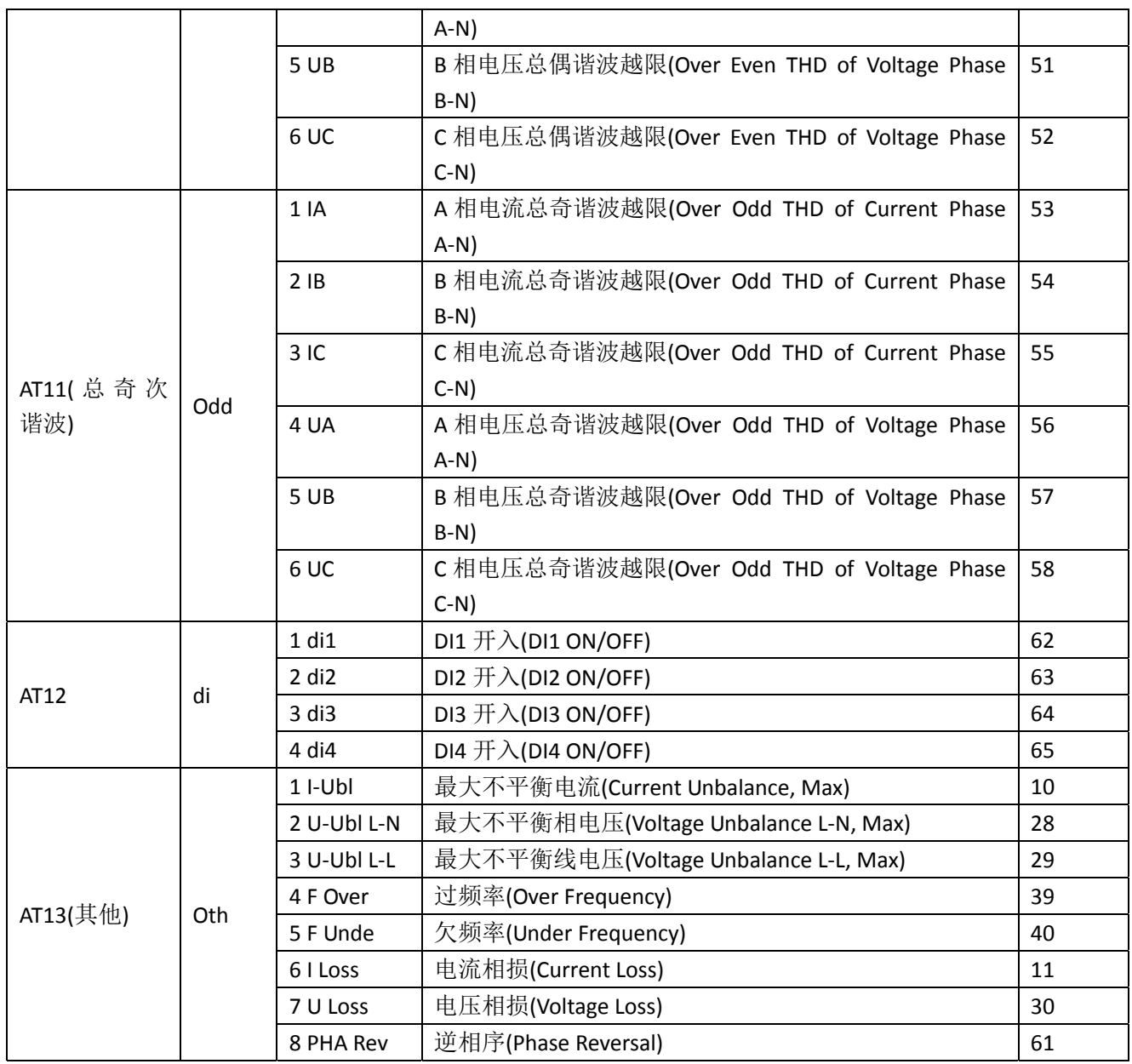

查看事件记录**(SOE)**:当 DI/DO 状态发生改变时,均可产生事 件记录,主体最多可存储 128 条事件记录。 假如购买了扩展模块(包含 SD 卡), 所有事件记录数 据将自动同步到 SD 卡中进行存储。

注: SD 卡无法记录所有在 2 秒内同时产生的多于 16 条的事件记录。

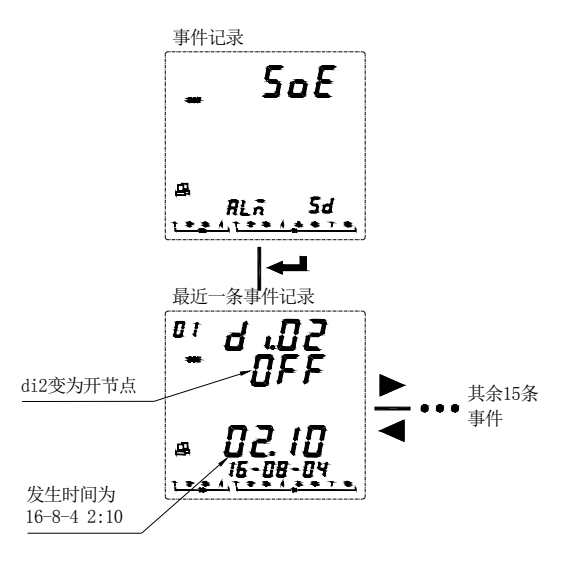

### 第 17 页 共 **68** 页

查看 **MicroSD** 数据记录:**MicroSD** 卡中包含的数据记录文件有:Alarm(报警数据)、Energy(定时记录电能数据)、 Harmonic(谐波数据)、Maintain(基本参数的数据)、Record(定时记录电参量数据)、SOE(事件记录数据)、 APM800Config.ini(参数记录文件设置)、ReadMe.txt(指南)。

#### 注:系统时间设置错误,会无法识别 SD 卡。

- ① 报警数据:打开 Alarm 文件夹,文件夹包含以"年份\_月份"命名的子文件夹(如:2018\_02),子文件夹下包含以" 报警类型"命名的.csv 记录文件(如: Over THD.csv),即可查看报警数据。记录文件包含: 日期; 时间; 报警组 别; 报警类型; 报警值; 报警状态。
- ② 查看定时电能记录数据:打开 Energy 文件夹,文件夹包含以"年份\_月份"命名的.csv 记录文件(2018\_02.csv), 即可查看定时电能记录数据。记录文件包含: 日期;时间; 正向有功电能; 反向有功电能; 感性无功电能; 容性无功电能; T1 时段正向有功电能; T2 时段正向有功电能;T3 时段正向有功电能; T4 时段正向有功电能。

注:仪表默认 1 小时记录 1 次电能数据(一次侧),还包含各时段时间内的的正向有功电能,时间间隔可设,时间间隔单 位:Hour。

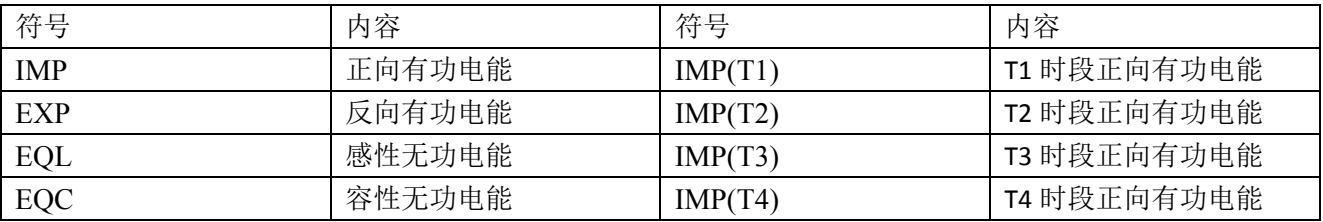

③ 查看谐波数据:打开 Harmonic 文件夹,文件夹包含以"年份\_月份"命名的子文件夹(如:2018\_03),子文件夹包 含以"年份 月份 日期"命名的.csv 记录文件(如:2018\_03\_31.csv),即可查看谐波数据。记录文件包含:日期; 时间;三相分相电压、电流总谐波值(最大、最小值);三相分相电压、电流的总奇次谐波、偶次谐波值(最大、 最小值);三相分相电压电流分次谐波值(最大、最小值,记录 2‐63 次谐波数据)。

注:仪表默认 1 分钟记录 1 次谐波数据(一次侧),时间间隔可设,时间间隔单位:minute。

- ④ 查看主要参数更改记录:打开 Maintain 文件夹,文件夹包含"Maintain.csv"记录文件,即可查看参数更改记录. 记录文件包含: 日期; 时间; 参数类型(如:一次侧电压值、电流值;二次侧电压电流值;485 通讯地址与波特 率); 新的参数值。
- ⑤ 查看定时电参量记录数据:打开 Record 文件夹,文件夹包含以"年份\_月份"命名的子文件夹(如:2018\_03),子 文件夹包含以"年份 月份 日期"命名的.csv 记录文件(如:2018\_03\_31.csv),即可查看定时电参量记录数据。 记录文件如下:

注: 仪表默认 1 分钟记录 1 次电参量数据(一次侧),时间间隔可设,时间间隔单位:minute。

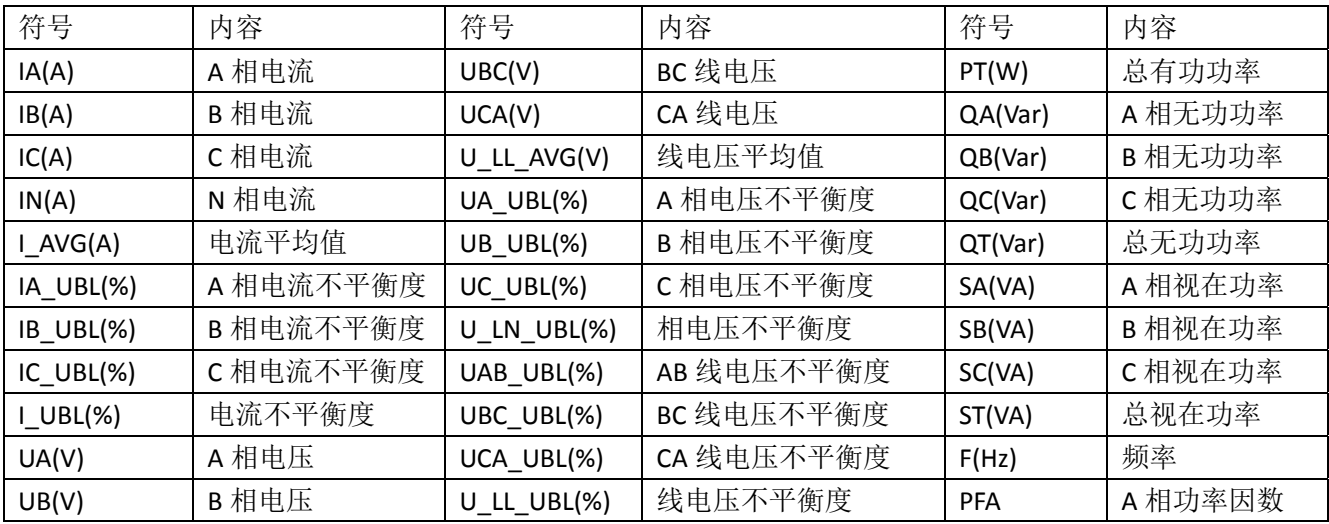

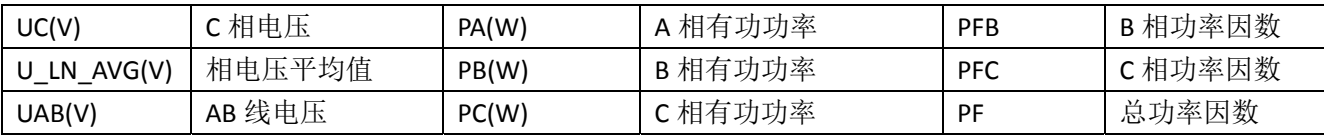

⑥ 查看事件记录数据:打开 SOE 文件夹,文件夹包含以"年份\_月份"命名的.csv 记录文件(如:2018\_03.csv),即可 查看事件记录数据。记录文件包含: 日期;时间;DIDO 序号;动作类型。

注: **Micro SD** 卡**(TF** 卡**)**中的数据均为只读,文件记录数据均为 excel,请用 Microsoft Office Excel07 版本及 07 版本以 上打开,用低于 Microsoft Office Excel07 版本或 WPS 打开会有部分数据丢失。

#### 7.5 系统设置

为了对 APM 系列仪表进行设置,请按以下说明进行:

①在测量界面按< ▶ >键,直到选择 Menu,按< ENTER >键。

②按< ▶ >键,直到选择 SET,按< ENTER >键。

③输入你的密码,默认密码为 0001,万能密码为 0008。

④选择需要修改参数。

按以下操作进行修改参数:

①当一个数值或字符被选中时,如果闪烁表示可修改。

② 1)对于不需要区分个十百千的数值,通过<▶ >键,改变当前选中数值。

2)实现数值个十百千位的增减方法,需按< ◀ >选择需要修改的位,按< ▶ >修改选中位数值。

③按< ENTER >键,保存改动,并移动到下一修改区域。

④保存之前按< ESC >键,出现 save(保存)提示。按< ▶ >键选择 yes/no,选择 yes 时按回车保存设 置参数,选择 no 时,按回车则不保存设置参数。

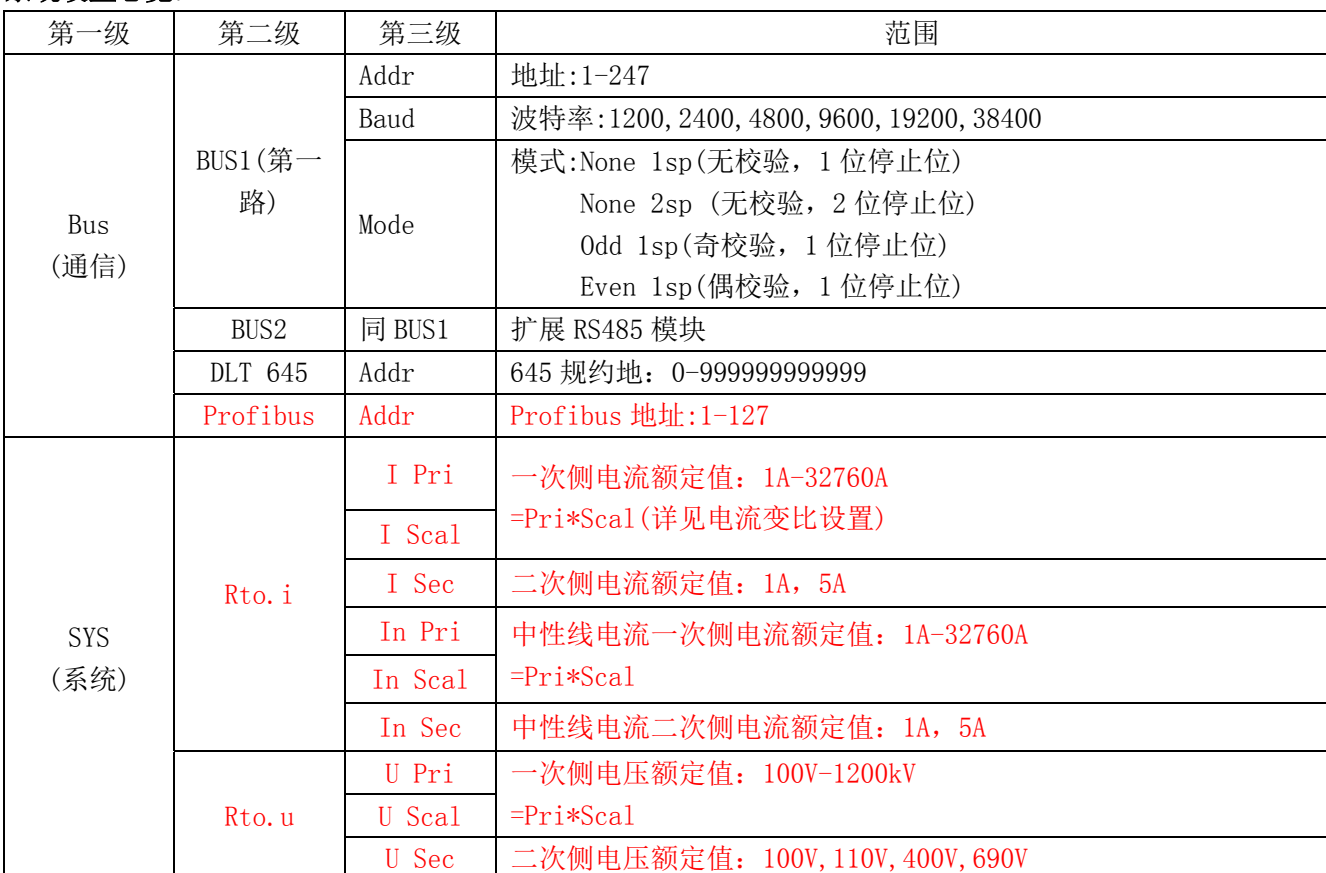

### 系统设置总览:

|            |                |             | 接线方式:                            |
|------------|----------------|-------------|----------------------------------|
|            |                |             | 3P3W 3CT: 三相三线 3CT               |
|            | Line           |             | 3P3W 2CT: 三相三线 2CT               |
|            |                |             | 3P4W: 三相四线                       |
|            |                | U. nom      | 二次电压标称值,用于计算电压偏差                 |
|            | nom            | F. nom      | 频率标称值,用于计算频率偏差                   |
|            | Puls           |             | 脉冲常数: 0-9999, 详见系统设置部分           |
| <b>ALM</b> | AL1            |             | 第一组报警: 详见报警设置部分。                 |
| (报警)       | AL2            |             | 第二组报警                            |
| dMd        | Wid            |             | 滑窗时间: 1, 2, 3, 5分钟               |
| (需量)       | Pd             |             | 周期: 5-60 分钟                      |
|            |                |             | 不平衡度计算方法:                        |
|            |                |             | Absolute(绝对值算法)                  |
| Ub1        | Meth           |             | (偏移平均值最大的值与平均值的差值)/平均值*100%。     |
| (不平衡度)     |                |             | Rated(额定值算法)                     |
|            |                |             | 如果上式中分母的平均值小于额定值, 则分母为额定值。       |
|            | DI             | Init        | 初始化状态: N-C(常开)/N-0(常闭)           |
|            |                | Init        | 初始化状态: N-C(常开)/N-0(常闭)           |
| $Di-o$     |                |             | ALM1 (关联报警 1, 详见 DO 设置)          |
| (数字量输      |                | TYPE        | ALM2 (关联报警 2, 详见 DO 设置)          |
| 入输出)       | D <sub>0</sub> |             | COM(通信控制)                        |
|            |                |             | 通信控制时有效。设置为0时,为电平控制方式,非0时为脉冲控    |
|            |                | <b>DLY</b>  | 制方式, 延时设置的时间后断开, 单位: s。          |
|            |                | <b>TYPE</b> | 输入类型: 0-20mA, 4-20mA, 0-5V, 1-5V |
|            |                | Dot         | 显示小数点: 0-3                       |
|            | AI             | High        | 显示高点: 0-9999                     |
| $Ai-o$     |                | Low         | 显示低点: 0-9999                     |
| (模拟量输      |                | <b>TYPE</b> | 输出类型: 0-20mA, 4-20mA, 0-5V, 1-5V |
| 入输出)       |                | <b>SEL</b>  | 选择对应信号, 详见模拟量输出设置                |
|            | A <sub>0</sub> | High        | 变送高点对应值(一次值)                     |
|            |                | Low         | 变送低点对应值(一次值)                     |
|            |                | ofs         | 偏移量(以 16mA/4V 为基准)               |
|            | <b>SEL</b>     | 共6段         | 时区选择:详见10.3费率时区选择                |
| COST       |                | 共4时区        |                                  |
| (复费率)      | rT             | 10 时段       | 费率设置:详见10.3费率设置                  |
|            | IP             |             | IP 地址                            |
| nET        | <b>SUB</b>     |             | 子网掩码                             |
| (以太网)      | GATE           |             | 网关                               |
|            | PORT           |             | 端口号:1-9999                       |
| Time       | 时,分,秒,         |             |                                  |
| (时间)       | 年,月,日          |             | 详见时间设置部分                         |
| PASS       |                |             |                                  |
| (密码)       | <b>SET</b>     |             | 参数设置密码 0-9999                    |
|            | rst            |             | 重置数据密码 0-9999                    |

第 20 页 共 **68** 页

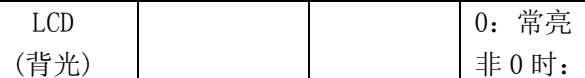

非 0 时: 在延时该设置值后, 背光熄灭, 单位为秒。

#### 通信设置

- 1. 在进入设置模式后(以下设置相同),按< ▶ >键,直到选择 BUS,按< ENTER >键。
- 2. 按< ▶ >键, 选择通信参数(bus1/bus2/DLT645/Profibus), 按< ENTER >键。
- 3. 设置 ADDR(通信地址),范围:1-247。按< ENTER >键。
- 4. 选择 bAUd(波特率)。按< ENTER >键。
- 5. 选择 Mode(校验方式和停止位)。按< ENTER >键。
- 6. 按< ESC >键返回 r485 BUS 界面。

#### 系统设置(电流变比)

- 1. 按< ▶ >键, 直到选择 SYS。按< ENTER >键。
- 2. 按< ▶ >键, 直到选择 Rto. i (电流变比)。按< ENTER >键。
- 3. 输入电流一次侧(I Pri)额定电流值。按< ENTER >键。
- 4. 输入电流一次侧比例(SCALE),可选\*01, \*10 倍, 用于设置一次 侧大于 9999A 的情况, 实际电流一次额定值为 Pri\*SCAL, 如需 设置电流一次侧为 10000A, 则可设 Pri=1000, SCAL=10;
- 5. 选择电流二次侧(I Sec)额定电流值。按< ENTER >键。
- 6. 输入中性线电流一次侧(In Pri)额定电流值、一次侧比例(SCAL)、二次 侧(In Sec)额定值。参考步骤 3,4,5。

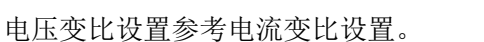

举例: 假如电流输入由外部 CT 接入, 额定值为: 40A/5A, 则需将电流一次侧额定 值设置为 40A, 比例值设置为 1, 二次侧电流额定值设置为 5A。中性线电流设置同理。 假如电压输入由外部 PT 接入,额定值为:6000V/400V,则需将电压一次侧额定值设置 为 6000V, 比例值设置为 1, 二次侧电压额定值设置为 400V。

脉冲常数设置(只有 APM801 可设):

脉冲常数设置为 0 时,二次侧额定电流为 1A 时,默认为 8000,额定电流为 5A 时,默认为 4000。当脉冲常数设置非 0 时,实际脉冲常数为设定值\*100,如,设定 值为 50 时,实际脉冲常数为 5000。

#### 注:①一次侧值必须大于等于二次侧值。

#### ②只有 APM801 可设脉冲常数。

#### 报警设置

- 1. 按< ▶ >键, 直到选择 ALM, 按< ENTER >键。
- 2. 按< ▶ >键, 选择报警组别(共两组报警), 按< ENTER >键。
- 3. 按<▶>键,选择报警大类(参考7.4 报警査看之表 2),按< ENTER >键。
- 4. 在该报警大类下,选择报警小类(参考 **7.4** 报警查看之表 **2**),按< ENTER >键。
- 5. 选择使能已选中报警类型(ENABLE)或取消该报警使能(DISABLE), 按< ENTER >键。
- 6. 输入报警动作值(一次侧值),对于部分可设置负值参数,同时 按下< ▶ >键, 可切换正负符号。按< ENTER >键。
- 7. 输入报警动作延时时间。按< ENTER >键。

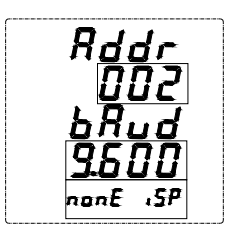

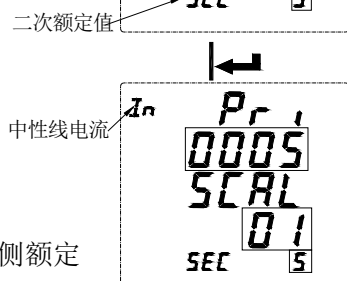

一次额定值 一次值比例

电流.

- 8. 输入报警恢复值(一次侧值)。按< ENTER >键。
- 9. 输入报警恢复延时时间。按< ENTER >键。
- 10. 选择零值报警使能(报警类型为低报警有效)。按< ENTER >键。
- 11. 返回第三步, 进行其他报警设置。

12. 按< ESC >键返回。

设置参数符号说明:

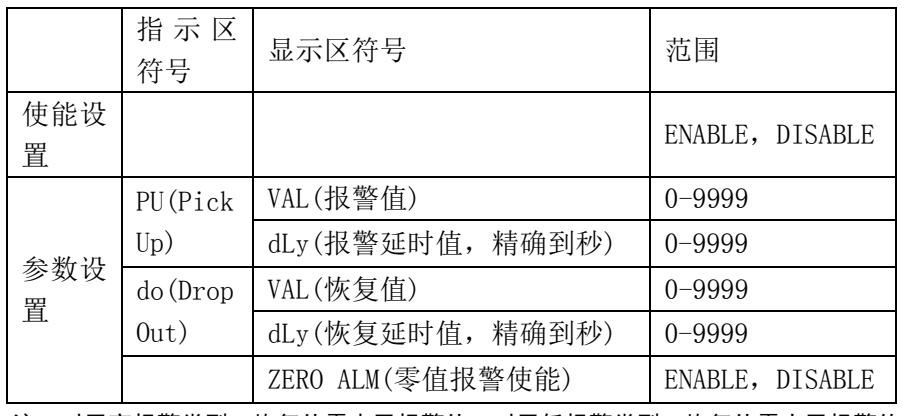

注: 对于高报警类型,恢复值需小于报警值, 对于低报警类型, 恢复值需大于报警值。

以下为仪表如何处理报警参数示意图。

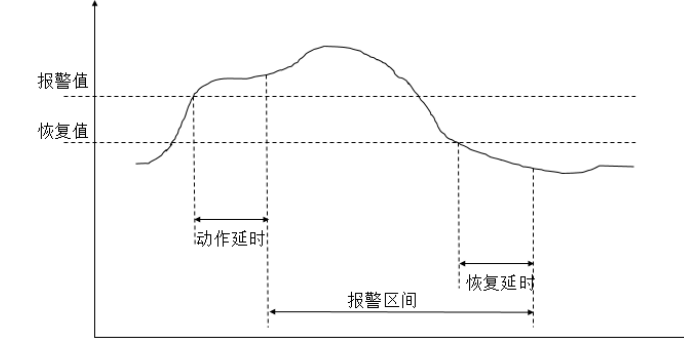

报警说明:

仪表带两组报警,每组报警可以检测多种报警条件,包括电参量开关量输入变化、相损、逆相序、不平 衡度、谐波等。其中开关量输入变化和逆相序只需设置使能位,其余报警需要设定报警条件,

报警大类: 过流报警

**REDI** 

 $\mathsf{l}$ au $\mathsf{E}$ r

┝═

 $R$   $L$   $R$   $I$ ouEr R

> **EnfiltE** أأسه

> > ЯL ΠI

EnfibLE

 $\overline{I}$ 

 $\overline{I}$ 

Έπ

报警小类: A相过流报警

报警使能

零值报警使能

报警类型简介:

1.电参量报警

过流:零值报警设置不适用于过流报警,当单相电流高于或等于动作值且满足设定的动作延时时间, 启动单相过流报警;当单相电流低于设定的恢复值且满足延时时间,单相过流报警解除。

欠流:当单相电流低于或等于动作值且满足设定的动作延时时间,启动单相过流报警;当单相电流高 于设定的恢复值且满足延时时间,单相过流报警解除。

注意: 当欠流使能且零值报警使能时, 此时单相电流等于 0 时, 报警有效; 当欠流使能且零值报警禁止时, 此时单相 电流等于 0 时, 报警无效。

2.相损电流报警

当任一电流(非所有电流)等于或低于动作值且满足延时时间时,产生相损电流报警;而当以下任一情 况出现时,报警解除:

三相电流均高于恢复值且满足延时时间

三相电流均低于相损动作值

第 22 页 共 **68** 页

3.逆相序报警:动作和恢复值及延时值不适用于逆相序报警,当相序不是 ABC 正常相序,产生逆相序报警。 4.DI 报警:当 DI 状态由初始状态改变时,产生报警。

举例如下:

设定第一组报警 A 相电流过流报警使能。

动作值: 该动作值为一次侧值, 如: 设定报警值为 5.500A, 则当 A 相电流值超过 5.500A 时, 报警条 件触发,开始计时。

动作延时:当报警条件触发后,如果 A 相电流值一直超过 5.500A,则在延时设定值(精确到秒)后产 生报警记录,记录报警组别(Alarm1),报警类型(A 相过流),报警时间(如: 2017-5-12 14:15:20), 假如  $D0 \ncong E$  下该报警, 则  $D0 \ncong E$  (详见  $D0 \ncong E$ )。

恢复值: 该恢复值为一次侧值, 如: 设定恢复值为 5.400A, 在已经发生 A 相过流报警后, 则当 A 相 电流值低于 5.400A 时, 解除报警条件触发, 开始计时。

恢复延时:当解除报警条件触发后,如果 A 相电流值一直低于 5.400A,则在延时设定值(精确到秒) 后产生解除报警记录,记录报警组别(Alarm1),报警类型(A 相过流),解除报警时间(如:2017-5-12 14:17:20),假如 DO 关联了该报警,则 DO 恢复原状态。由此可计算出报警时长为 2 分钟。

#### 注:动作值和恢复值均为零时报警无效。

#### 需用量设置

- 1. 按< ▶ >键, 直到选择 dMd, 按< ENTER >键。
- 2. 设置滑窗时间(Wid)(1,2,3,5)。按< ENTER >键。
- 3. 设置需量周期(Pd)(1-60),需设定为滑窗时间的整数倍。按< ENTER >键。
- 4. 按< ESC >键返回。

需用量计算方法:

APM 系列仪表采用滑窗式方法计算需用量。在滑窗计算周期,选择一个计算周期(Period)和一个滑窗窗口 (Width)。滑窗窗口必须均分计算周期。例如:在 15 分钟的计算周期设定 3 个 5 分钟的滑动窗口(Wid = 5, Pd = 15)。在每个滑动窗口结束时刷新当前需用量。示意图如下图:

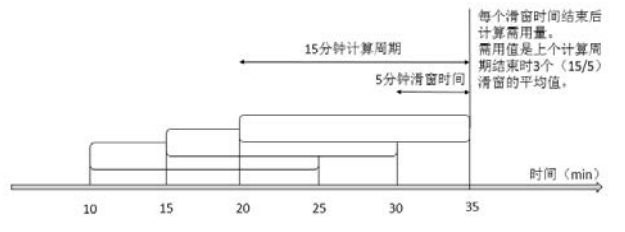

#### **do** 设置

- 1. 按< ▶ >键, 直到选择 dio。按< ENTER >键。
- 2. 按< ▶ >键, 直到选择 do。按< ENTER >键。
- 3. 按< ▶ >键, 选择 do 序号(主体包含 2 个 D0 输出, 每扩展一个 MD82LOG 模块增加 2 个 DO 输出)。按< ENTER >键。
- 4. 按< ▶ >键,选择初始状态常开(N-O)或常闭(N-C),按< ENTER >键
- 5. 按< ▶ >键, 选择 do 输出控制方式, ALM1(报警组 1)、ALM2(报警组 2) 为报警控制,COM 为通信控制。按< ENTER >键。
- 6. 1)假如选择报警(ALM1 或 ALM2)控制,按< ▶ >键,选择报警类别, 按< ENTER >键, 选择报警子类, 按< ENTER >键, 选择是否使能。 按< ENTER >键。一个 DO 可选择多个报警进行组合报警。

第 23 页 共 **68** 页

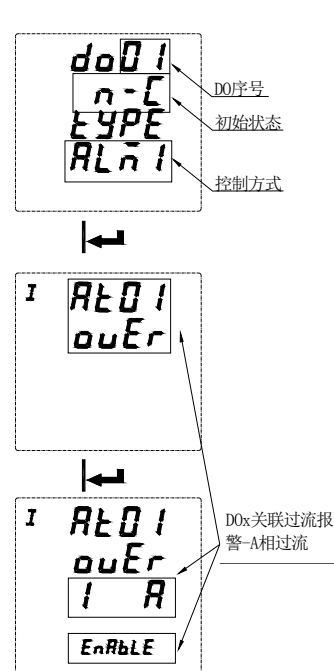

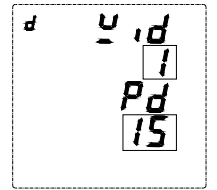

2)假如选择通信(COM)控制,修改延时(DLY)时间。范围 0-9999, 单位 1 秒, 设置为 0 时, 为电平控制, 非 0 时为脉冲方式控制, 延时设置 的时间后断开。

7. 按< ESC >键返回。

注:

- ① 当 do1 选择输出控制方式为 ALM (ALM1 或 ALM2),且未关联(DISABLE)ALM 中任何报警,或关联(ENABLE)了所有报警, 则当该组报警(ALM1 或 ALM2)产生任意一个报警时,do1 均动作。
- ② 当 do1 选择输出控制方式为 ALM (ALM1 或 ALM2),且关联(ENABLE)了 A 相过流报警和 A 相过功率报警,其余均未关联 (DISABLE)。设置完成后当 A 相过流或 A 相过功率任意一项报警发生时,do1 动作。
- ③ 在选择 do 关联的报警类型前需确认该报警类型在报警设置中已使能,假设未使能,则该报警条件产生时,do 无法动 作。

#### 模拟量输入设置(带模拟量模块有效)

- 1. 按< ▶ >键,直到选择 Aio,按< ENTER >键。
- 2. 按< ▶ >键,直到选择 Ai,按< ENTER >键。
- 3. 按< ▶ >键, 直到选择待修改 Ai 路数, 按< ENTER >键。
- 4. 选择输入类型(需确认输入类型为电流输入还是电压输入,电流输入可 选择 0-20mA,4-20mA,电压输入可选择 0-5V,1-5V)。按< ENTER >键。
- 5. 选择显示小数点。按< ENTER >键。
- 6. 设置信号输入高点对应显示值。按< ENTER >键。
- 7. 设置信号输入低点对应显示值。按< ENTER >键。
- 8. 按< ESC >键返回。 举例: Ai1 设置为 4-20mA 输入, 小数点设置为 1。高点显示值设置为 1000, 低点显示值为 0。当 Ai1 信 号输入为 20mA 时,显示值则为 100.0。当信号输入为 4mA 时,显示值为 0。当信号输入为 12mA,显示值 为 50.0。

#### 模拟量输出设置(带模拟量模块有效)

- 1. 按< ▶ >键,直到选择 Aio,按< ENTER >键。
- 2. 按< ▶ >键, 直到选择 Ao, 按< ENTER >键。
- 3. 按< ▶ >键, 直到选择待修改 Ao 路数, 按< ENTER >键。
- 4. 选择输出类型。按< ENTER >键。
- 5. 选择输出对应信号(见表 3)。按< ENTER >键。
- 6. 输出高点对应该信号实际值。按< ENTER >键。
- 7. 输出低点对应该信号实际值。按< ENTER >键。
- 8. 输出偏移量,以 16mA(电流输出)或 4V(电压输出)为参考值的百分比。 按< ENTER >键。
- 9. 按< ESC >键返回。

#### 表 3: 输出对应信号

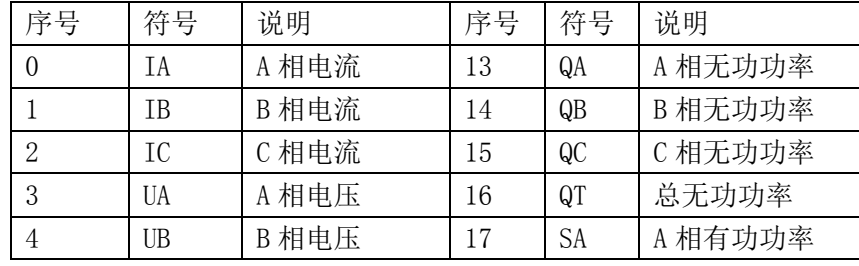

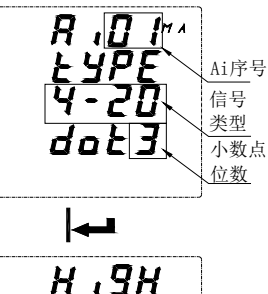

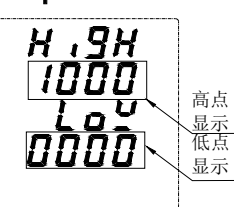

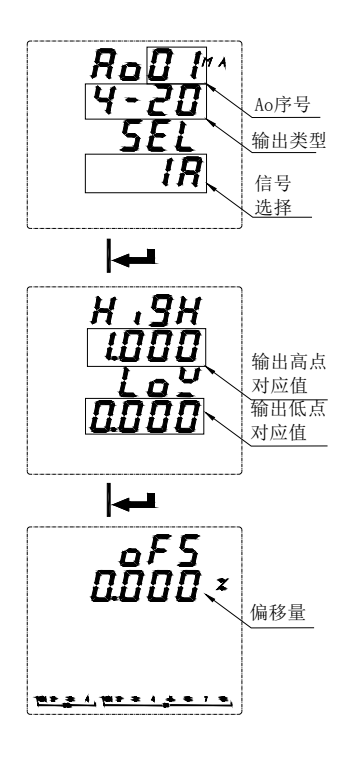

第 24 页 共 **68** 页

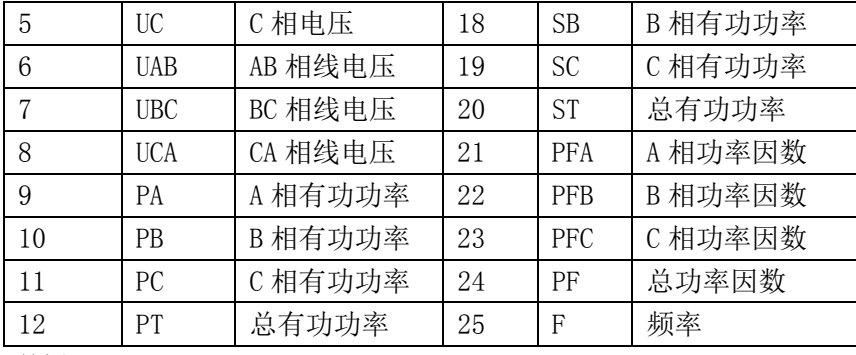

举例:

当 Ao1 设置为 4-20mA 输出, 信号选择为 IA(A 相电流), 输出高点对应信号为 5.000A, 输出低点对应信号 为 0.000A。则当 A 相电流值为 5A 时, Ao1 输出为 20mA; 当 A 相电流值为 0A 时, Ao1 输出为 4mA; 当 A 相电 流值为 2.5A 时,Ao1 输出为 12mA。如在 0A 时,实际输出为 3.99mA,则偏移量可设置为(4-3.99)/16 = 0.062%, 使零点输出为 4mA。

#### 时间设置

- 1. 按< ▶ >键, 直到选择 Time, 按< ENTER >键。
- 2. 输入时(H),按< ENTER >键。
- 3. 输入分(M),按< ENTER >键。
- 4. 输入秒(S),按< ENTER >键。
- 5. 输入年份。按< ENTER >键。
- 6. 输入月份。按< ENTER >键。
- 7. 输入日。按< ENTER >键。
- 8. 按< ESC >键返回。

#### 网络设置

- 1. 按< ▶ >键, 直到选择 NET, 按< ENTER >键。
- 2. 输入 IP 地址, 按< ENTER >键。
- 3. 输入子网掩码(SUB)地址,按< ENTER >键。
- 4. 输入网关地址(GAT),按< ENTER >键。
- 5. 输入端口(port)地址,按< ENTER >键。
- 6. 设置 IP 地址获取方式, MANU 为手动获取, DHCP 为自动获取, 按< ENTER >键。
- 7. 按< ESC >键返回

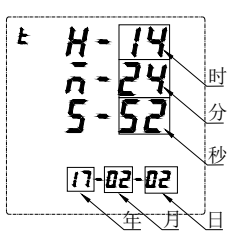

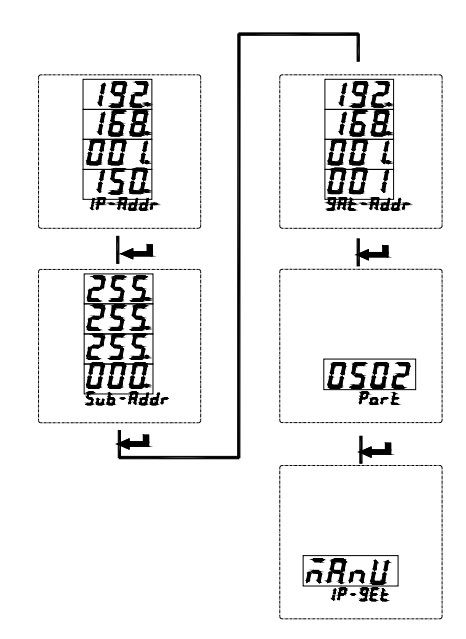

#### MicroSD 卡记录配置

- 1. 将 Micro SD 卡(TF 卡)插入电脑, 找到对应盘符并打开。
- 2. 打开配置文件 APM800Config.ini。
- 3. [INTERVAL]为采样间隔配置区域。

Parameter(minute),表示电参量记录间隔,单位为分钟,范围(1-30)。 Energy(hour),表示电能记录间隔,单位为小时(1-12)。 [PARAMETER]为记录电参量配置区域。如: IA=1 表示记录 A 相电流, IA=0 表示不记录 A 相电流。 [ENERGY]为记录电能配置区域。如:IMP=1 表示记录吸收有功电能,IMP=0 表示不记录吸收有功电能。

第 25 页 共 **68** 页

4. 配置完成后保存即可。

#### 7.6 重置数据

为了对 APM 系列仪表进行数据重置,请按以下说明进行: ①在测量界面按< ▶ >键,直到选择 Menu,按< ENTER >键。 ②按< ▶ >键,直到选择 Rst,按< ENTER >键。 ③输入你的密码,默认密码为 0001,万能密码为 0008。 ④选择需复位的数据,按< ENTER >键,参考下表。 ⑤按左<▶>键选择 yes 进行清除相应数据,选择 no 放弃清除。

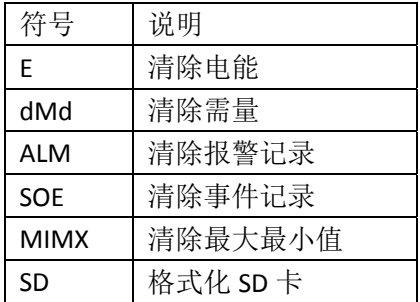

以下为清除电能示例:

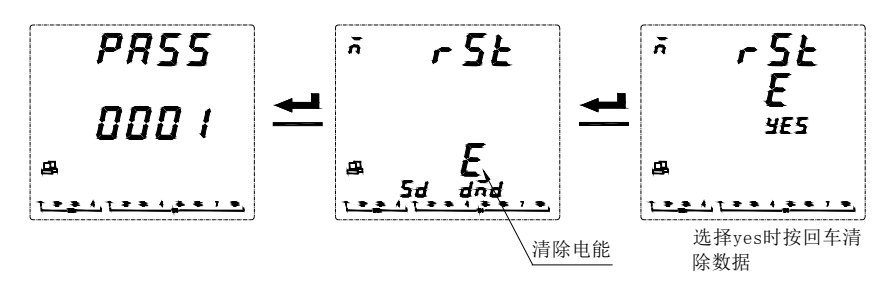

#### 8. Modbus 通讯说明

8.1 简介

APM 系列网络电力仪表通讯采用 MODBUS-RTU 通讯协议, MODBUS 协议详细定义了校验码、数据序列等, 这些都是特定数据交换的必要内容。

第一路通讯支持 0x03 (读保持寄存器), 0x16(写多个寄存器), 0x01(读线圈状态), 0x02(读输入状态), 0x05(写单一线圈)功能码。

假如扩展第二路通讯或以太网通讯(MODBUS-TCP),仅支持 0x03(读保持寄存器)功能码。

### 8.2 通讯地址表

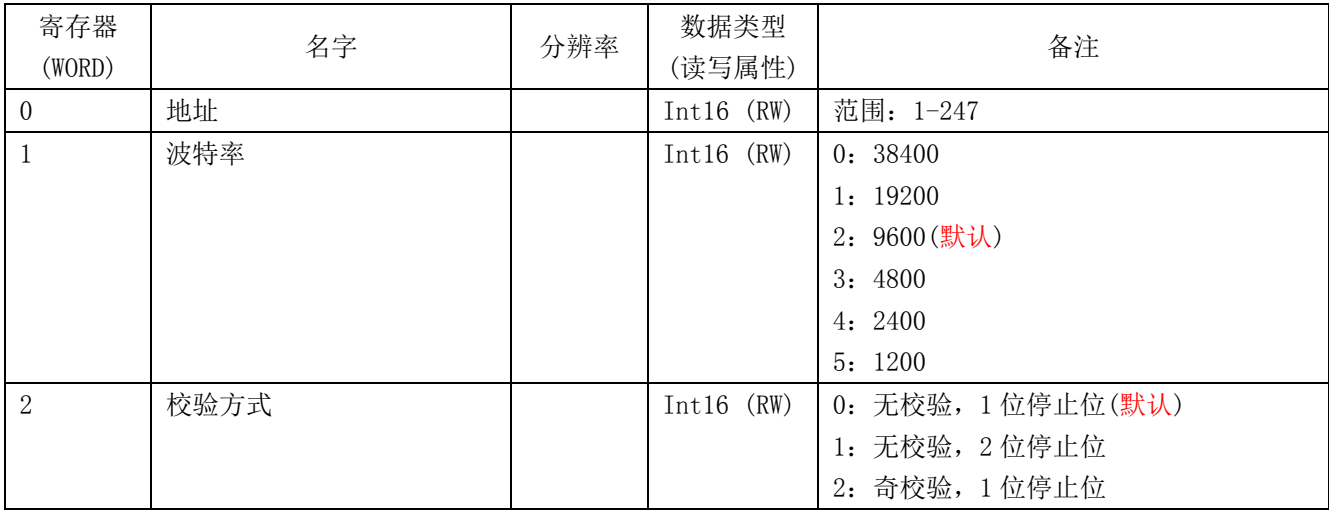

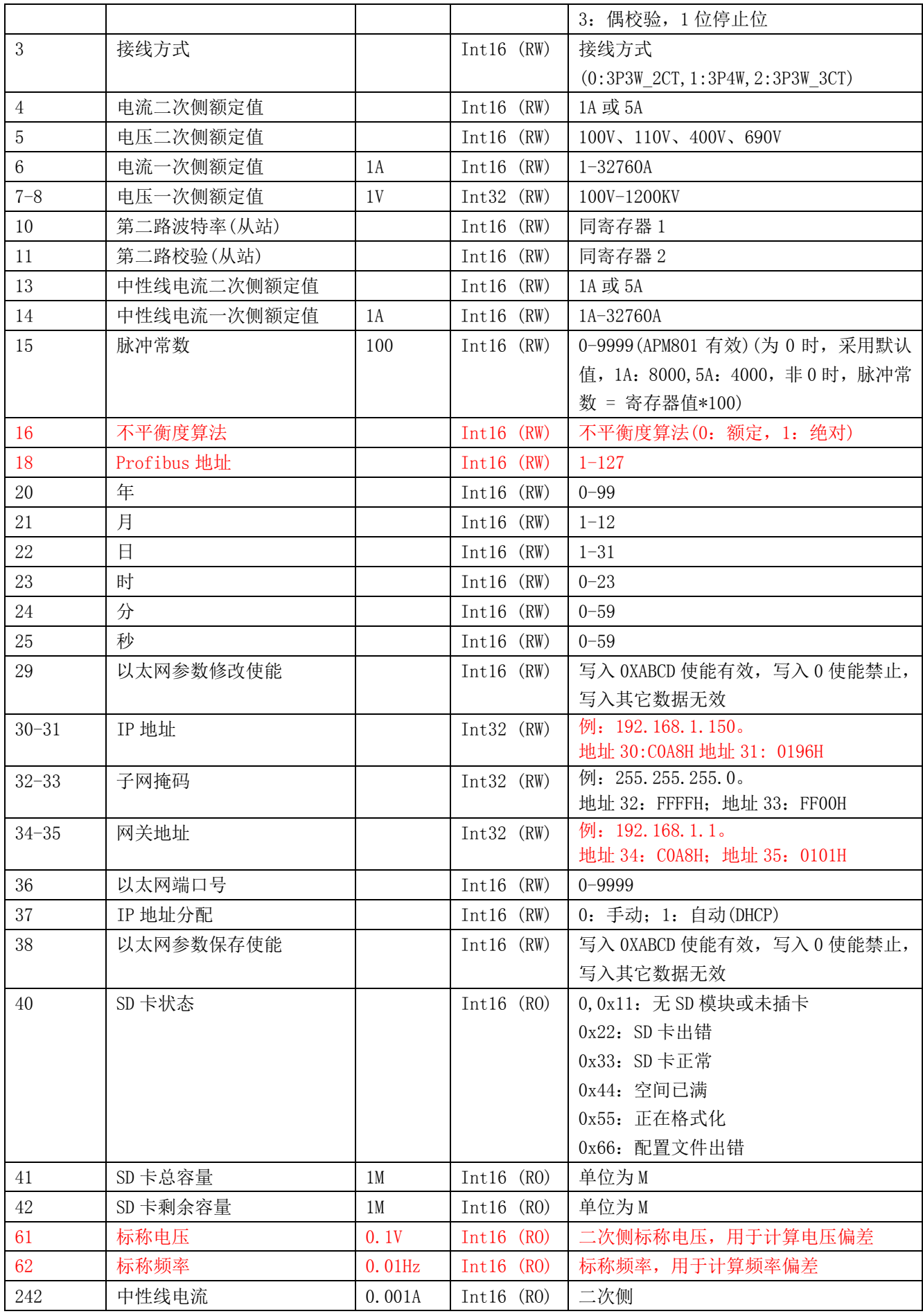

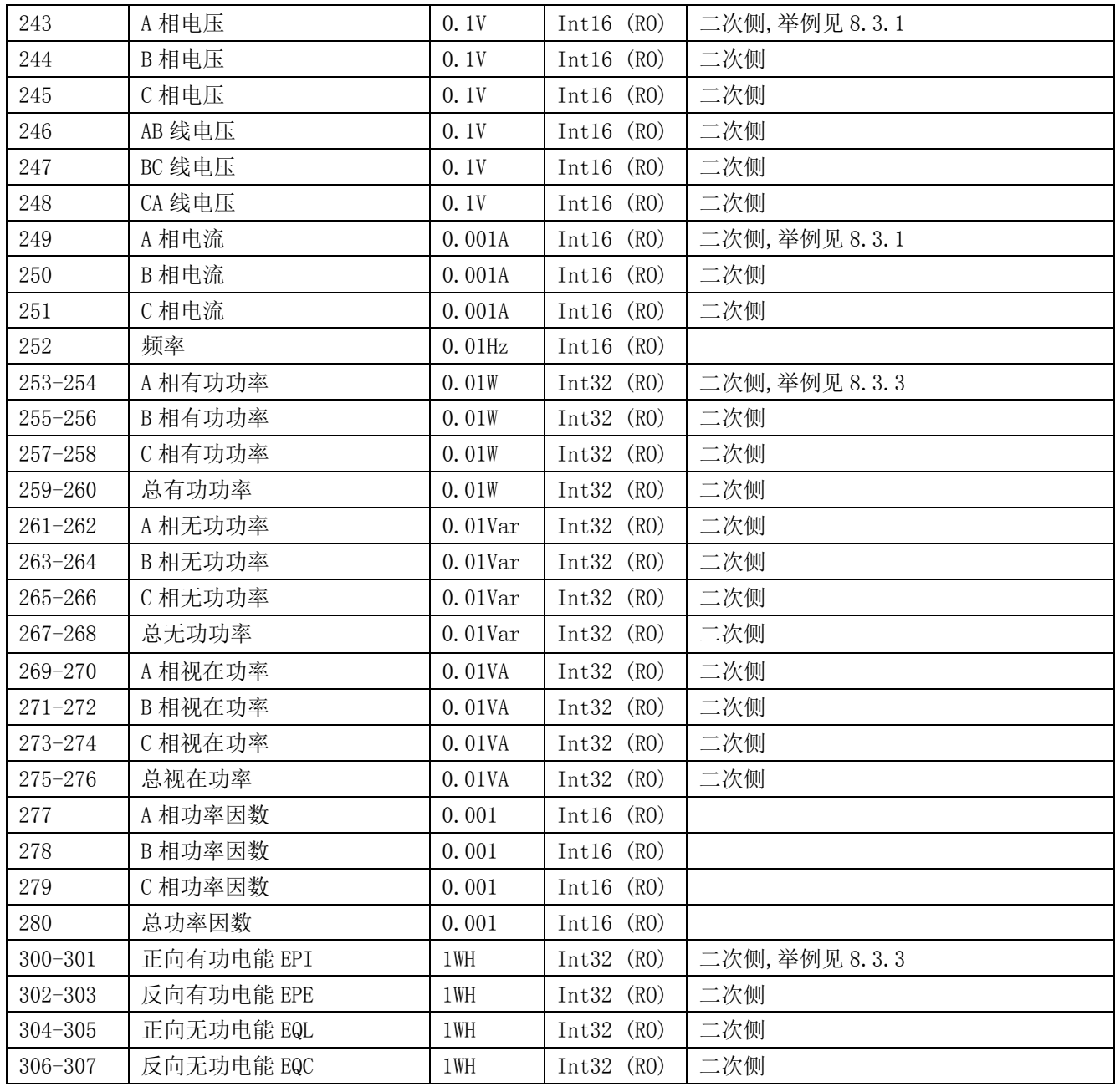

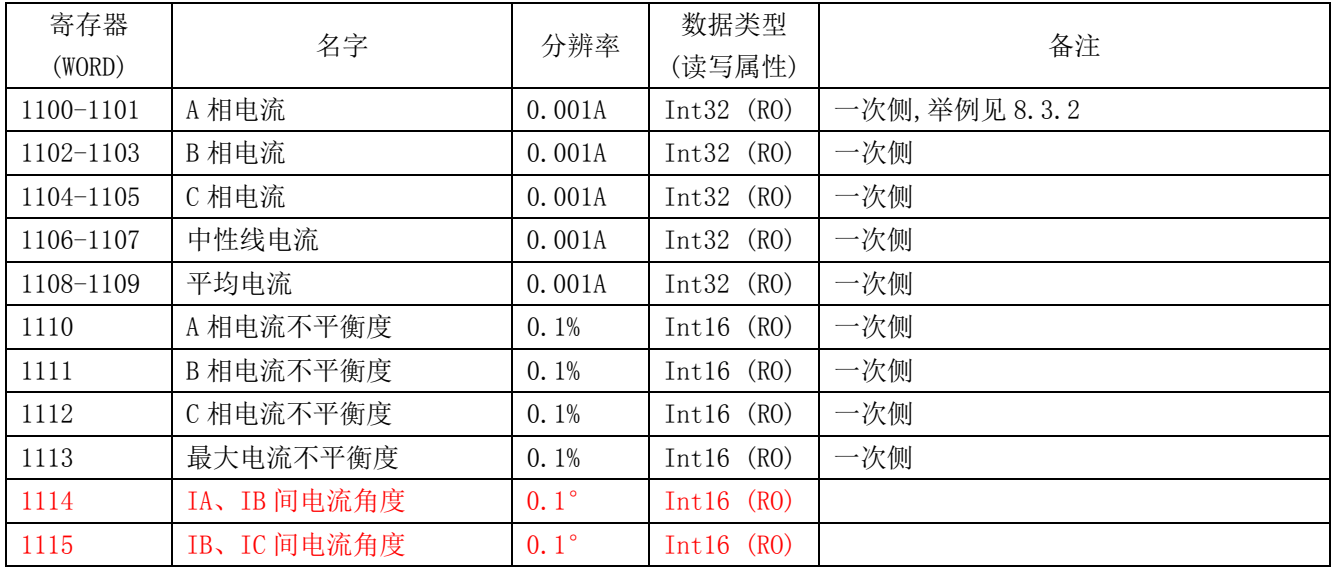

第 28 页 共 **68** 页

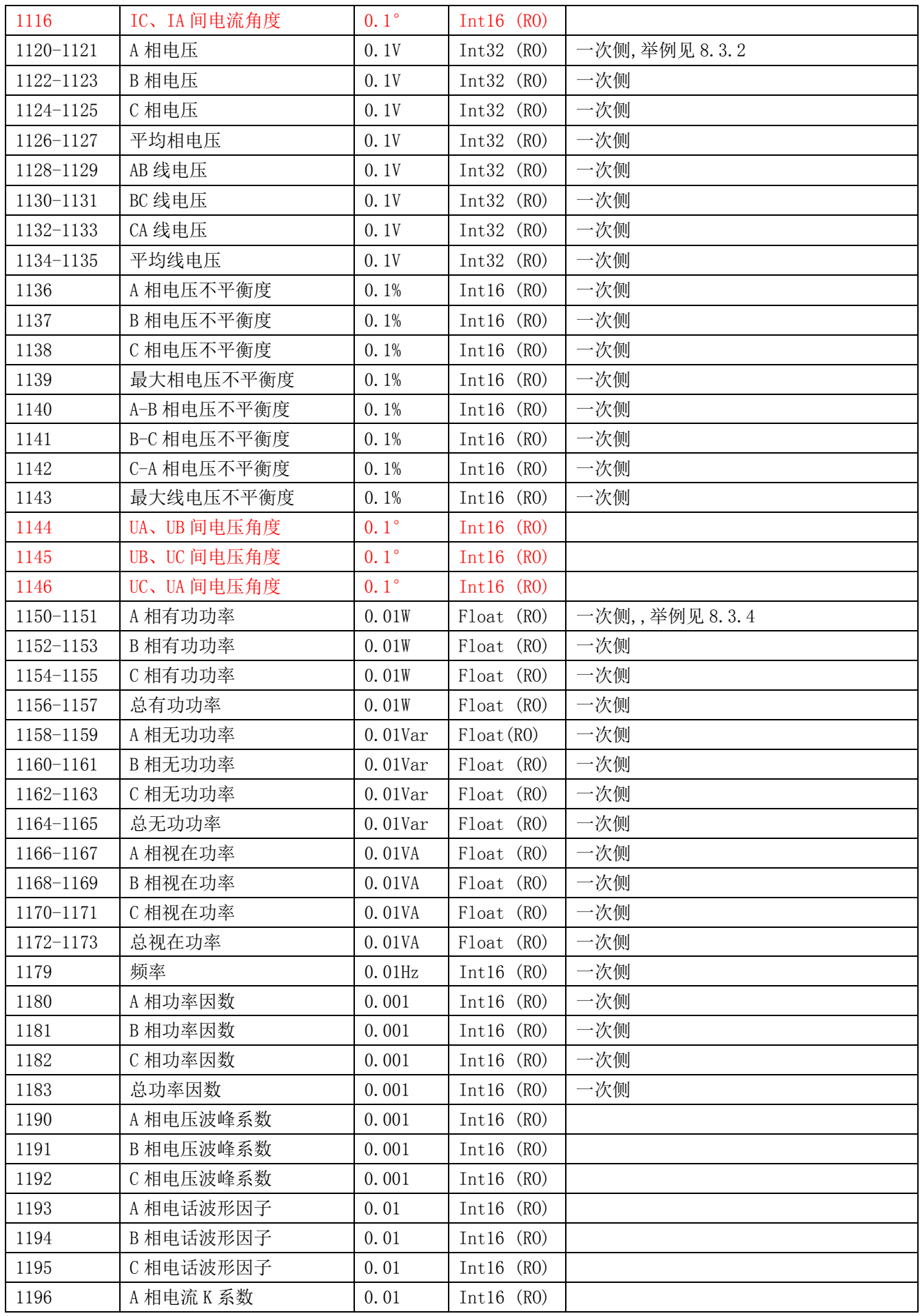

第 29 页 共 **68** 页

![](_page_32_Picture_166.jpeg)

第一组其他报警设置:参考 A 相过电流报警

| 1305 | B相过电流报警      | 1310 | C 相过电流报警     | 1315 | 电流最大值过电流报警   |
|------|--------------|------|--------------|------|--------------|
| 1320 | 中性线过电流报警     | 1325 | A 相欠流报警      | 1330 | B 相欠流报警      |
| 1335 | C 相欠流报警      | 1340 | 电流最小值欠流报警    | 1345 | 中性线欠流报警      |
| 1350 | 最大电流不平衡度报警   | 1355 | 电流相损报警       | 1360 | A 相过电压报警     |
| 1365 | B相过电压报警      | 1370 | C相过电压报警      | 1375 | 相电压最大值过压报警   |
| 1380 | AB 相过电压报警    | 1385 | BC 相过电压报警    | 1390 | CA 相过电压报警    |
| 1395 | 线电压最大值过压报警   | 1400 | A 相欠压报警      | 1405 | B 相欠压报警      |
| 1410 | C 相欠压报警      | 1415 | 相电压最小值欠压报警   | 1420 | AB 相欠压报警     |
| 1425 | BC 相欠压报警     | 1430 | CA 相欠压报警     | 1435 | 线电压最小值欠压报警   |
|      | 最大相电压不平衡度过报警 |      | 最大线电压不平衡度过报  |      | 线电压相损        |
| 1440 |              | 1445 | 警            | 1450 |              |
| 1455 | 有功功率(总)过报警   | 1460 | 无功功率(总)过报警   | 1465 | 视在功率(总)过报警   |
| 1470 | 有功功率(总)欠报警   | 1475 | 无功功率(总)欠报警   | 1480 | 视在功率(总)欠报警   |
| 1485 | 功率因数过报警      | 1490 | 功率因数欠报警      | 1495 | 频率过报警        |
| 1500 | 频率欠报警        | 1505 | A相电流总谐波过报警   | 1510 | B相电流总谐波过报警   |
| 1515 | C相电流总谐波过报警   | 1520 | A 相电压总谐波过报警  | 1525 | B相电压总谐波过报警   |
| 1530 | C相电压总谐波过报警   | 1535 | A相电流总偶次谐波过报警 | 1540 | B相电流总偶次谐波过报警 |
| 1545 | C相电流总偶次谐波过报警 | 1550 | A相电压总偶次谐波过报警 | 1555 | B相电压总偶次谐波过报警 |
| 1560 | C相电压总偶次谐波过报警 | 1565 | A相电流总奇次谐波过报警 | 1570 | B相电流总奇次谐波过报警 |
| 1575 | C相电流总奇次谐波过报警 | 1580 | A相电压总奇次谐波过报警 | 1585 | B相电压总奇次谐波过报警 |
| 1590 | C相电压总奇次谐波过报警 | 1595 | 有功功率(总)需量过报警 | 1600 | 有功功率(总)需量欠报警 |
| 1605 | 逆相序报警        | 1610 | DI1 开关量输入报警  | 1615 | DI2 开关量输入报警  |
| 1620 | DI3 开关量输入报警  | 1625 | DI4 开关量输入报警  |      |              |
|      |              |      |              |      |              |

## 第二组报警设置:参考第一组报警 A 相过电流报警

| 1750 | A 相过电流报警   | 1755 | B 相过电流报警         | 1760 | C相过电流报警      |
|------|------------|------|------------------|------|--------------|
| 1765 | 电流最大值过电流报警 | 1770 | 中性线过电流报警         | 1775 | A 相欠流报警      |
| 1780 | B 相欠流报警    | 1785 | C相欠流报警           | 1790 | 电流最小值欠流报警    |
| 1795 | 中性线欠流报警    | 1800 | 最大电流不平衡度报警       | 1805 | 电流相损报警       |
| 1810 | A 相过电压报警   | 1815 | B 相过电压报警         | 1820 | C相过电压报警      |
| 1825 | 相电压最大值过压报警 | 1830 | AB 相过电压报警        | 1835 | BC 相过电压报警    |
| 1840 | CA 相过电压报警  | 1845 | 线电压最大值过压报警       | 1850 | A 相欠压报警      |
| 1855 | B 相欠压报警    | 1860 | C 相欠压报警          | 1865 | 相电压最小值欠压报警   |
| 1870 | AB 相欠压报警   | 1875 | BC 相欠压报警         | 1880 | CA 相欠压报警     |
| 1885 | 线电压最小值欠压报警 | 1890 | 最大相电压不平衡度过报<br>警 | 1895 | 最大线电压不平衡度过报警 |
| 1900 | 线电压相损      | 1905 | 有功功率(总)过报警       | 1910 | 无功功率(总)过报警   |
| 1915 | 视在功率(总)过报警 | 1920 | 有功功率(总)欠报警       | 1925 | 无功功率(总)欠报警   |
| 1930 | 视在功率(总)欠报警 | 1935 | 功率因数过报警          | 1940 | 功率因数欠报警      |
| 1945 | 频率过报警      | 1950 | 频率欠报警            | 1955 | A 相电流总谐波过报警  |
| 1960 | B相电流总谐波过报警 | 1965 | C相电流总谐波过报警       | 1970 | A相电压总谐波过报警   |
| 1975 |            | 1980 | C相电压总谐波过报警       | 1985 | A相电流总偶次谐波过报警 |
|      | B相电压总谐波过报警 |      |                  |      |              |

第 31 页 共 **68** 页

![](_page_34_Picture_205.jpeg)

注:不平衡度动作值为寄存器值**\*0.1%**,功率因数动作值为寄存器值**\*0.001**,谐波报警动作值为寄存器值**\*0.01%**, 频率报警动作值为寄存器值**\*0.01Hz**。

![](_page_34_Picture_206.jpeg)

注:要读取最近 128 条事件记录,可读取寄存器 20000-20513,格式参考寄存器 2200-2203。

![](_page_34_Picture_207.jpeg)

其余最近报警记录:参考最近报警记录 1

![](_page_34_Picture_208.jpeg)

分类报警记录(每种类型报警各 16 条, 轮询显示,最新记录自动覆盖最早记录): 数据格式参考最近报警记录 1

![](_page_34_Picture_209.jpeg)

![](_page_35_Picture_202.jpeg)

![](_page_35_Picture_203.jpeg)

其余继电器关联报警配置:参考继电器 1 关联报警配置

| 2602 | 继电器 2 关联报警配置  | 2614 | 继电器 3 关联报警配置  | 2626 | 继电器 4 关联报警配置  |
|------|---------------|------|---------------|------|---------------|
| 2638 | 继电器 5 关联报警配置  | 2650 | 继电器 6 关联报警配置  | 2662 | 继电器 7 关联报警配置  |
| 2674 | 继电器 8 关联报警配置  | 2686 | 继电器9关联报警配置    | 2698 | 继电器 10 关联报警配置 |
| 2710 | 继电器 11 关联报警配置 | 2722 | 继电器 12 关联报警配置 | 2734 | 继电器 13 关联报警配置 |
| 2746 | 继电器 14 关联报警配置 | 2758 | 继电器 15 关联报警配置 | 2770 | 继电器 16 关联报警配置 |
| 2782 | 继电器 17 关联报警配置 | 2794 | 继电器 18 关联报警配置 | 2806 | 继电器 19 关联报警配置 |
| 2818 | 继电器 20 关联报警配置 | 2830 | 继电器 21 关联报警配置 | 2842 | 继电器 22 关联报警配置 |
| 2854 | 继电器 23 关联报警配置 | 2866 | 继电器 24 关联报警配置 | 2878 | 继电器 25 关联报警配置 |
| 2890 | 继电器 26 关联报警配置 | 2902 | 继电器 27 关联报警配置 | 2914 | 继电器 28 关联报警配置 |
| 2926 | 继电器 29 关联报警配置 | 2938 | 继电器 30 关联报警配置 | 2950 | 继电器 31 关联报警配置 |
| 2962 | 继电器 32 关联报警配置 |      |               |      |               |

![](_page_36_Picture_380.jpeg)

![](_page_37_Picture_211.jpeg)

本月最小值、上月最大值、上月最小值:参考本月最大值

| 3680 | 本月A相电流最小值     | 3685 | 本月B相电流最小值      | 3690 | 本月 C 相电流最小值    |
|------|---------------|------|----------------|------|----------------|
| 3695 | 本月中性线电流最小值    | 3700 | 本月平均电流最小值      | 3705 | 本月A相电压最小值      |
| 3710 | 本月B相电压最小值     | 3715 | 本月 C 相电压最小值    | 3720 | 本月平均相电压最小值     |
| 3725 | 本月 AB 线电压最小值  | 3730 | 本月 BC 线电压最小值   | 3735 | 本月 CA 线电压最小值   |
| 3740 | 本月平均线电压最小值    | 3745 | 本月A相有功功率最小值    | 3750 | 本月B相有功功率最小值    |
| 3755 | 本月 C 相有功功率最小值 | 3760 | 本月总有功功率最小值     | 3765 | 本月A相无功功率最小值    |
| 3770 | 本月B相无功功率最小值   | 3775 | 本月 C 相无功功率最小值  | 3780 | 本月总无功功率最小值     |
| 3785 | 本月A相视在功率最小值   | 3790 | 本月B相视在功率最小值    | 3795 | 本月 C 相视在功率最小值  |
| 3800 | 本月总视在功率最小值    | 3805 | 本月A相功率因数最小值    | 3810 | 本月B相功率因数最小值    |
| 3815 | 本月 C 相功率因数最小值 | 3820 | 本月总功率因数最小值     | 3825 | 本月频率最小值        |
|      | 本月 A 相电流总谐波含有 |      | 本月 B 相电流总谐波含有率 |      | 本月 C 相电流总谐波含有率 |
| 3830 | 率最小值          | 3835 | 最小值            | 3840 | 最小值            |
|      | 本月 A 相电压总谐波含有 |      | 本月 B 相电压总谐波含有率 |      | 本月 C 相电压总谐波含有率 |
| 3845 | 率最小值          | 3850 | 最小值            | 3855 | 最小值            |
| 3860 | 上月 A 相电流最大值   | 3865 | 上月 B 相电流最大值    | 3870 | 上月 C 相电流最大值    |
| 3875 | 上月中性线电流最大值    | 3880 | 上月平均电流最大值      | 3885 | 上月 A 相电压最大值    |
| 3890 | 上月 B 相电压最大值   | 3895 | 上月 C 相电压最大值    | 3900 | 上月平均相电压最大值     |
| 3905 | 上月 AB 线电压最大值  | 3910 | 上月 BC 线电压最大值   | 3915 | 上月 CA 线电压最大值   |
| 3920 | 上月平均线电压最大值    | 3925 | 上月A相有功功率最大值    | 3930 | 上月B相有功功率最大值    |
| 3935 | 上月 C 相有功功率最大值 | 3940 | 上月总有功功率最大值     | 3945 | 上月 A 相无功功率最大值  |
| 3950 | 上月B相无功功率最大值   | 3955 | 上月 C 相无功功率最大值  | 3960 | 上月总无功功率最大值     |
| 3965 | 上月 A 相视在功率最大值 | 3970 | 上月B相视在功率最大值    | 3975 | 上月 C 相视在功率最大值  |
| 3980 | 上月总视在功率最大值    | 3985 | 上月 A 相功率因数最大值  | 3990 | 上月 B 相功率因数最大值  |
| 3995 | 上月 C 相功率因数最大值 | 4000 | 上月总功率因数最大值     | 4005 | 上月频率最大值        |
|      | 上月 A 相电流总谐波含有 |      | 上月 B 相电流总谐波含有率 |      | 上月 C 相电流总谐波含有率 |
| 4010 | 率最大值          | 4015 | 最大值            | 4020 | 最大值            |
|      | 上月 A 相电压总谐波含有 |      | 上月 B 相电压总谐波含有率 |      | 上月 C 相电压总谐波含有率 |
| 4025 | 率最大值          | 4030 | 最大值            | 4035 | 最大值            |
| 4040 | 上月 A 相电流最小值   | 4045 | 上月 B 相电流最小值    | 4050 | 上月 C 相电流最小值    |
| 4055 | 上月中性线电流最小值    | 4060 | 上月平均电流最小值      | 4065 | 上月A相电压最小值      |
| 4070 | 上月B相电压最小值     | 4075 | 上月 C 相电压最小值    | 4080 | 上月平均相电压最小值     |
| 4085 | 上月 AB 线电压最小值  | 4090 | 上月 BC 线电压最小值   | 4095 | 上月 CA 线电压最小值   |
| 4100 | 上月平均线电压最小值    | 4105 | 上月 A 相有功功率最小值  | 4110 | 上月B相有功功率最小值    |
| 4115 | 上月 C 相有功功率最小值 | 4120 | 上月总有功功率最小值     | 4125 | 上月A相无功功率最小值    |
| 4130 | 上月 B 相无功功率最小值 | 4135 | 上月 C 相无功功率最小值  | 4140 | 上月总无功功率最小值     |
| 4145 | 上月A相视在功率最小值   | 4150 | 上月 B 相视在功率最小值  | 4155 | 上月 C 相视在功率最小值  |
| 4160 | 上月总视在功率最小值    | 4165 | 上月A相功率因数最小值    | 4170 | 上月 B 相功率因数最小值  |
| 4175 | 上月 C 相功率因数最小值 | 4180 | 上月总功率因数最小值     | 4185 | 上月频率最小值        |
|      | 上月 A 相电流总谐波含有 |      | 上月 B 相电流总谐波含有率 |      | 上月 C 相电流总谐波含有率 |
| 4190 | 率最小值          | 4195 | 最小值            | 4200 | 最小值            |
|      | 上月 A 相电压总谐波含有 |      | 上月 B 相电压总谐波含有率 |      | 上月 C 相电压总谐波含有率 |
| 4205 | 率最小值          | 4210 | 最小值            | 4215 | 最小值            |

第 36 页 共 **68** 页

![](_page_39_Picture_178.jpeg)

![](_page_40_Picture_235.jpeg)

## 其余变送输出设置:参考第 1 路变送输出设置

![](_page_40_Picture_236.jpeg)

![](_page_40_Picture_237.jpeg)

## 其余模拟量输入设置:参考第一路模拟量输入设置

![](_page_40_Picture_238.jpeg)

![](_page_41_Picture_220.jpeg)

![](_page_41_Picture_221.jpeg)

注: 1、读写属性: "RO"只读,读参量用 0X03H 命令; "R/W"可读可写,写系统参量用 0X10H 号命令,禁止向未列出的或不 具可写属性的地址写数据。

2、对于 Int32 类型数据,高位在前,低位在后。

#### 8.3 通讯值与实际值对应关系

约定 Val t 为通讯读出值, Val s 为实际值。

#### 8.3.1 电压、电流、功率因数、频率、不平衡度(二次侧)

该系列测量值用 Modbus-RTU 通讯规约的 03 号命令读出,每一个项目占用 1 个 word。通讯值与实际二次 侧测量值之间的对应关系如下表:

![](_page_41_Picture_222.jpeg)

例: 读 A 相电压 Uan, MODSCAN 在 Int16eger 读数方式下在地址 243 可读到数据, 即通讯读出值 Val t 为 2200, 则 Val  $s =$ Val  $t*0.1=2200*0.1=220V$ 。

#### 8.3.2 电压、电流、功率因数、频率、不平衡度(一次侧)

该系列测量值用 Modbus-RTU 通讯规约的 03 号命令读出, 电压、电流占用 2 个 word, 功率因数、频率、 不平衡度占用 1 个字节。通讯值与实际二次侧测量值之间的对应关系如下表:

![](_page_41_Picture_223.jpeg)

例: 读 A 相电压 Uan(一次侧), MODSCAN 在 Int16eger 读数方式下在地址 1120-1121 可读到数据, 1120 通讯读出值为 9,1121 通讯读出值为 10176, 即通讯读出值 Val t 为 9\*65536+10176 = 600000, 则 Val s = Val $t*0.1=600000*0.1=60$ kV.

#### 8.3.3 有功功率、无功功率、视在功率及电能(二次侧; W/Var/VA/kWh)

该系列测量值用 Modbus-RTU 通讯规约的 0x03号命令读出,每一个项目占用两个 word。功率分辨率为 0.01, 通讯值与实际值之间的对应关系如下: Val\_s=Val\_t\*0.01; 电能的分辨率为 1, 通讯值与实际值之间的对应 关系如下: Val\_s=Val\_t\*1; 其中 Val\_t=第一个 word×65536+第二个 word。

第 39 页 共 **68** 页

例: 读A相有功功率 P a, MODSCAN 在 Int16eger 读数方式下在地址 253-254 可读到数据, 253 通讯读出 值为 1,254 通讯读出值为 26000, 即 Val t=1×65536+26000=91536, 则 Val s =Val t\*0.01=915.36W。

例: 读正向有功电能 IMP, MODSCAN 在 Int16eger 读数方式下在地址 300-301 可读到数据, 300 通讯读出 值为 0,301 通讯读出值为 19000, 即 Val t=0×65536+19000=19000, 则 Val s =Val t\*1=19000Wh=19kWh。

8.3.4 有功功率、无功功率、视在功率及电能(一次侧; W/Var/VA/kWh)

该系列测量值用 Modbus-RTU 通讯规约的 0x03 号命令读出, 每一个项目一个 float (两个 word)。功率分 辨率为 0.01, 通讯值与实际值之间的对应关系如下: Val\_s=Val\_t\*0.01; 电能的分辨率为 1, 通讯值与实际 值之间的对应关系如下: Val\_s=Val\_t\*1; 其中 Val\_t 的计算如下:

Float 变量数据类型值用符号位表示数的符号,用指数和尾数表示数的大小。仪表采用的数据格式为 IEEE754 数据格式, 具有 24 位精度, 尾数的高位始终为"1", 因而不保存, 位的分布如下:

1 位符号位、8 位指数位、23 位尾数,符号位是最高位,尾数为最低的 23 位。

具体举例如下:

读出数(2word, 由高至低排列 共 4byte(0x474B, 0xAC00), 32bit):

0 10001110 100 1011 1010 1100 0000 0000b

符号位 S 指数位 E 尾数 M

符号位 S=0, "1"为负, "0"为正;

计算指数 E=10001110, 化为 10 讲制数 142;

计算尾数 M=100 1011 1010 1100 0000 0000,化为 10 进制数 4959232。

计算公式:

$$
-\chi\left(\!\!\!\!\!/\,\|\Phi\|_{\rm E}^2\right)=\!\!\!\!\!(-1)^{\!S}\!\times\!2^{(E\!-\!127)}\!\times\!\!\left(\!1\!+\!\frac{M}{2^{23}}\right)
$$

上例结果为#

$$
(-1)^0 \times 2^{(142 \cdot 127)} \times \left(1 + \frac{4959232}{2^{23}}\right) = 52140 \text{ wh} = 52.14 \text{ kWh}
$$

 $#$ 

例:读A相有功功率 PA,MODSCAN 在 Floating Pt 读数方式下在地址 1150-1151 可读到数据,读出值 Val\_t  $=110000$ ,  $\overline{y}$  Val s  $=$ Val t\*0.01=1100W.

例:读正向有功电能 IMP,MODSCAN 在 Floating Pt 读数方式下在地址 3050-3051 可读到数据,读出值 Val\_t  $=589000$ ,  $\overline{y}$  Val s  $=$ Val t\*1=589000Wh=589kWh.

#### 8.3.5 电压电流谐波数据

该系列测量值用 Modbus-RTU 通讯规约的 0x03 号命令读出,每一个项目占用 1 个 word。分辨率为 0.01, 通讯值与实际值之间的对应关系如下: Val\_s=(Val\_t\*0.01)%。

例:读电流 3 次谐波含有量,MODSCAN 在 Integer 读数方式下在地址 4501 可读到数据,即通讯读出值 Val t 为 157, 则 Val s = (Val t\*0.01)%=1.57%。

#### 8.3.6 需量

需量包括三相电流和有功,无功,视在功率的最大需量及发生时间。需量的数据格式如下:

![](_page_42_Picture_193.jpeg)

#### 注:H8 表示高八位,L8 表示低八位,其他类同。

以读取 A 相电流最大需量(1200~1203)为例, 读取值为 0x0000 0x157C 0x7512 0x0E16

| 地址 | 1200   | 1201                  | 1202           |    |                                                                                            |  |      |
|----|--------|-----------------------|----------------|----|--------------------------------------------------------------------------------------------|--|------|
|    | H16    | L16                   | H <sub>8</sub> |    |                                                                                            |  | L8   |
| 内容 |        |                       | H <sub>4</sub> | L4 | 1203<br>H <sub>8</sub><br>L8<br>0x12<br>0x0E<br>0x5<br>E<br>时<br>18<br>14<br>$\mathcal{D}$ |  |      |
|    | 0x0000 | 0x157C                | 0x7            |    |                                                                                            |  | 0x16 |
|    |        | 需量值                   | 年              |    |                                                                                            |  |      |
| 解析 |        | $0*65536+0x157C=5500$ | 17(十位根据当前时间补齐) |    |                                                                                            |  | 22   |

A 相电流最大需量发生时刻为: 2017 年 5 月 18 日 14 时 22 分, 需量值为 5.500A。

#### 8.3.7 事件记录

事件记录 1-事件记录 16,按时间发生顺序记录,即事件记录 1 记录着最新发生事件的数据,事件记录 16 记录着最早发生事件的数据,各事件记录的数据格式如下:

![](_page_43_Picture_217.jpeg)

#### 以读取事件记录 1(2200~2203)为例, 读取值为 0x4000 0x1101 0x160D 0x3820

![](_page_43_Picture_218.jpeg)

DO1 在 17 年 1 月 22 日 14 时 56 分 32 秒由断开状态变为闭合状态。

#### 8.3.8 报警记录

报警记录的数据格式如下:

![](_page_43_Picture_219.jpeg)

## 以读取最新一条报警记录(2300-2305)为例,读取值为 0x000C 0x1101 0x160E 0x3820 0x0960 0x0001

![](_page_43_Picture_220.jpeg)

![](_page_44_Picture_237.jpeg)

A 相电压报警(第一组报警), 在 17 年 1 月 22 日 14 时 56 分 32 秒发生过压报警, 报警值为 240.0V, 则对应寄 存器的值如下:

8.3.9 DO 设置

DO 关联报警配置格式如下:

![](_page_44_Picture_238.jpeg)

![](_page_44_Picture_239.jpeg)

![](_page_45_Picture_147.jpeg)

本例中其余地址都为 0,不再列出。

假如当前 D01 功能为第一组报警控制,则本例中 D01 关联了第一组报警的 A 相过流报警,B 相过流报警,C 相 过流报警。

#### 9. 以太网通讯指南

#### 9.1 以太网参数修改

9.1.1 通过按键修改

参考 7.5 系统设置之网络设置

#### 9.1.2 通过 modbus 通讯修改

请按以下步骤修改以太网参数:

- 1)发命令 0xABCD 到地址为 29 的寄存器进入以太网设置模式;发送命令 0 到地址为 29 的寄存器则退出 以太网设置,此时修改的参数不保存
- 2)进入以太网设置模式后才能通过对寄存器写入新值进行更改,未进入以太网模式,修改无效
- 3)发送命令 0XABCD 到地址为 37 寄存器来保存更改,写成功后以太网模块进入重启模式,待以太网模块 重启成功后,主体才能正确读取以太网参数。

#### 9.1.3 通过网页修改

#### 本地网络设置

首先进入操作系统(以 win7 为例), 使用鼠标点击右下角网络图标, 点击"打开网络与共享中心", 点击 更改适配器设置,右击本地连接,点击属性,双击 Internet 协议版本 4(TCP/IPv4), 您会看到下图所示的页 面。请按其所示, 选择"使用下面的 IP 地址", 并填入 IP 地址 192.168.1.110(同一个子网即可), 子网掩 码 255.255.255.0, 默认网关 192.168.1.1(DNS 部分可以不填)。点击该页面的"确定"及"本地连接属性" 页面的确定,等待系统配置完毕。

![](_page_45_Picture_148.jpeg)

用双绞线 B 类网线连接以太网模块和电脑,给仪表通电。此时,电脑显示器中的右下角出现本地连接现 已连接上,则可继续下一步操作。否则,仪表断电,检查网线,网络设置。

#### 第 43 页 共 **68** 页

#### WEB 网页配置

打开 IE 浏览器, 在地址栏输入以太网 IP 地址(http://192.168.1.150/, 出厂默认), 出现下图所示的 登录界面。

![](_page_46_Picture_80.jpeg)

修改完成后,点击 Apply 等待生效。

#### 9.2 扩展 RS485 通讯

扩展 485 通讯不支持 DLT-645 规约,仅支持 Modbus-RTU 规约。

#### 9.2.1 扩展 RS485 通讯作为 modbus 从站

第二路 485 通讯作从站时,支持 0x01(读线圈状态)、0x02(读输入状态)、03(读保持寄存器)、0x05(写 单一线圈),不支持 0x16(写多个寄存器),地址表参考第八章。

### 9.2.2 Modbus\_TCP 通讯 (使用 ModScan 软件)

使用以太网 Modbus\_TCP 协议时,支持 0x01(读线圈状态)、0x02(读输入状态)、03(读保持寄存器)、 0x05(写单一线圈)。(注:使用 01、02、05 命令时, 均对应 APM8xx 仪表自身信息, DI1、D01 均对应起始地址  $0<sub>0</sub>$ 

![](_page_46_Picture_81.jpeg)

第 44 页 共 **68** 页

| 寄存器(WORD)   | 名字             | 分辨率             | 数据类型(读写属性)     | 备注                              |
|-------------|----------------|-----------------|----------------|---------------------------------|
| 39992-39993 | 第 32-1 组从站状态   |                 | Int32 $(RO)$   | 高字节在前,低字节在后, bit0 为第 1 组状态, 为 1 |
|             |                |                 |                | 表示读取失败, 对应缓存清零                  |
| 39994-39995 | 第 64-33 组从站状态  |                 | Int32 $(RO)$   | 同上                              |
| 39996-39997 | 第 96-65 组从站状态  |                 | Int32 $(RO)$   | 同上                              |
| 39998-39999 | 第 128-97 组从站状态 |                 | Int32 $(RO)$   | 同上                              |
| 40000-57999 | 从站读取的信息区       |                 | R <sub>O</sub> | 如下举例                            |
| 58000       | 读取从站超时时间       | 1 <sub>ms</sub> | UInt16(RW)     | 如下举例                            |
| 58001       | 从站访问间隔时间       | 1 <sub>ms</sub> | UInt16(RW)     | 如下举例                            |
| 58002       | 第1组从站地址        |                 | UInt16(RW)     | 1-247(从站地址, 设置为 0 时不生效)         |
| 58003       | 第1组通信起始地址      |                 | UInt16(RW)     | 0-65535                         |
| 58004       | 第1组通信长度        |                 | UInt16(RW)     | 1-125(设置为0时不生效)                 |
| 58005-58385 | 第 2-128 组从站设置  |                 | UInt16(RW)     | 同 58002-58004                   |
| 58386-58399 | 保留             |                 |                |                                 |
| 58400-58527 | 故障率            |                 | UInt16(RO)     | 每组通信读取情况,最近20次访问从站访问失败率,        |
|             |                |                 |                | 100%是断线清缓存                      |
| 58600-58728 | 错误个数           |                 | UInt16(RO)     | 累计失败个数, 用于调试从站访问情况              |
| 58800-58928 | 正在发送个数         |                 | UInt16(RO)     | 累计发送个数, 用于调试从站访问情况              |

以下地址表的内容,仅限 Modbus TCP 操作。(与用户读取的从站信息有关)

例如:

设置如下: 第 1 组从站地址为 1, 起始地址设为 0, 通信长度为 125, 第 2 组从站地址为 2, 起始地址 为 20, 通信长度为 125, 则读取的信息区 40000-40124 对应第 1 组从站地址 0-125 的信息, 40125-40249 对 应第 2 组从站 20-144 的信息, 以此类推, 128 组设备通讯长度均为 125 时, 则对应信息区 40000-55999。若 该从站读取信息失败,则该从站对应的读取信息区均为 0。

![](_page_47_Picture_269.jpeg)

#### 9.2.3 扩展 RS485 通讯作为 modbus 主站

扩展 485 通讯作主站时,配合以太网接口,可实现小型串口服务器。

#### 扩展串口参数配置

方法 1:

参照 7.5 系统设置之通信设置中的 bus1,修改 bus2 的参数即可。

方法 2:

 根据 9.1.3 操作方法,接连上以太网模块后,点击 Setup->Serial Port 进入串口设置,进行波特率, 校验位及响应时间设置。完成后点击 Apply 等待生效。如下图:

![](_page_47_Picture_270.jpeg)

Modbus 主站参数读取

根据 9.1.3 操作方法,接连上以太网模块后,点击 Setup->Device List 进入 Modbus 主站参数读取, 如下图。

- 1. Number of Viewable:用户最多可配置 128 组从站 03 读取命令
- 2. Local ID:仪表从站地址
- 3. Starting Register:起始寄存器地址
- 4. Number Of Register:寄存器长度。

#### 注:如需修改上述参数,请参照 9.2.2 用 Modbus-TCP 对应地址进行修改设置,9.2.2 设置完成后,再次点 Device List 刷新即可。

模块将根据该配置对从站进行数据读取,读取数据存放在以 40000 地址开头的寄存器中,该数据可 通过 Modbus-Tcp 读取。

举例: 通过 Modbus-Tcp 读取, 如下图第一个为读取从机地址为 1 的从寄存器 0 开始的 10 个数据, 读取 40000-40009, 第二个为读取从机地址为 2 的从寄存器 0 开始的 10 个数据, 读取 40010-40019, 以 此类推。

![](_page_48_Figure_8.jpeg)

#### 9.3 邮件设置

用户可通过邮件接收报警故障通知。根据 9.1.3 操作方法,接连上以太网模块后,点击 Setup->E-Mail on Alarm 进入邮件设置。用户需设置一个发送邮箱(如下图 From: alarm@163.com)及密码(Password),最多四个 接收邮箱(如下图 To:user1@163.com)及邮箱服务器设置,邮箱服务器地址和端口等设置可查询邮箱服务商 网站。如下图所示,当发生报警故障时, user1@163.com 将收到 alarm@163.com 发出的报警通知邮件。

![](_page_48_Figure_11.jpeg)

#### 10. 复费率说明

#### 10.1 复费率电能查看

在主界面按< ▶ >键,直到当前测量数据显示区显示 E,然后按< ENTER >键,按< ▶ >键显示直到显示 E-MR, 按< ENTER >键,按左<▶>键依次显示:历史总尖电能 IMP(T1)←→历史总峰电能 IMP(T2)←→历史总平电能 IMP(T3)←→历史总谷电能 IMP(T4)←→历史总电能 IMP(T)←→本月尖电能 IMP(T1)←→本月峰电能 IMP(T2)

第 46 页 共 **68** 页

←→本月平电能 IMP(T3)←→本月谷电能 IMP(T4)←→本月总电能 IMP(T)←→上月尖电能 IMP(T1)←→上月 IMP 峰电能(T2)←→上月平电能 IMP(T3)←→上月谷电能 IMP(T4)←→上月总电能 IMP(T)←→上上月 IMP 尖电 能(T1)←→上上月峰电能 IMP(T2)←→上上月平电能 IMP(T3)←→上上月谷电能 IMP(T4)←→上上月总电能  $IMP(T)$ 。

注: 1、复费率的电能计量最多可设四个时区,每时区为 10 个时段,共 4 种费率(T1(尖),T2(峰),T3(平),T4(谷))来完成电 能的分时计量,可通过按键和通讯中设置。

#### 2、T 表示该月或历史总的复费率有功电能。

3、抄表日为自然月,每月月底从 23:59:59,跳到次月 1 日 00:00:00 时自动会把当月的有功电能 IMP(T0-T4,T),放入上月有 功电能显示界面中,上月有功电能数值放入上上月有功电能显示界面中,同时本月有功电能显示值清零。

![](_page_49_Figure_4.jpeg)

10.2 复费率设置

参考第七章参数设置,进入设置模式。

#### 复费率费率设置

- 1. 按< ▶ >键, 直到选择 COST, 按< ENTER >键。
- 2. 按< ▶ >键, 直到选择 Rate(费率设置), 按< ENTER >键。
- 3. 按< ▶ >键, 选择要修改时区(如 ZONE 1, 表示第一个时区)。按< ENTER >键。
- 4. 按< ▶ >键, 选择要修改的时段, 共10 个时段。按< ENTER >键。
- 5. 按< ▶ >键, 选择当前时段的费率(费率可设为 T1(尖), T2(峰), T3(平), T4(谷)), 按< ENTER >键。
- 6. 设置该时段起始时间之时,按< ENTER >键。
- 7. 设置该时段起始时间之分,按< ENTER >键。
- 8. 重复第四步修改其他时段,详细描述见下表。
- 9. 按< ESC >键返回直到 COST 界面。

![](_page_49_Picture_192.jpeg)

#### 第 47 页 共 **68** 页

![](_page_49_Picture_19.jpeg)

![](_page_50_Picture_204.jpeg)

注:手动设置或通讯写入费率时段时必须保证下一时段所设置的时间大于上一时段所设置的时间。

#### 复费率时区选择设置

- 1. 按< ▶ >键, 直到选择 COST, 按< ENTER >键。
- 2. 按< ▶ >键, 直到选择 SEL(时区选择), 按< ENTER >键。
- 3. 按< ▶ >键, 选择要修改时段 SEG(共 6 段) (如 SEG. 1, 表示第一时段)。 按< ENTER >键。
- 4. 设置时区(TZ,Time Zone),可选 4 个时区。按< ENTER >键。
- 5. 设置起始日期之月,按< ENTER >键。
- 6. 设置起始日期之日,按< ENTER >键。
- 7. 重复第三步修改其他时段。详细描述见下表。
- 8. 按< ESC >键直到返回 COST 界面。

![](_page_50_Picture_11.jpeg)

![](_page_50_Picture_205.jpeg)

注:手动设置或通讯写入时段时必须保证下一时段所设置的日期大于上一时段所设置的日期。

#### 10.3 复费率电能通讯地址表

![](_page_50_Picture_206.jpeg)

![](_page_51_Picture_158.jpeg)

![](_page_52_Picture_375.jpeg)

![](_page_52_Picture_376.jpeg)

| 3220 | 历史2月正向复费率有功电能   | 3230 | 历史 3 月正向复费率有功电能 | 3240 | 历史4月正向复费率有功电能  |
|------|-----------------|------|-----------------|------|----------------|
| 3250 | 历史5月正向复费率有功电能   | 3260 | 历史6月正向复费率有功电能   | 3270 | 历史7月正向复费率有功电能  |
| 3280 | 历史8月正向复费率有功电能   | 3290 | 历史9月正向复费率有功电能   | 3300 | 历史10月正向复费率有功电能 |
| 3310 | 历史 11 月正向复费率有功电 | 3320 | 历史 12 月正向复费率有功电 |      |                |
|      | 能               |      | 能               |      |                |

注:读历史电能时,如本月为 **2016** 年 **8** 月,读上月**(7** 月**)**电能时,则需读取历史 **7** 月电能**(3270)**寄存器,历史 **12** 月**(3320)**寄存器电能则表示 **2015** 年 **12** 月电能。

![](_page_52_Picture_377.jpeg)

![](_page_53_Picture_266.jpeg)

![](_page_54_Picture_171.jpeg)

#### 11. DL/T-645 通讯指南

主要讲述如何利用软件通过通讯口来操控该系列仪表。内容的掌握需要您具有 DL/T645-2007 协议的知识 储备并且通读了本册其它章节所有内容,对本产品功能和应用概念有较全面了解。本章内容包括: DL/T645-2007 协议简述、通讯应用格式详解、本机的应用细节及参量地址表。

#### 11.1 DL/T645-2007 协议简述

该仪表使用的是符合 DL/T645-2007 规范的通讯协议, DL/T645-2007 协议详细定义了校验码、数据、序 列等,这些都是特定数据交换的必要内容。DL/T645-2007 协议在一根通讯线上使用主从应答式连接(半双工), 这意味着在一根单独的通讯线上信号沿着相反的两个方向传输。首先,主计算机的信号寻址到一台唯一的终 端设备(从机),然后,终端设备发出的应答信号以相反的方向传输给主机。

DL/T645-2007 协议只允许在主机(PC, PLC 等)和终端设备之间通讯,而不允许独立的终端设备之间的数 据交换,这样各终端设备不会在它们初始化时占据通讯线路,而仅限于响应到达本机的查询信号。

#### 11.2 传输方式

传输方式是指一个数据帧内一系列独立的数据结构以及用于传输数据的有限规则,下面定义了与 DL/T645-2007 协议– RTU 方式相兼容的传输方式。

每个字节的位

1 个起始位

8个数据位,最小的有效位先发送

1 个偶校验位

1 个停止位

错误检测(Error checking) 和校验

#### 11.3 协议

当数据帧到达终端设备时,它通过一个简单的"端口"进入被寻址到的设备,该设备去掉数据帧的"信 封"(数据头),读取数据,如果没有错误,就执行数据所请求的任务,然后,它将自己生成的数据加入到取 得的"信封"中,把数据帧返回给发送者。返回的响应数据中包含了以下内容:终端从机地址(Address)、被 执行了的命令(Function)、执行命令生成的被请求数据(Data)和一个校验码(Check)。发生任何错误都不会有 成功的响应,或者返回一个错误指示帧。

11.3.1 数据帧格式

![](_page_54_Picture_172.jpeg)

a)帧起始符 68H

标识一帧数据的开始,其值为 68H

 $b)$  地址域  $A0^{\sim}$ A5

地址域由 6 个字节(8 位二进制码)组成,每字节 2 位 BCD 码。地址长度可达 12 位十进制数。这些位标明 了用户指定的终端设备的地址,该设备将接收来自与之相连的主机数据。每个终端设备的地址必须是唯一的, 仅仅被寻址到的终端会响应包含了该地址的查询。当终端发送回一个响应,响应中的从机地址数据便告诉了 主机哪台终端正与之进行通信。当地址为 999999999999H 时, 为广播地址。只针对特殊命令有效, 如广播校 时、广播冻结等。广播命令不要求从站应答。

地址域传输时低字节在前,高字节在后。

c)控制码 C

功能域代码告诉了被寻址到的终端执行何种功能。下表列出了该系列仪表用到的功能码,以及它们的意 义和功能。

![](_page_55_Picture_189.jpeg)

d) 数据域(数据标识与数据)长度 L

数据域的字节长度。读数据时 L≤200,写数据时≤50,L=0 时表示无数据域。

e)数据域 DATA

数据域包括数据标识、密码、操作者代码、数据、帧序号等,其结构随控制码的功能而改变。传输时发 送方按字节进行加 33H 处理,接收方按字节进行减 33H 处理。

f)错误校验 CS

从帧起始符开始到校验码之前的所有各字节的模 256 的和,即各字节二进制算术和,不计超过 256 的溢 出值。

g) 结束符 16H

标识一帧数据的结束

- 11.3.2 传输
- a)前导字节

在发送帧信息之前,可先传送 1~4 个字节的 FEH, 用以唤醒接收方

b) 传输次序

所有数据项均先传送低位字节,后传送高位字节。传送的数据项(除开关量)均为实际数据的压缩 BCD 码 加上 33H。如外部主机读取 APM 系列仪表的正向有功电能,仪表地址为 1:

主机发送:FE FE 68 01 00 00 00 00 00 68 11 04 33 33 34 33 B3 16

APM 系列仪表应答(15.82kWh): 68 01 00 00 00 00 00 68 91 08 33 33 34 33 B5 48 33 33 9A 16

c) 传输响应

每次通讯都是由主站向按信息帧地址域选择的从站发送请求命令帧开始,被请求的从站根据命令帧中控 制码的要求作出响应。

收到命令帧后的响应延时: ≤500ms

字节之间的停顿时间:≤6 个字节的发送时间,当超过此时间时,APM 系列仪表认为是一新的数据帧。 d)差错控制

字节校验为偶校验,帧校验为纵向信息校验和,接收方无论检测到偶校验或纵向信息校验和出错,均放 弃该信息帧,不予响应。

e) 传输速率

## 初始速率为:9600bps

可设置为:1200、2400、4800、9600、19200bps

11.3.3 数据标识表

![](_page_56_Picture_171.jpeg)

第 54 页 共 **68** 页

| 正向有功复费率谷电能      | 68 01 00 00 00 00 00 68 11 04 33 37 34 33 B7 16 | 4              | XXXXXX. XX | kWh |
|-----------------|-------------------------------------------------|----------------|------------|-----|
| 当前正向有功电能数据块     | 68 01 00 00 00 00 00 68 11 04 33 32 34 33 B2 16 | $4*5$          | XXXXXX. XX | kWh |
| 上1月正向有功复费率总电能   | 68 01 00 00 00 00 00 68 11 04 34 33 34 33 B4 16 | $\overline{4}$ | XXXXXX. XX | kWh |
| 上1月正向有功复费率尖电能   | 68 01 00 00 00 00 00 68 11 04 34 34 34 33 B5 16 | 4              | XXXXXX. XX | kWh |
| 上 1 月正向有功复费率峰电能 | 68 01 00 00 00 00 00 68 11 04 34 35 34 33 B6 16 | 4              | XXXXXX. XX | kWh |
| 上1月正向有功复费率平电能   | 68 01 00 00 00 00 00 68 11 04 34 36 34 33 B7 16 | $\overline{4}$ | XXXXXX. XX | kWh |
| 上1月正向有功复费率谷电能   | 68 01 00 00 00 00 00 68 11 04 34 37 34 33 B8 16 | 4              | XXXXXX. XX | kWh |
| 上1月正向有功电能数据块    | 68 01 00 00 00 00 00 68 11 04 34 32 34 33 B3 16 | 4*5            | XXXXXX. XX | kWh |
| 上2月正向有功复费率总电能   | 68 01 00 00 00 00 00 68 11 04 35 33 34 33 B5 16 | $\overline{4}$ | XXXXXX. XX | kWh |
| 上2月正向有功复费率尖电能   | 68 01 00 00 00 00 00 68 11 04 35 34 34 33 B6 16 | 4              | XXXXXX. XX | kWh |
| 上2月正向有功复费率峰电能   | 68 01 00 00 00 00 00 68 11 04 35 35 34 33 B7 16 | 4              | XXXXXX. XX | kWh |
| 上2月正向有功复费率平电能   | 68 01 00 00 00 00 00 68 11 04 35 36 34 33 B8 16 | $\overline{4}$ | XXXXXX. XX | kWh |
| 上2月正向有功复费率谷电能   | 68 01 00 00 00 00 00 68 11 04 35 37 34 33 B9 16 | $\overline{4}$ | XXXXXX. XX | kWh |
| 上2月正向有功电能数据块    | 68 01 00 00 00 00 00 68 11 04 35 32 34 33 B4 16 | $4*5$          | XXXXXX. XX | kWh |
| 上 3 月正向有功复费率总电能 | 68 01 00 00 00 00 00 68 11 04 36 33 34 33 B6 16 | 4              | XXXXXX.XX  | kWh |
| 上3月正向有功复费率尖电能   | 68 01 00 00 00 00 00 68 11 04 36 34 34 33 B7 16 | 4              | XXXXXX. XX | kWh |
| 上3月正向有功复费率峰电能   | 68 01 00 00 00 00 00 68 11 04 36 35 34 33 B8 16 | $\overline{4}$ | XXXXXX.XX  | kWh |
| 上3月正向有功复费率平电能   | 68 01 00 00 00 00 00 68 11 04 36 36 34 33 B9 16 | 4              | XXXXXX. XX | kWh |
| 上 3 月正向有功复费率谷电能 | 68 01 00 00 00 00 00 68 11 04 36 37 34 33 BA 16 | 4              | XXXXXX. XX | kWh |
| 上 3 月正向有功电能数据块  | 68 01 00 00 00 00 00 68 11 04 36 32 34 33 B5 16 | $4*5$          | XXXXXX. XX | kWh |
| 上 4 月正向有功复费率总电能 | 68 01 00 00 00 00 00 68 11 04 37 33 34 33 B7 16 | 4              | XXXXXX.XX  | kWh |
| 上 4 月正向有功复费率尖电能 | 68 01 00 00 00 00 00 68 11 04 37 34 34 33 B8 16 | 4              | XXXXXX. XX | kWh |
| 上 4 月正向有功复费率峰电能 | 68 01 00 00 00 00 00 68 11 04 37 35 34 33 B9 16 | $\overline{4}$ | XXXXXX. XX | kWh |
| 上 4 月正向有功复费率平电能 | 68 01 00 00 00 00 00 68 11 04 37 36 34 33 BA 16 | 4              | XXXXXX. XX | kWh |
| 上4月正向有功复费率谷电能   | 68 01 00 00 00 00 00 68 11 04 37 37 34 33 BB 16 | $\overline{4}$ | XXXXXX. XX | kWh |
| 上 4 月正向有功电能数据块  | 68 01 00 00 00 00 00 68 11 04 37 32 34 33 B6 16 | 4*5            | XXXXXX. XX | kWh |
| 上5月正向有功复费率总电能   | 68 01 00 00 00 00 00 68 11 04 38 33 34 33 B8 16 | $\overline{4}$ | XXXXXX. XX | kWh |
| 上5月正向有功复费率尖电能   | 68 01 00 00 00 00 00 68 11 04 38 34 34 33 B9 16 | $\overline{4}$ | XXXXXX. XX | kWh |
| 上5月正向有功复费率峰电能   | 68 01 00 00 00 00 00 68 11 04 38 35 34 33 BA 16 | 4              | XXXXXX. XX | kWh |
| 上 5 月正向有功复费率平电能 | 68 01 00 00 00 00 00 68 11 04 38 36 34 33 BB 16 | 4              | XXXXXX. XX | kWh |
| 上5月正向有功复费率谷电能   | 68 01 00 00 00 00 00 68 11 04 38 37 34 33 BC 16 | 4              | XXXXXX. XX | kWh |
| 上5月正向有功电能数据块    | 68 01 00 00 00 00 00 68 11 04 38 32 34 33 B7 16 | $4*5$          | XXXXXX. XX | kWh |
| 上 6 月正向有功复费率总电能 | 68 01 00 00 00 00 00 68 11 04 39 33 34 33 B9 16 | 4              | XXXXXX. XX | kWh |
| 上 6 月正向有功复费率尖电能 | 68 01 00 00 00 00 00 68 11 04 39 34 34 33 BA 16 | 4              | XXXXXX. XX | kWh |
| 上6月正向有功复费率峰电能   | 68 01 00 00 00 00 00 68 11 04 39 35 34 33 BB 16 | 4              | XXXXXX. XX | kWh |
| 上6月正向有功复费率平电能   | 68 01 00 00 00 00 00 68 11 04 39 36 34 33 BC 16 | 4              | XXXXXX. XX | kWh |
| 上6月正向有功复费率谷电能   | 68 01 00 00 00 00 00 68 11 04 39 37 34 33 BD 16 | 4              | XXXXXX. XX | kWh |
| 上6月正向有功电能数据块    |                                                 | 4*5            | XXXXXX. XX | kWh |
| 上 7 月正向有功复费率总电能 | 68 01 00 00 00 00 00 68 11 04 3A 33 34 33 BA 16 | 4              | XXXXXX. XX | kWh |
| 上 7 月正向有功复费率尖电能 | 68 01 00 00 00 00 00 68 11 04 3A 34 34 33 BB 16 | 4              | XXXXXX. XX | kWh |
| 上7月正向有功复费率峰电能   | 68 01 00 00 00 00 00 68 11 04 3A 35 34 33 BC 16 | 4              | XXXXXX. XX | kWh |
| 上7月正向有功复费率平电能   | 68 01 00 00 00 00 00 68 11 04 3A 36 34 33 BD 16 | 4              | XXXXXX. XX | kWh |
| 上7月正向有功复费率谷电能   | 68 01 00 00 00 00 00 68 11 04 3A 37 34 33 BE 16 | 4              | XXXXXX. XX | kWh |
| 上7月正向有功电能数据块    | 68 01 00 00 00 00 00 68 11 04 3A 32 34 33 B9 16 | 4*5            | XXXXXX. XX | kWh |

第 55 页 共 **68** 页

| 上8月正向有功复费率总电能    | 68 01 00 00 00 00 00 68 11 04 3B 33 34 33 BB 16 | 4              | XXXXXX. XX | kWh   |
|------------------|-------------------------------------------------|----------------|------------|-------|
| 上8月正向有功复费率尖电能    | 68 01 00 00 00 00 00 68 11 04 3B 34 34 33 BC 16 | 4              | XXXXXX. XX | kWh   |
| 上8月正向有功复费率峰电能    | 68 01 00 00 00 00 00 68 11 04 3B 35 34 33 BD 16 | $\overline{4}$ | XXXXXX. XX | kWh   |
| 上 8 月正向有功复费率平电能  | 68 01 00 00 00 00 00 68 11 04 3B 36 34 33 BE 16 | 4              | XXXXXX. XX | kWh   |
| 上8月正向有功复费率谷电能    | 68 01 00 00 00 00 00 68 11 04 3B 37 34 33 BF 16 | 4              | XXXXXX. XX | kWh   |
| 上8月正向有功电能数据块     | 68 01 00 00 00 00 00 68 11 04 3B 32 34 33 BA 16 | 4*5            | XXXXXX. XX | kWh   |
| 上9月正向有功复费率总电能    | 68 01 00 00 00 00 00 68 11 04 3C 33 34 33 BC 16 | 4              | XXXXXX. XX | kWh   |
| 上9月正向有功复费率尖电能    | 68 01 00 00 00 00 00 68 11 04 3C 34 34 33 BD 16 | 4              | XXXXXX. XX | kWh   |
| 上9月正向有功复费率峰电能    | 68 01 00 00 00 00 00 68 11 04 3C 35 34 33 BE 16 | $\overline{4}$ | XXXXXX. XX | kWh   |
| 上9月正向有功复费率平电能    | 68 01 00 00 00 00 00 68 11 04 3C 36 34 33 BF 16 | 4              | XXXXXX. XX | kWh   |
| 上9月正向有功复费率谷电能    | 68 01 00 00 00 00 00 68 11 04 3C 37 34 33 CO 16 | 4              | XXXXXX. XX | kWh   |
| 上9月正向有功电能数据块     | 68 01 00 00 00 00 00 68 11 04 3C 32 34 33 BB 16 | 4*5            | XXXXXX. XX | kWh   |
| 上 10月正向有功复费率总电能  | 68 01 00 00 00 00 00 68 11 04 3D 33 34 33 BD 16 | 4              | XXXXXX. XX | kWh   |
| 上 10 月正向有功复费率尖电能 | 68 01 00 00 00 00 00 68 11 04 3D 34 34 33 BE 16 | 4              | XXXXXX. XX | kWh   |
| 上 10 月正向有功复费率峰电能 | 68 01 00 00 00 00 00 68 11 04 3D 35 34 33 BF 16 | 4              | XXXXXX. XX | kWh   |
| 上 10月正向有功复费率平电能  | 68 01 00 00 00 00 00 68 11 04 3D 36 34 33 CO 16 | 4              | XXXXXX. XX | kWh   |
| 上 10 月正向有功复费率谷电能 | 68 01 00 00 00 00 00 68 11 04 3D 37 34 33 C1 16 | $\overline{4}$ | XXXXXX. XX | kWh   |
| 上 10 月正向有功电能数据块  | 68 01 00 00 00 00 00 68 11 04 3D 32 34 33 BC 16 | 4*5            | XXXXXX. XX | kWh   |
| 上 11 月正向有功复费率总电能 | 68 01 00 00 00 00 00 68 11 04 3E 33 34 33 BE 16 | 4              | XXXXXX. XX | kWh   |
| 上 11 月正向有功复费率尖电能 | 68 01 00 00 00 00 00 68 11 04 3E 34 34 33 BF 16 | $\overline{4}$ | XXXXXX. XX | kWh   |
| 上 11 月正向有功复费率峰电能 | 68 01 00 00 00 00 00 68 11 04 3E 35 34 33 CO 16 | 4              | XXXXXX. XX | kWh   |
| 上 11 月正向有功复费率平电能 | 68 01 00 00 00 00 00 68 11 04 3E 36 34 33 C1 16 | 4              | XXXXXX. XX | kWh   |
| 上 11 月正向有功复费率谷电能 | 68 01 00 00 00 00 00 68 11 04 3E 37 34 33 C2 16 | $\overline{4}$ | XXXXXX. XX | kWh   |
| 上 11 月正向有功电能数据块  | 68 01 00 00 00 00 00 68 11 04 3E 37 34 33 BD 16 | 4*5            | XXXXXX. XX | kWh   |
| 上 12 月正向有功复费率总电能 | 68 01 00 00 00 00 00 68 11 04 3F 33 34 33 BF 16 | $\overline{4}$ | XXXXXX. XX | kWh   |
| 上 12 月正向有功复费率尖电能 | 68 01 00 00 00 00 00 68 11 04 3F 34 34 33 C0 16 | 4              | XXXXXX. XX | kWh   |
| 上 12 月正向有功复费率峰电能 | 68 01 00 00 00 00 00 68 11 04 3F 35 34 33 C1 16 | $\overline{4}$ | XXXXXX. XX | kWh   |
| 上 12 月正向有功复费率平电能 | 68 01 00 00 00 00 00 68 11 04 3F 36 34 33 C2 16 | $\overline{4}$ | XXXXXX. XX | kWh   |
| 上 12 月正向有功复费率谷电能 | 68 01 00 00 00 00 00 68 11 04 3F 37 34 33 C3 16 | 4              | XXXXXX. XX | kWh   |
| 上 12 月正向有功电能数据块  | 68 01 00 00 00 00 00 68 11 04 3F 32 34 33 BE 16 | 4*5            | XXXXXX. XX | kWh   |
| 日期               | 68 01 00 00 00 00 00 68 11 04 34 34 33 37 B8 16 | $\overline{4}$ | YYMMDDWW   | 年月日星期 |
| 时间               | 68 01 00 00 00 00 00 68 11 04 35 34 33 37 B9 16 | 3              | HHFFMM     | 时分秒   |
| 正向有功最大需量及发生时间    | 68 01 00 00 00 00 00 68 11 04 33 33 34 34 B4 16 | 8              | XX. XXXX   | kW    |
|                  |                                                 |                | YYMMDDhhmm | 年月日时分 |
| 反向有功最大需量及发生时间    | 68 01 00 00 00 00 00 68 11 04 33 33 35 34 B5 16 | 8              | XX. XXXX   | kW    |
|                  |                                                 |                | YYMMDDhhmm | 年月日时分 |
| 感性无功最大需量及发生时间    | 68 01 00 00 00 00 00 68 11 04 33 33 36 34 B6 16 | 8              | XX. XXXX   | kW    |
|                  |                                                 |                | YYMMDDhhmm | 年月日时分 |
| 容性无功最大需量及发生时间    | 68 01 00 00 00 00 00 68 11 04 33 33 37 34 B7 16 | 8              | XX. XXXX   | kW    |
|                  |                                                 |                | YYMMDDhhmm | 年月日时分 |
| 正向视在最大需量及发生时间    | 68 01 00 00 00 00 00 68 11 04 33 33 3C 34 BC 16 | 8              | XX. XXXX   | kW    |
|                  |                                                 |                | YYMMDDhhmm | 年月日时分 |
| 反向视在最大需量及发生时间    | 68 01 00 00 00 00 00 68 11 04 33 33 3D 34 BD 16 | 8              | XX. XXXX   | kW    |
|                  |                                                 |                | YYMMDDhhmm | 年月日时分 |

第 56 页 共 **68** 页

| 上 1 结算日正向有功最大需量及发68 01 00 00 00 00 00 68 11 04 34 33 34 34 B5 16  |  |  |          |  |          |          |          |                                                 |   | XX. XXXX   | kW       |
|-------------------------------------------------------------------|--|--|----------|--|----------|----------|----------|-------------------------------------------------|---|------------|----------|
| 生时间                                                               |  |  |          |  |          |          |          |                                                 | 8 | YYMMDDhhmm | 年月日时分    |
| 上 1 结算日反向有功最大需量及发68 01 00 00 00 00 00 68 11 04 34 33 35 34 B6 16  |  |  |          |  |          |          |          |                                                 |   | XX. XXXX   | kW       |
| 生时间                                                               |  |  |          |  |          |          |          |                                                 | 8 | YYMMDDhhmm | 年月日时分    |
| 上1结算日感性无功最大需量及发68 01 00 00 00 00 00 68 11 04 34 33 36 34 B7 16    |  |  |          |  |          |          |          |                                                 |   | XX. XXXX   | kW       |
| 生时间                                                               |  |  |          |  |          |          |          |                                                 | 8 | YYMMDDhhmm | 年月日时分    |
| 上 1 结算日容性无功最大需量及发68 01 00 00 00 00 00 68 11 04 34 33 37 34 B8 16  |  |  |          |  |          |          |          |                                                 |   | XX. XXXX   | kW       |
| 生时间                                                               |  |  |          |  |          |          |          |                                                 | 8 | YYMMDDhhmm | 年月日时分    |
| 上 1 结算日正向视在最大需量及发68 01 00 00 00 00 00 68 11 04 34 33 3C 34 BD 16  |  |  |          |  |          |          |          |                                                 |   | XX. XXXX   | kW       |
| 生时间                                                               |  |  |          |  |          |          |          |                                                 | 8 | YYMMDDhhmm | 年月日时分    |
| 上1结算日反向视在最大需量及发68 01 00 00 00 00 00 68 11 04 34 33 3D 34 BE 16    |  |  |          |  |          |          |          |                                                 |   | XX. XXXX   | kW       |
| 生时间                                                               |  |  |          |  |          |          |          |                                                 | 8 | YYMMDDhhmm | 年月日时分    |
| 上 2 结算日正向有功最大需量及发68 01 00 00 00 00 00 68 11 04 35 33 34 34 B6 16  |  |  |          |  |          |          |          |                                                 |   | XX. XXXX   | kW       |
| 生时间                                                               |  |  |          |  |          |          |          |                                                 | 8 | YYMMDDhhmm | 年月日时分    |
| $\ldots$                                                          |  |  |          |  |          |          |          | 68 01 00 00 00 00 00 68 11 04 35 33  34  16     |   | XX. XXXX   | kW       |
|                                                                   |  |  |          |  |          |          |          |                                                 | 8 | YYMMDDhhmm | 年月日时分    |
| $\cdots$                                                          |  |  |          |  | $\ldots$ |          |          |                                                 |   |            |          |
| 上 12 结算日正向有功最大需量及 68 01 00 00 00 00 00 68 11 04 3F 33 34 34 C0 16 |  |  |          |  |          |          |          |                                                 |   | XX. XXXX   | kW       |
| 发生时间                                                              |  |  |          |  |          |          |          |                                                 | 8 | YYMMDDhhmm | 年月日时分    |
| $\cdots$                                                          |  |  |          |  |          |          |          | 68 01 00 00 00 00 00 68 11 04 3F 33  34  16     |   | XX. XXXX   | kW       |
|                                                                   |  |  |          |  |          |          |          |                                                 | 8 | YYMMDDhhmm | 年月日时分    |
| A 相电压 1 次谐波含量                                                     |  |  |          |  |          |          |          | 68 01 00 00 00 00 00 68 11 04 34 34 3D 35 CO 16 | 2 | XX. XX     | $\%$     |
| A 相电压 2 次谐波含量                                                     |  |  |          |  |          |          |          | 68 01 00 00 00 00 00 68 11 04 35 34 3D 35 C1 16 | 2 | XX. XX     | $\%$     |
| A 相电压 3 次谐波含量                                                     |  |  |          |  |          |          |          | 68 01 00 00 00 00 00 68 11 04 36 34 3D 35 CO 16 | 2 | XX. XX     | %        |
| A 相电压 4 次谐波含量                                                     |  |  | $\cdots$ |  |          | 37       |          | $CS$ 16                                         | 2 | XX. XX     | $\%$     |
|                                                                   |  |  |          |  |          |          |          |                                                 |   |            | $\cdots$ |
| A 相电压 21 次谐波含量                                                    |  |  |          |  |          |          |          | 68 01 00 00 00 00 00 68 11 04 48 34 3D 35 D4 16 | 2 | XX. XX     | %        |
| B相电压 1 次谐波含量                                                      |  |  |          |  |          |          |          | 68 01 00 00 00 00 00 68 11 04 34 35 3D 35 C1 16 | 2 | XX. XX     | $\%$     |
| B相电压 2 次谐波含量                                                      |  |  |          |  |          |          |          | 68 01 00 00 00 00 00 68 11 04 35 35 3D 35 C2 16 | 2 | XX. XX     | $\%$     |
| B相电压 3 次谐波含量                                                      |  |  |          |  |          |          |          | 68 01 00 00 00 00 00 68 11 04 36 35 3D 35 C2 16 | 2 | XX. XX     | %        |
| B相电压 4 次谐波含量                                                      |  |  | $\cdots$ |  |          | 37       | $\cdots$ | $CS$ 16                                         | 2 | XX. XX     | %        |
| <b></b>                                                           |  |  |          |  |          |          |          |                                                 |   |            |          |
| B相电压 21 次谐波含量                                                     |  |  |          |  |          |          |          | 68 01 00 00 00 00 00 68 11 04 48 35 3D 35 D5 16 | 2 | XX. XX     | %        |
| C 相电压 1 次谐波含量                                                     |  |  |          |  |          |          |          | 68 01 00 00 00 00 00 68 11 04 34 36 3D 35 C2 16 | 2 | XX. XX     | %        |
| C相电压 2 次谐波含量                                                      |  |  |          |  |          |          |          | 68 01 00 00 00 00 00 68 11 04 35 36 3D 35 C3 16 | 2 | XX. XX     | %        |
| C相电压3次谐波含量                                                        |  |  |          |  |          |          |          | 68 01 00 00 00 00 00 68 11 04 36 36 3D 35 C4 16 | 2 | XX. XX     | $\%$     |
| C相电压 4 次谐波含量                                                      |  |  | $\cdots$ |  |          | 37       | $\cdots$ | $CS$ 16                                         | 2 | XX. XX     | %        |
|                                                                   |  |  |          |  |          |          |          |                                                 |   |            |          |
| C相电压 21 次谐波含量                                                     |  |  |          |  |          |          |          | 68 01 00 00 00 00 00 68 11 04 48 36 3D 35 D6 16 | 2 | XX. XX     | %        |
| A 相电流 1 次谐波含量                                                     |  |  |          |  |          |          |          | 68 01 00 00 00 00 00 68 11 04 34 34 3E 35 C1 16 | 2 | XX. XX     | %        |
| A 相电流 2 次谐波含量                                                     |  |  |          |  |          |          |          | 68 01 00 00 00 00 00 68 11 04 35 34 3E 35 C2 16 | 2 | XX. XX     | $\%$     |
| A 相电流 3 次谐波含量                                                     |  |  |          |  |          |          |          | 68 01 00 00 00 00 00 68 11 04 36 34 3E 35 C3 16 | 2 | XX. XX     | %        |
| A 相电流 4 次谐波含量                                                     |  |  | $\cdots$ |  |          | 37       |          | $CS$ 16                                         | 2 | XX. XX     | %        |
| ļ                                                                 |  |  |          |  |          | $\cdots$ |          |                                                 |   |            |          |
|                                                                   |  |  |          |  |          |          |          |                                                 |   |            |          |

第 57 页 共 **68** 页

| A 相电流 21 次谐波含量                                                     |  |  |          |  |  |          |          | 68 01 00 00 00 00 00 68 11 04 48 34 3E 35 D5 16 | 2              | XX. XX     | $\%$   |
|--------------------------------------------------------------------|--|--|----------|--|--|----------|----------|-------------------------------------------------|----------------|------------|--------|
| B 相电流 1 次谐波含量                                                      |  |  |          |  |  |          |          | 68 01 00 00 00 00 00 68 11 04 34 35 3E 35 C2 16 | 2              | XX. XX     | %      |
| B相电流 2 次谐波含量                                                       |  |  |          |  |  |          |          | 68 01 00 00 00 00 00 68 11 04 35 35 3E 35 C3 16 | $\overline{2}$ | XX. XX     | $\%$   |
| B 相电流 3 次谐波含量                                                      |  |  |          |  |  |          |          | 68 01 00 00 00 00 00 68 11 04 36 35 3E 35 C4 16 | 2              | XX. XX     | $\%$   |
| B 相电流 4 次谐波含量                                                      |  |  | $\cdots$ |  |  | 37       |          | $CS$ 16                                         | $\overline{2}$ | XX. XX     | $\%$   |
|                                                                    |  |  |          |  |  |          |          |                                                 |                |            |        |
| B相电流 21 次谐波含量                                                      |  |  |          |  |  |          |          | 68 01 00 00 00 00 00 68 11 04 48 35 3E 35 D6 16 | 2              | XX. XX     | $\%$   |
| C相电流 1 次谐波含量                                                       |  |  |          |  |  |          |          | 68 01 00 00 00 00 00 68 11 04 34 36 3E 35 C3 16 | 2              | XX. XX     | $\%$   |
| C相电流 2 次谐波含量                                                       |  |  |          |  |  |          |          | 68 01 00 00 00 00 00 68 11 04 35 36 3E 35 C4 16 | $\overline{2}$ | XX. XX     | $\%$   |
| C相电流 3 次谐波含量                                                       |  |  |          |  |  |          |          | 68 01 00 00 00 00 00 68 11 04 36 36 3E 35 C5 16 | 2              | XX. XX     | $\%$   |
| C 相电流 4 次谐波含量                                                      |  |  | $\cdots$ |  |  | 37       | $\cdots$ | $CS$ 16                                         | $\overline{2}$ | XX. XX     | $\%$   |
|                                                                    |  |  |          |  |  | $\cdots$ |          |                                                 |                |            |        |
| C相电流 21 次谐波含量                                                      |  |  |          |  |  |          |          | 68 01 00 00 00 00 00 68 11 04 48 36 3E 35 D7 16 | 2              | XX. XX     | %      |
| A 相电压波形失真度                                                         |  |  |          |  |  |          |          | 68 01 00 00 00 00 00 68 11 04 33 34 3B 35 BD 16 | $\overline{2}$ | XX. XX     | $\%$   |
| B 相电压波形失真度                                                         |  |  |          |  |  |          |          | 68 01 00 00 00 00 00 68 11 04 33 35 3B 35 BE 16 | $\overline{2}$ | XX. XX     | $\%$   |
| C 相电压波形失真度                                                         |  |  |          |  |  |          |          | 68 01 00 00 00 00 00 68 11 04 33 36 3B 35 BF 16 | 2              | XX. XX     | $\%$   |
| A 相电流波形失真度                                                         |  |  |          |  |  |          |          | 68 01 00 00 00 00 00 68 11 04 33 34 3C 35 BE 16 | 2              | XX. XX     | %      |
| B相电流波形失真度                                                          |  |  |          |  |  |          |          | 68 01 00 00 00 00 00 68 11 04 33 35 3C 35 BF 16 | $\overline{2}$ | XX. XX     | $\%$   |
| C 相电流波形失真度                                                         |  |  |          |  |  |          |          | 68 01 00 00 00 00 00 68 11 04 33 36 3C 35 CO 16 | 2              | XX. XX     | %      |
| (上1次)定时冻结时间                                                        |  |  |          |  |  |          |          | 68 01 00 00 00 00 00 68 11 04 34 33 33 38 B8 16 | 5              | YYMMDDhhmm | 年月日时分  |
| (上1次)定时冻结正向有功电能                                                    |  |  |          |  |  |          |          | 68 01 00 00 00 00 00 68 11 04 34 34 33 38 B9 16 | 4*5            | XXXXXX. XX | kWh    |
| (上1次)定时冻结反向有功电能                                                    |  |  |          |  |  |          |          | 68 01 00 00 00 00 00 68 11 04 34 35 33 38 BA 16 | 4*5            | XXXXXX. XX | kWh    |
| (上 1 次) 定时冻结正向有功需量及68 01 00 00 00 00 00 68 11 04 34 3C 33 38 C1 16 |  |  |          |  |  |          |          |                                                 |                | XX. XXXX   | kW     |
| 发生时间                                                               |  |  |          |  |  |          |          |                                                 | 8              | YYMMDDhhmm | 年月日时分  |
| (上 1 次) 定时冻结反向有功需量及68 01 00 00 00 00 00 68 11 04 34 3D 33 38 C2 16 |  |  |          |  |  |          |          |                                                 | 8              | XX. XXXX   | kW     |
| 发生时间                                                               |  |  |          |  |  |          |          |                                                 |                | YYMMDDhhmm | 年月日时分  |
| (上1次)定时冻结变量数据                                                      |  |  |          |  |  |          |          | 68 01 00 00 00 00 00 68 11 04 34 43 33 38 C8 16 |                | kW         | 总有功功率  |
|                                                                    |  |  |          |  |  |          |          |                                                 |                | kW         | A相有功功率 |
|                                                                    |  |  |          |  |  |          |          |                                                 |                | kW         | B相有功功率 |
|                                                                    |  |  |          |  |  |          |          |                                                 | $3*8$          | kW         | C相有功功率 |
|                                                                    |  |  |          |  |  |          |          |                                                 |                | kvar       | 总无功功率  |
|                                                                    |  |  |          |  |  |          |          |                                                 |                | kvar       | A相无功功率 |
|                                                                    |  |  |          |  |  |          |          |                                                 |                | kvar       | B相无功功率 |
|                                                                    |  |  |          |  |  |          |          |                                                 |                | kvar       | C相无功功率 |
| (上2次)定时冻结时间                                                        |  |  |          |  |  |          |          | 68 01 00 00 00 00 00 68 11 04 35 33 33 38 B9 16 | 5              | YYMMDDhhmm | 年月日时分  |
|                                                                    |  |  |          |  |  |          |          | 68 01 00 00 00 00 00 68 11 04 35  33 38  16     |                |            |        |
| (上3次)定时冻结时间                                                        |  |  |          |  |  |          |          | 68 01 00 00 00 00 00 68 11 04 36 33 33 38 BA 16 | 5              | YYMMDDhhmm | 年月日时分  |
|                                                                    |  |  |          |  |  |          |          | 68 01 00 00 00 00 00 68 11 04 36  33 38  16     |                |            |        |
|                                                                    |  |  |          |  |  |          |          |                                                 |                |            |        |
| (上12次)定时冻结时间                                                       |  |  |          |  |  |          |          | 68 01 00 00 00 00 00 68 11 04 3F 33 33 38 C3 16 | 5              | YYMMDDhhmm | 年月日时分  |
|                                                                    |  |  |          |  |  |          |          | 68 01 00 00 00 00 00 68 11 04 36  33 38  16     |                |            |        |
| (上1次) 瞬时冻结时间                                                       |  |  |          |  |  |          |          | 68 01 00 00 00 00 00 68 11 04 34 33 34 38 B9 16 | 5              | YYMMDDhhmm | 年月日时分  |
| (上1次)瞬时冻结正向有功电能                                                    |  |  |          |  |  |          |          | 68 01 00 00 00 00 00 68 11 04 34 34 34 38 BA 16 | 4*5            | XXXXXX. XX | kWh    |
|                                                                    |  |  |          |  |  |          |          |                                                 |                |            |        |

第 58 页 共 **68** 页

![](_page_61_Picture_234.jpeg)

#### 12. Profibus-DP

#### 12.1 Profibus-DP 协议概述

本章节简要介绍了 Profibus-DP 协议,用户若熟悉本节内容,可以直接阅读 12.2 节仪表的通讯配置。

#### 12.1.1 Profibus-DP 简介

Profibus 是集成 H1(过程)和 H2(工厂自动化)的现场总线解决方案,是一种国际化的、开放的现场总线 标准,它也是国际标准 IEC61158 中 8 种现场总线之一。Profibus 可以将数字自动化设备从低级(传感器/执 行器)到中间级执行级(单元级)分散开来。根据应用特点和用户不同的需要, Profibus 提供了 3 种兼容版本 通信协议:FMS 、PA 和 DP 。

Profibus-DP 用于自动化系统中单元级控制设备与分布式 I/O 的通讯。

Profibus-DP 使用第 1 层、第 2 层和用户接口层、第 3~7 层未使用, 这种精简的结构确保了高速数据传 输。直接数据链路映像程序 DDLM 提供对第 2 层的访问。用户接口规定了设备的应用功能、Profibus-DP 系统 和设备的行为特性。Profibus-DP 特别适合于 PLC 与现场分级式 I/O 设备之间的通讯。主站之间的通讯为令 牌方式,主站与从站之间为主从方式,以及这两种方式的混合。

#### 12.1.2 Profibus-DP 物理层

#### 12.1.2.1 传输介质

PROFIBUS-DP 传输技术采用的是 RS485 传输,其传输介质可以选择型式 A 和型式 B 两种导线, A 为屏蔽双 绞线, B 为普通双绞线。但在 EN50 170 标准中规定为型式 A 导线, 型式 A 比型式 B 有较大的扩展长度, 见表 1。

| 电缆参数    | 型                       | B型                       |
|---------|-------------------------|--------------------------|
| 特征阻抗(Ω) | $135^{\sim}165\,\Omega$ | $100^{\circ}130\,\Omega$ |
|         | $(f = 3MHz^220MHz)$     | (f>100kHz)               |

表 1: Line A Line B 说明

![](_page_62_Picture_142.jpeg)

12.1.2.2 传输距离

标准 Profibus-DP 支持以下传输速率:(单位:kbps)9.6、19.2、31.25、45.45、93.75、187.5、500、 1500、3000、6000、12000。每个 DP 从站的输入数据和输出数据最大为 244B, 使用屏蔽双绞电缆时最长通讯 距离为 9.6km(需要增加中继),使用光缆时最长为 90km。

Profibus-DP 每段的电缆最大长度与传输速率有关,不同的介质,不同的波特率,信号可传输的距离也 不同,如表 2 所示。

![](_page_62_Picture_143.jpeg)

![](_page_62_Picture_144.jpeg)

## 注意:该传输距离指不加重复器(中继器)的距离。此外,该传输距离是理论值,实际传输距离也会受到现场 环境的影响。

#### 12.1.2.3 PROFIBUS-DP 总线网络结构

PROFIBUS 支持总线型、星型和树型拓扑结构。一个总线型拓扑结构,如图 1 所示。标准 Profibus-DP 系 统最多可连接 127 个站 (站号从 0~126, 不包含中继器)。PROFIBUS 支持中继器连接, 若采用中继器, 可增加 电缆长度和所连的站数。

![](_page_62_Figure_9.jpeg)

根据 EIA RS485 标准, 为了最小化电缆反射并确保在数据线上所定义的噪声等级, 在数据传输电缆的两

端,必须使用如下连接的终端电阻器来终止一个网段。总线终端器如图 2 所示。

![](_page_63_Figure_0.jpeg)

图 2 PROFIBUS 电缆的电缆终端器(9 针 D 型连接器的针脚号)

Profibus 的总线终端器包含一个上拉电阻和一个下拉电阻,当总线上没有站发送数据时(即空闲时间), 这两个电阻迫使不同的状态电压趋于一个确定值,从而保证在总线上有一个确定的空闲电位。被指定为终止 总线的站(与总线终端器共态),需要加入"终端器",也称为有源终端。以达到阻抗匹配,增强抗干扰能 力。对于 A 型电缆接 220Ω有源终端电阻。

#### 以上资料仅供参考,由于 Profibus-DP 内容较多,详细资料请查阅 PROFIBUS 安装相关规范。

#### 12.2 Profibus 通讯功能配置

本章节主要介绍 APM 系列通讯变量表及其通讯值与实际值如何换算。

#### 12.2.1 Profibus 通讯变量表

APM 系列可编程智能电测表采用 Profibus 协议通讯时,需使用本文档通讯变量。第八章通讯说明章节无 效。

APM 系列多功能电测仪表,其通讯协议是依据 DPV0开发。DPV0为是周期性数据交换,即在每个 DP 循环中, 交换的数据是周期性数据。

输入数据为:多功能电测仪表反馈给 DP 主站的响应数据(APM 系列仪表→DP 主站)。

输出数据为:DP 主站发送至多功能电测仪表(DP 主站→APM 系列仪表),无开关量输出功能的仪表(即无 DO 功能),无输出数据。

在 PLC 中通过对输入数据和输出数据编程来完成循环数据的处理。输入、输出交换数据的长度取决于 硬件组态 GSD 文件类型。

(1)Profibus输入数据地址表,如表 3所示。其高字节在前,低字节在后。如[2][3],[2]是高字节(高 8 位),[3]是低字节(低 8 位),其它类推。

(2)若要设置 APM 系列仪表仪表参数,需参考第七章进行手动设定,或参考第八章通过 modbus-rtu 协议 进行设定,不可以通过 Profibus 远程操作设置。

(3)仪表上电后,若改变了仪表从站地址(地址设定值范围 1~126),仪表需要重新上电,更改的从站地 址才能有效(此功能遵循 PROFIBUS-DP 规约)。

(4) 采用 Profibus 通讯后波特率为自适应 9.6 kbit/s~12000 kbit/s, 无需设置波特率。

输入数据 "™へ※ \*\*\* 参数名称 \*\*\* 第 x 个字<br>地址表 [00][01] [02][03] 输出开关量状态 DO [00]:高 8 位,预留 [01]:低 8 位, Bit7-Bit2: 预留 Bit0: D01 输出开关量 1 Bit1: D02 输出开关量 2 依此类推。。。。 Bit31: DO32 输出开关量 32 2 word 1、2 [04][05] [06][07] 输入开关量状态 DI Bit0: DI1 输入开关量 1 Bit1: DI2 输入开关量 2 Bit2: DI3 输入开关量 3 Bit3: DI4 输入开关量 4 依此类推。。。。 Bit31: DI32 输入开关量 32  $2$ word  $3, 4$ [8][9] 相电压 Uan 二次侧 电压小数点位 数:1  $[14] [16]$  线电压 Uab  $\Box$ 次侧 |  $16$  位无符号 | 1 word | 8 1 word 5  $[10] [11]$  相电压 Ubn  $\Box$ 次侧 |  $\Box$  . . . . . . | 1 word | 6  $[12] [13]$  相电压 Ucn  $\Box$ 次侧 | <sub>数. 1</sub> | 1 word | 7 [17] [18] 线电压 Ubc 二次侧 1 word | 9 [19][20] 埃电压 Uca | 二次侧 | 1 word | 10 [21][22] 相电流 Ia | 二次侧 | 电流小数点位 数: 3 [25] [26] | 相电流 Ic | 二次侧 | 16 位无符号 | 1 word | 13 1 word 11 [23] [24] 相电流 Ib 二次侧 | 数: 3 1 word | 12 [27][28] | 频率 F | 频率 | 小数点位数: 2 | 1 word | 14 [29][30]  $\begin{array}{c|c} \text{[25]} & \text{A } \text{ 4} & \text{A } \text{ 4} & \text{A} \text{ 4} & \text{A} \text{ 4$ 有功功率 小数点位数:2 32 位有符号 2 word 15、16 [33][34] [35] [36] B 相有功功率 Pb | 二次侧 | 有功功率 | 2 word | 17、18 [37][38] [39][40] C 相有功功率 Pc | 二次侧 | 2 married 2 word | 19、20 [41][42] [43][44] 总有功功率 P 总 二次侧 2 word 21、22 [45][46]  $\begin{array}{c|c} \text{[15]} & \text{A} & \text{A} & \text{A} \\ \text{[47]} & \text{A} & \text{A} & \text{A} \\ \end{array}$ 小数点位数:2 32 位有符号 2 word 23, 24 [49][50]  $\begin{array}{|c|c|c|c|c|c|c|c|c|}\n\hline\n\text{[51] [52]} & \text{B} \text{ \quad \quad & \text{ \quad \quad & \text{ \quad }} \text{ \quad \quad & \text{ \quad \quad } \text{ \quad \quad } \text{$ [53][54] C 相无功功率 Qc | 二次侧 | 2 word | 27、28

APM\_Profibus 通讯变量表

第 62 页 共 **68** 页

![](_page_65_Picture_230.jpeg)

(5)输出参数 1 个字(DP 主站→APM 系列仪表),配置表如下:

![](_page_66_Picture_194.jpeg)

注意:PROFBUS-DP V0 为循环数据交换,对于控制信息要慎用,避免重复设置、循环设置给设备带来的 损害。

举例: 如果要对 DO 开关量操作, 需根据当前的 DO 状态来操作。假设当前 DO 的状态为: DO1 闭合, DO2 断开,若想把 DO2 闭合,输出的控制字为:8003(十六进制)。如果输出控制字为 8002,闭合开关 DO2 同时, 也会把 DO1 断开。

#### 12.2.2 通讯值与实际值之间的换算关系

12.2.2.1 通讯值与实际值对应关系(约定 Val t 为通讯读出值, Val s 为实际值) 通讯值与实际二次侧测量值之间的对应关系如下表:

![](_page_66_Picture_195.jpeg)

12.2.2.2 电压、电流、功率因数、频率

每项电参数占用 1 个 WORD, 以 A 相电压 Uan 为例, 通讯读出值 Val t 为 2200, 则实际值为:Val s = Val t /  $10=2200/10=220$  V.

12.2.2.3 功功率、无功功率、视在功率(二次侧; W/Var/VA)

每项电参数占用 2 个 WORD,通讯值与实际值之间的对应关系是: Val\_s=Val\_t /100; 其中 Val\_t=第一 个 word×65536+第二个 word。以读A相有功功率Pa为例,从地址[24][25]读出通讯值为 1, 从地址 [26][27]读出通讯值为 26000, 即 Val t=1×65536+26000=91536,对应的实际值为: Val s =Val t / 100=915.36W.

12.2.2.4 电压电流谐波数据(电压总谐波畸变率、电流总谐波畸变率)

每项电参数占用 1 个 WORD, 通讯值与实际值之间的对应关系是:

Val\_s=(Val\_t/100)%。以 A 相电压总谐波畸变率为例子,读出通讯值 Val\_t 为 157, 则实际值为 Val\_s =(Val\_t / 100)%=1.57% ,也就是 A 相电压总谐波畸变率为 1.57%

12.2.2.5 电能数据(一次侧)

电度一次侧时的值采用浮点变量数据类型。它用符号位表示数的符号,用阶码和尾数表示数的大小。仪 表采用的数据格式为 IEEE754 数据格式具有 24 位精度, 尾数的高位始终为"1", 因而不保存, 位的分布如 下:

1 位符号位、8 位指数位、23 位尾数,符号位是最高位,尾数为最低的 23 位。 具体举例如下: 读出数:0 10001110 100 1011 1010 1100 0000 0000b 符号位 S=0, ( "1"为负, "0"为正); 计算指数 E=10001110, 化为 10 进制数 142; 计算尾数 M=100 1011 1010 1100 0000 0000,化为 10 进制数 4959232。 计算公式:

$$
-\chi(\text{m}) \pm i\text{m} = (-1)^s \times 2^{(E-127)} \times \left(1 + \frac{M}{2^{23}}\right)
$$

上例计算结果为:

$$
(-1)^{0} \times 2^{(142 \cdot 127)} \times \left(1 + \frac{4959232}{2^{23}}\right) = 52140 \text{ wh} = 52.14 \text{ kWh}
$$

12.2.3 关于 GSD 文件说明

GSD 文件获取途径:

仪表的 GSD 文件可从公司网站 www. acrel. cn 下载, 或向我们的客服索取。

光盘方式随产品发送。

在进行 PROFIBUS 主站组态时,装载 APM800 系列仪表的 GSD 文件后,其用户参数采用默认值,无需更 改,如下图所示。

![](_page_67_Picture_103.jpeg)

13. 常见故障分析

![](_page_67_Picture_104.jpeg)

![](_page_68_Picture_68.jpeg)

第 67 页 共 **68** 页

电话(传真):(86)0510-86179970

地址:江阴市南闸街道东盟路 5 号

邮箱: **ACREL001@vip.163.com** 

邮编:214405

邮箱: JY-ACREL001@vip.163.com

生产基地:江苏安科瑞电器制造有限公司

传真:(86)021-69158303 服务热线:800-820-6632

网址: www.acrel.cn

邮编:201801

地址:上海市嘉定区育绿路 253 号

总部:安科瑞电气股份有限公司

电话:(86)021-69158300 69158301 69158302

- $V1.0 \rightarrow V1.1$ 
	- 1、 增加不平衡算法、标称电压、频率
	- 2、 修改、增加 Modbus 通讯地址
- $V1.1 \rightarrow V1.2$ 
	- 1、 详述 SD 卡读取数据的操作步骤
	- 2、 接线图增加中性线电流接线方式
- $V1.2 \rightarrow V1.3$ 
	- 1、 增加液晶导航界面的图标显示
- V1.3— $>$ V1.4
- 1、 SD 卡用读卡器操作
- 2、 系统时间设置错误,导致 SD 卡数据读取不到(故障解析)
- 3、 前面概述加上电压电流相间角度
- 4、 增加以太网模块 Modbus-TCP 的地址表